# **SIWO**

# CD-LEMEZJÁTSZÓ ÉS RÁDIÓ **KDC-BT60U KDC-6047U KEZELÉSI UTASÍTÁS**

Kenwood Corporation

Mielőtt elolvasná ezt a kézikönyvet, kattintson az alábbi gombra a legújabb változat és a módosított oldalak ellenőrzéséhez.

**Legújabb változat ellenőrzése**

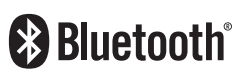

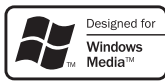

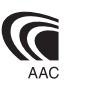

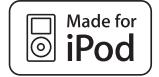

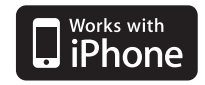

© 10FLIP\_IM305\_Ref\_hu\_02\_E

# **Tartalom**

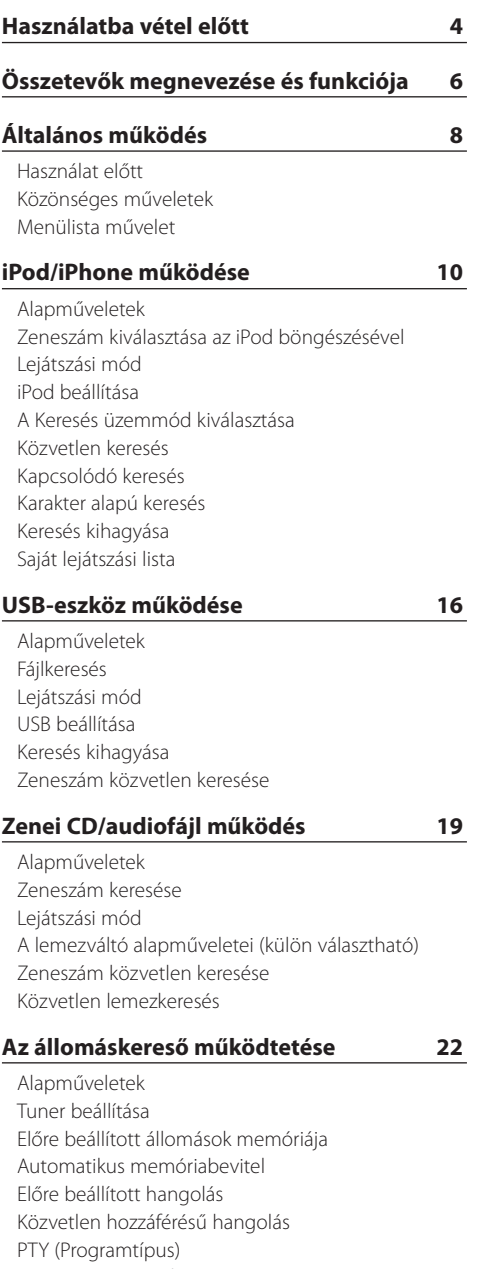

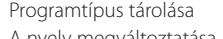

[A nyelv megváltoztatása a programtípus \(PTY\)](#page-24-0)  [funkciónál](#page-24-0)

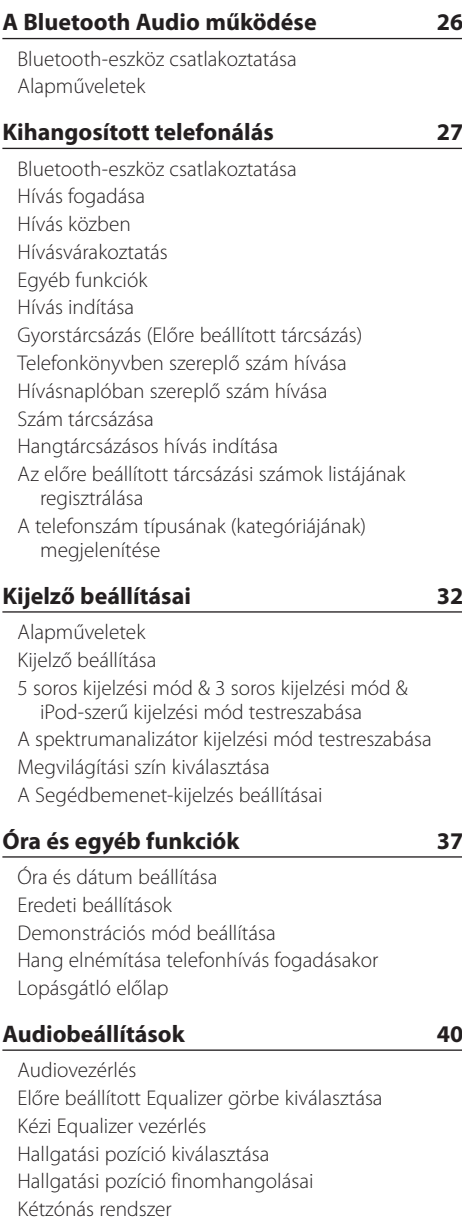

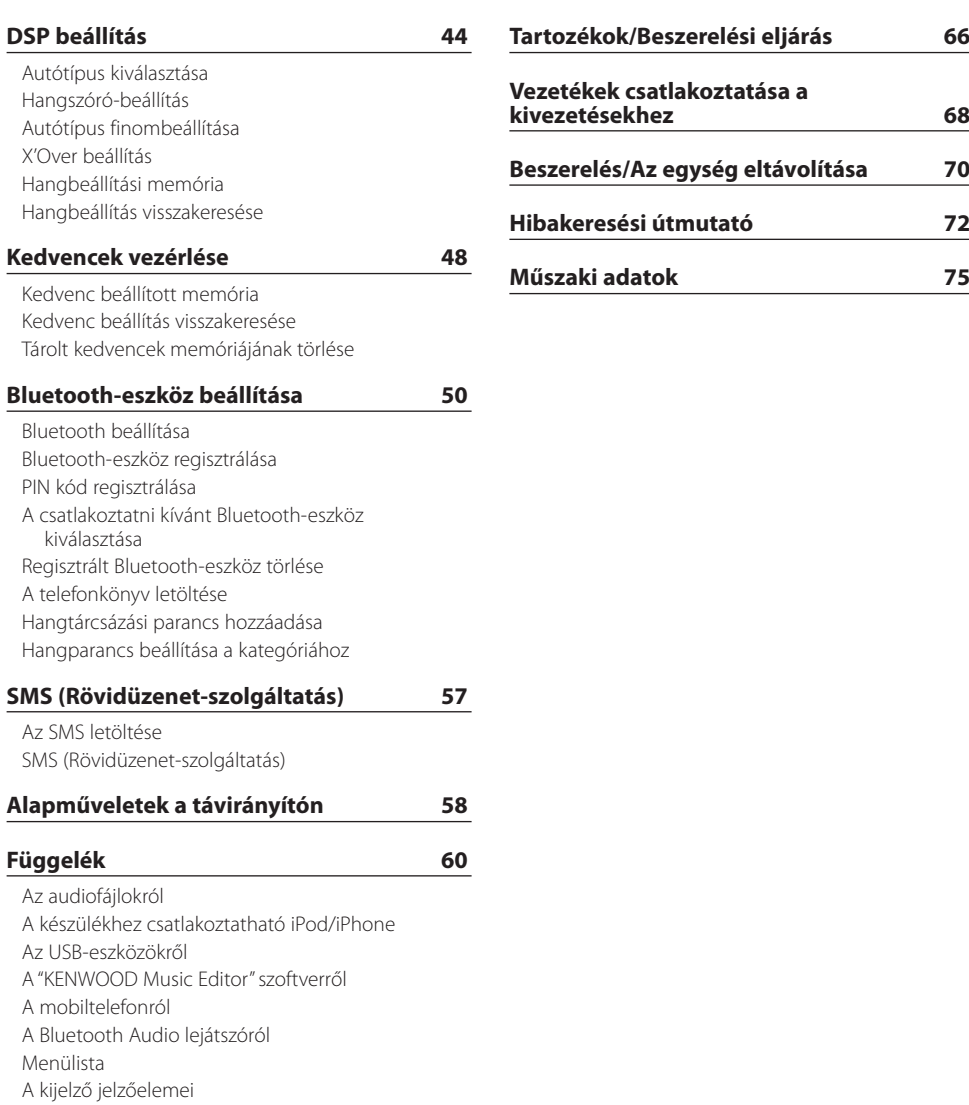

# <span id="page-3-0"></span>**Használatba vétel előtt**

## 2**FIGYELMEZTETÉS**

#### **A személyi sérülések és/vagy a tűz megelőzése érdekében tartsa be az alábbi óvintézkedéseket:**

A rövidzárlat megelőzése érdekében sose tegyen illetve hagyjon bármilyen, fémes tárgyat (például pénzérmét vagy fémszerszámot) az egység belsejében.

#### **Ne használja a készüléket a bemutató mód törlése előtt!**

Ez az egység eredetileg demonstráció üzemmódra van beállítva.

Amikor először használja a készüléket, törölje a bemutató üzemmódot. Lásd: [<Demonstrációs mód](#page-38-1)  [beállítása> \(39. oldal\).](#page-38-1)

#### **Az egység visszaállítása**

Ha ez az egység vagy a csatlakoztatott egység (automatikus lemezcserélő stb.) nem működik megfelelően, nyomja meg a visszaállító (Reset) gombot. A visszaállító (Reset) gomb megnyomásakor a készülék visszaáll a gyári beállításokra.

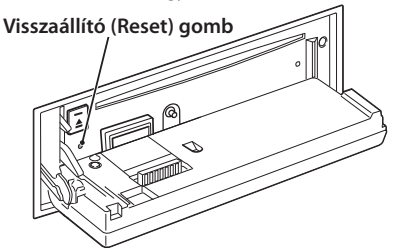

#### **A berendezés tisztítása**

Ha a készülék előlapja nem tiszta, törölje át puha, száraz ruhával.

Amennyiben az előlap erősen szennyezett, tisztítsa meg az előlapot egy semleges tisztítószerbe mártott ruhával, majd törölje át újra puha, száraz ruhával.

# $\bigtriangleup$

• Ne permetezzen tisztítószer-sprayt közvetlenül a készülékre, mert kárt tehet a mechanikus alkatrészekben. Ha durva ruhával törli le az előlapot, vagy ha illékony folyékony tisztítószert, például hígítót vagy alkoholt használ, akkor megkarcolhatja az előlap felületét, vagy letörölheti az előlapon látható karaktereket.

#### **Az egység és az előlap kivezetései**

- A károsodás megelőzése érdekében ne érintse meg ujjával az egység és az előlap kivezetéseit.
- • Ha az egységen vagy az előlapon lévő kivezetések piszkosak, törölje le őket tiszta, puha, száraz ruhával.

## **A lencse bepárásodása**

Hideg időben, közvetlenül a gépkocsi fűtésének bekapcsolását követően a levegő páratartalma lecsapódhat a berendezés CD-lejátszójában található lencsén. Ezt nevezzük a lencse bepárásodásának, mely esetenként lehetetlenné teszi a CD-k lejátszását. Ilyenkor vegye ki a CD-t, és várjon addig, amíg a lecsapódott pára el nem párolog. Ha a berendezés egy kis idő elteltével sem működik megfelelőképpen, vegye fel a kapcsolatot Kenwoodmárkakereskedőjével.

#### **Megjegyzések**

- Ha a beszerelés során problémát észlel, vegye fel a kapcsolatot Kenwood-márkakereskedőjével.
- • Választható kiegészítők vásárlása esetén forduljon Kenwood-márkakereskedőjéhez, és győződjön meg róla, hogy a választott kiegészítők működnek az Ön modelljével, illetve az Ön területén.
- • Az ISO 8859-1 szabványnak megfelelő karakterek jeleníthetők meg.
- • Az ISO 8859-5 vagy az ISO 8859-1 szabványnak megfelelő karakterek jeleníthetők meg. Az "Orosz" funkció állapota az <Eredeti [beállítások>](#page-37-1) (38. oldal) legyen "On" (Be).
- • Az RDS funkció nem működik, ha a szolgáltatást egyetlen műsorszóró állomás sem támogatja.
- • A jelen dokumentumban a leírás világító visszajelzője megjelenített állapotot jelez. Az állapot kijelző részletes ismertetését lásd: <Álapműveletek> [\(32. oldal\).](#page-31-1)
- • A kijelző illusztrációi és a jelen kézikönyvben megjelenő panel segítségével magyarázzuk el érthetőbben a kezelőszervek használatát. Ezért az illusztrációkon szereplő képernyő tartalma eltérhet attól, ami ténylegesen megjelenik a berendezésen, és lehet, hogy a kijelző néhány illusztrációja alkalmazhatatlan.

## **CD-k kezelése**

- Ne érintse meg a CD adatfelületét.
- Ne ragasszon öntapadós címkét stb. a CD felületére, és ne használjon olyan CD-t, amelyre bármi is ragasztva van.
- Ne használjon lemez típusú kiegészítőket.
- • Tisztítsa meg a lemezt a közepétől kifelé haladva.
- A CD-ket a készülékből vízszintesen kihúzva vegye ki.
- • Ha a CD központi nyílásán vagy külső peremén sorját lát, használat előtt távolítsa el azokat pl. egy golyóstollal.

## **Nem használható CD-k**

• Nem használhatók a kerektől eltérő alakú CD-k.

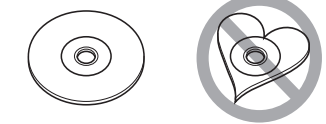

- • Az elszíneződött vagy szennyezett adatfelületű CD-k nem használhatók.
- Ez az egység csak a **líze ulső digő** ielzésű CD-lemezek lejátszására alkalmas. Előfordulhat, hogy a jelöléssel nem rendelkező lemezek lejátszása nem lesz megfelelő.
- • A nem véglegesített CD-R és CD-RW lemezeket nem lehet lejátszani. (A véglegesítési folyamatról bővebbet a CD-R és CD-RW lemezek írási szoftveréből, valamint a CR-R/CD-RW-író kezelési útmutatójából tudhat meg.)
- • 3 hüvelykes CD-lemezt nem lehet használni. Ha átalakítóval próbálja behelyezni a lemezt, az működési hibát okozhat.

# <span id="page-5-0"></span>**Összetevők megnevezése és funkciója**

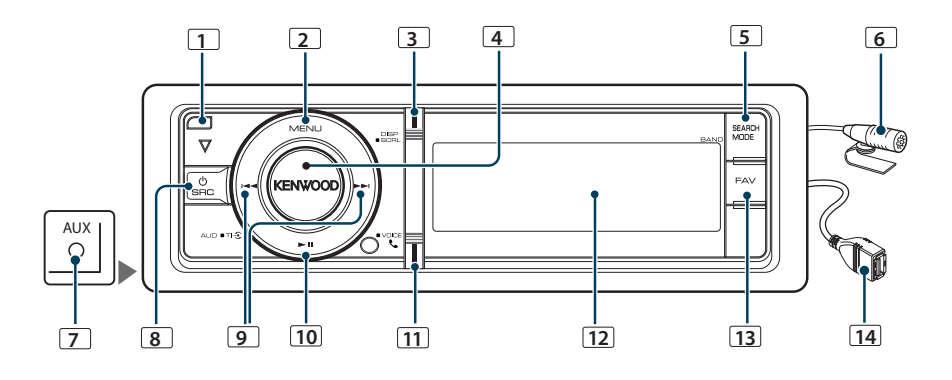

## **1** Előlap kioldógombja

Lehajtva nyissa ki az előlapot, és a CD behelyezhető vagy kivehető (nyomja meg a gombot).

#### **2** [MENU] gomb

Egy zeneszám kiválasztásához vagy funkciók beállításához. Lásd: [<Menülista](#page-7-1) művelet> (8. oldal).

#### **3** [DISP] gomb

A kijelzőelem megváltoztatásához (nyomja meg a gombot).

## **4** [VOL] gomb

A hangerő beállításához (forgassa el a gombot). A menülista elemeinek kiválasztásához (forgassa el és nyomja meg a gombot). A részleteket lásd: [<Menülista](#page-7-1)  [művelet>](#page-7-1) (8. oldal).

KDC-BT60U : A közlekedési információ funkció be- vagy kikapcsolásához (nyomja meg a gombot legalább 1 másodpercig).

KDC-6047U : Hangtárcsázásos híváshoz (nyomja meg a gombot legalább 1 másodpercig).

#### **5** [SEARCH MODE] gomb

A Keresés módba való belépéshez (iPod), mappák (audiofájl) közötti mozgáshoz stb. További részletek az egyes források leírásainál találhatók a 10. oldaltól kezdve.

#### **6** Mikrofon (KDC-BT60U)

A kihangosítós telefonhoz mikrofon tartozik. Ha a mikrofon alacsony hangereje vagy a járműben uralkodó zaj miatt a hangfelismerés sikertelen, módosítsa a mikrofon beállításait [<Bluetooth](#page-49-1)  [beállítása> \(50. oldal\).](#page-49-1)

## **7** Külső bemeneti pont

Hordozható audioegység a minidugóval csatlakoztatható (3,5 mm ø).

• Használja a mini dugaszos kábelt: ez sztereó típusú és zéró ellenállású.

#### **8** [SRC] gomb

Az egység bekapcsolásához és a jelforrás kiválasztásához (nyomja meg a gombot).

A készülék kikapcsolásához (tartsa lenyomva legalább 1 másodpercig).

#### **9** [**44**] / [ $\blacktriangleright$ ] gombok

Rádióállomás, zeneszám és beállítási elemek kiválasztásához (nyomja meg a gombot).

#### **10** [38] gomb

CD, audiofájl és iPod lejátszásának indításához vagy megszakításához (nyomja meg a gombot). Az eltávolítás üzemmód kiválasztásához és az USBeszköz vagy egy iPod eltávolításához (nyomja meg a gombot legalább 2 másodpercig).

## **11** [ ] gomb (KDC-BT60U)

A Bluetooth üzemmódba való belépéshez (nyomja meg a gombot).

#### [TI] gomb (KDC-6047U)

A közlekedési információ funkció be- vagy kikapcsolásához (nyomja meg a gombot). A Bluetooth üzemmódba való belépéshez (nyomja meg a gombot legalább 1 másodpercig).

#### **12** Kijelző ablak **13** [FAV] gomb

Egy regisztrált kedvenc elem előhívásához (nyomja

meg a gombot). A Kedvencek közé történő regisztráláshoz (nyomja meg a gombot legalább 1 másodpercig).

## **14** USB-kivezetés

Csatlakoztassa az USB-eszközt vagy az iPodot.

# <span id="page-7-0"></span>**Általános működés**

## Használat előtt

#### Kilépés a bemutató üzemmódból

Kapcsolja ki a bemutató üzemmódot, amikor először használja beszerelés után.

- **1** Nyomja meg a [VOL] gombot a demonstrációs üzemmódból való kilépéshez, amikor a "To cancel Demo press the volume knob" üzenetek láthatók a kijelzőn (kb. 15 másodperc).
- **2** Forgassa el a [VOL] gombot a "YES" kiválasztásához, majd nyomja meg a [VOL] gombot.

# ⁄⊞`

• A demonstrációs üzemmód törölhető a Menülista üzemmód "DEMO Mode" funkciójában is. Lásd: [<Demonstrációs mód beállítása> \(39. oldal\).](#page-38-1)

## Közönséges műveletek

#### A tápellátás és a forrás kiválasztása

A tápellátás bekapcsolása az [SRC] gomb megnyomásával.

Jelöljön ki egy forrást bekapcsolt áramellátás mellett.

- A forrás kijelölésének 1. módja: Nyomja meg az [SRC] gombot, majd forgassa el a [VOL] gombot. A kiválasztott forrás elfogadásához nyomja meg a [VOL] gombot.
- A forrás kijelölésének 2. módja: Az [SRC] gomb minden egyes megnyomásakor vált a jelforrások között.

Tuner ("TUNER") → Bluetooth audio ("BT AUDIO") (csak a KDC-BT60U készüléknél) ➜ USB ("USB") vagy iPod ("iPod") ➜ Külső jelforrás ("AUX") ➜ Készenlét ("STANDBY") ➜ Tuner...

Az [SRC] gomb legalább 1 másodpercig történő lenyomásával kikapcsolja a tápot.

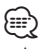

- • Az SRC kiválasztás üzemmód az "SRC Select"(Forráskijelölés) funkcióval állítható be az <Eredeti [beállítások>](#page-37-1) (38. oldal).
- • A külső bemenet forrása kezdetben "OFF" értékre van állítva. A "Built in AUX" funkciót, amelynek leírása az [<Eredeti](#page-37-1)  [beállítások>](#page-37-1) (38. oldal) állítsa "ON" (Be) értékre.
- • Külön választható tartozékok csatlakoztatásakor minden eszköz esetében megjelenik a forrás neve.
- • Az iPod csatlakoztatásának észlelésekor a forrás kijelzője "USB"-ről "iPod"-ra vált.

• A gépkocsi akkumulátorának védelme érdekében a készülék áramellátása automatikusan teljesen kikapcsol a készenléti mód 20. perce után. A teljes kikapcsolásig terjedő idő a "Power OFF Wait" funkcióval állítható be az [<Eredeti](#page-37-1)  [beállítások>](#page-37-1) (38. oldal).

#### Hangerő

A hangerő a [VOL] gomb forgatásával szabályozható.

## <span id="page-7-1"></span>Menülista művelet

Az alábbiak ennek a funkciónak az alapvető kezelését tartalmazzák. Az egyes funkcióelemek leírása a kezelési eljárásokban található.

**1 Válassza ki a forrást**

**Nyomja meg az [SRC] gombot. Forgassa el a [VOL] gombot, majd nyomja meg, amikor a kijelzőn a keresett elem látható.**

A funkcióelemek jelforrásonként változnak. A funkcióelemek listájának megjelenítéséhez. Lásd: [<Menülista> \(62. oldal\).](#page-61-1)

✍ A forrás kijelölésének 2. módja: Az [SRC] gomb ismételt megnyomásával váltogatja a jelforrásokat.

- **2 Lépjen be a Menülista üzemmódba Nyomja meg a [MENU] gombot.**
- **3 Válassza ki a beállítási elemet Forgassa el a [VOL] gombot, és a kívánt elem megjelenésekor nyomja meg.**

Ismételje meg a műveletet mindaddig, amíg a kívánt beállítási elem kiválasztása meg nem történt. ✍ Nyomja meg a [MENU] gombot az előző elemhez való visszatéréshez.

#### **Működési példa:** <sup>4</sup> <sup>3</sup> <sup>1</sup> <sup>3</sup>  $(3)$  [MFNU] ń  $\overline{2}$ Music  $\mathbb{Q}^{\bullet,\mathbb{3}}$  PlayLists My Best 25 lm : ا س س™ل Artists  $2$   $1$   $1$  $\overline{4}$  [MFNU] Albums …1 sec. Play Mode

Ebben az útmutatóban a fenti kiválasztás jelölése a következő

**Válassza ki: "Music"** > **"Playlists"** > **"My Best 25".**

#### **4 Hajtsa végre a beállítást**

**• Amikor a "** PUSH **" ikon látható (a kijelző jobb szélénél)**

**A [VOL] gomb elforgatásával válassza ki a kívánt beállítást, majd nyomja meg a [VOL] gombot.** 

**• Amikor a "** PUSH **" ikon nem látható Nyomja meg a [**4**] vagy [**¢**] gombot a beállítási érték kiválasztásához.** 

#### **5 Lépjen ki a Menülista üzemmódból Nyomja meg a [MENU] gombot legalább 1 másodpercig az első hierarchiához való visszatéréshez. Nyomja meg a [MENU] gombot az első hierarchiában a Menülista üzemmódból való kilépéshez.**

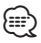

 $\cdot$  Az elem beállítása nem lehetséges, ha a " $\overline{\mathbf{X}}$ " ikon látható.

# <span id="page-9-0"></span>**iPod/iPhone működése**

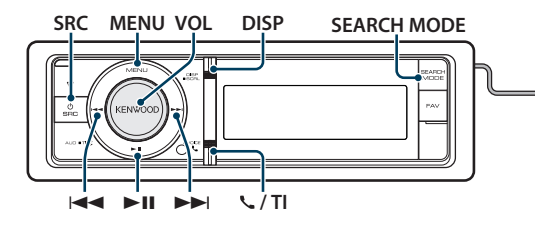

## Alapműveletek

#### iPod lejátszása

- **Csatlakoztasson egy iPodot** Csatlakoztatás után a forrás automatikusan átvált és a lejátszás elkezdődik.
- **Válassza ki az iPod jelforrást Nyomja meg az [SRC] gombot. Forgassa el a [VOL] gombot, és a kívánt elem megjelenésekor nyomja meg.**

Válassza ki az "iPod" elemet.

✍ A forrás kijelölésének 2. módja: Az [SRC] gomb ismételt megnyomásával váltogatja a jelforrásokat.

#### Dal kiválasztása

Nyomja meg a [**44**] vagy [ $\blacktriangleright$ ] gombot.

#### Gyors előretekerés vagy gyors visszatekerés Tartsa lenyomva a [**44**] vagy [▶▶] gombot.

#### Szünet és lejátszás

**Nyomja meg a [**38**] gombot a lejátszás szüneteltetéséhez vagy folytatásához.**

#### iPod eltávolítása

#### **Tartsa lenyomva a [**38**] gombot legalább 2 másodpercig.**

Az egység belép az USB ELTÁVOLÍTÁSA üzemmódba ("USB REMOVE" üzenet látható), és ekkor az iPod biztonságosan eltávolítható.

## <span id="page-9-1"></span>Zeneszám kiválasztása az iPod böngészésével

 $\overline{O}$ 

to <del>t</del>o

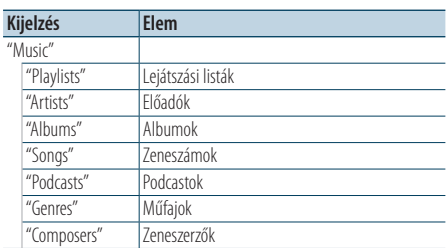

Az iPod csatlakoztatásához az opcionális KCA-iP101 tartozékra van szükség.

#### **1 Válassza ki az iPod jelforrást**

- **2 Lépjen be a Menülista üzemmódba Nyomja meg a [MENU] gombot.**
- **3 Forgassa el a [VOL] gombot, és a kívánt elem megjelenésekor nyomja meg. Válassza ki a "Music" elemet.**

#### **4 Válasszon ki egy zeneszámot**

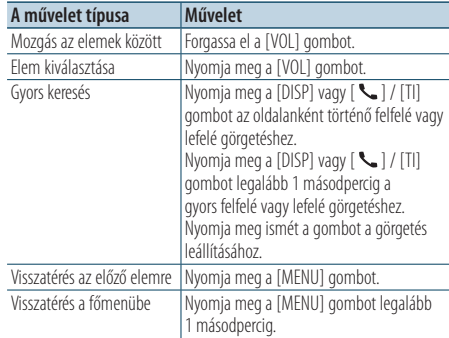

✍ Például: Keresés az előadó neve szerint. Forgassa el a [VOL] gombot, és a kívánt elem megjelenésekor nyomja meg. Válassza ki: "Music"> "Artists"> Előadó neve > Album címe > Zeneszám címe

#### <span id="page-10-0"></span>A Menülista üzemmód törlése **Nyomja meg a [MENU] gombot legalább 1 másodpercig, majd nyomja meg ismét röviden.** ⁄⊞े

- • Az egység a memóriájában rögzíti azt a pontot, ahol a Keresés üzemmódban megtalált egy zeneszámot. Amikor egy zeneszám keresése után belép a Menülista üzemmódba, a memóriában rögzített pozíció megjelenik. Nyomja meg a [MENU] gombot legalább 1 másodpercig az első hierarchiához való visszatéréshez, válasszon ki egy menüelemet, és állítsa be a paramétereit.
- • Üresen maradnak azoknak a karaktereknek a helyei, amelyek nem jeleníthetők meg. Ha egyetlen karakter sem jeleníthető meg, akkor a böngészőelem neve és számjegyek láthatók.

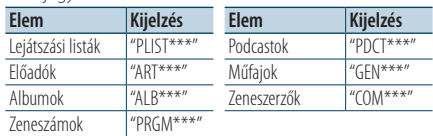

## Lejátszási mód

Választhat egy lejátszási módot, amely lehet véletlenszerű vagy ismétlő lejátszás.

- **1 Válassza ki az iPod jelforrást**
- **2 Lépjen be a Menülista üzemmódba Nyomja meg a [MENU] gombot.**
- **3 Forgassa el a [VOL] gombot, és a kívánt elem megjelenésekor nyomja meg. Válassza a "Play Mode" elemet.**
- **4 Válassza ki a lejátszási módot Forgassa el a [VOL] gombot.**

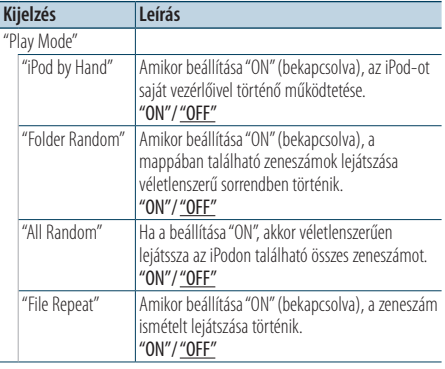

( : Gyári beállítás)

- **5 Hajtsa végre a beállítást Nyomja meg a [**4**] vagy [**¢**] gombot.**
- **6 Lépjen ki Menülista üzemmódból Nyomja meg a [MENU] gombot legalább 1 másodpercig, majd nyomja meg ismét röviden.**

#### **Megjegyzések**

- **• All Random (Összes véletlenszerű)**
	- • Lehet, hogy hosszabb időre van szükség az összes véletlenszerű funkció bekapcsolásához az iPodban lévő zeneszámok száma miatt.
	- • Az összes véletlenszerú lejátszása funkció bekapcsolásakor az iPod böngészője "Songs" szerinti keresésre vált. Ez a beállítás akkor sem változik, ha az összes fájl véletlenszerű lejátszását kikapcsolja.
	- Ha az elem böngészése zene keresésére van állítva, miközben az összes véletlen lejátszása funkció be van kapcsolva, az összes véletlen lejátszása funkció kikapcsolódik, és a böngészőben lévő zeneszámok véletlen sorrendben játszódnak le.
- **• iPod by Hand (Az iPod kézi vezérlése)** Lehetővé teszi az iPod használatát az iPod vezérlőegységével.

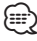

- • Az iPod kézi vezérlésekor az iPod nem működtethető ezzel az egységgel.
- • Ez az üzemmód nem kompatíbilis a zenére vonatkozó információk kijelzésével. A kijelzőn az "iPod by Hand Mode" üzenet jelenik meg.
- • Az iPod akkor használható, ha megfelel az iPod vezérlési funkciónak.

# <span id="page-11-0"></span>**iPod/iPhone működése**

## <span id="page-11-1"></span>iPod beállítása

A következő iPod beállítási elemek közül választhat.

- **1 Válassza ki az iPod jelforrást**
- **2 Lépjen be a Menülista üzemmódba Nyomja meg a [MENU] gombot.**
- **3 Forgassa el a [VOL] gombot, és a kívánt elem megjelenésekor nyomja meg. Válassza a "Settings" elemet.**
- **4 Válassza ki a beállítási elemet Forgassa el a [VOL] gombot, és a kívánt elem megjelenésekor nyomja meg.**

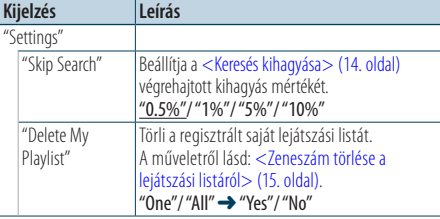

( : Gyári beállítás)

#### **5 Hajtsa végre a beállítást**

**• Amikor a "** PUSH **" ikon látható (a kijelző jobb szélénél)**

**A [VOL] gomb elforgatásával válassza ki a kívánt beállítást, majd nyomja meg a [VOL] gombot.** 

**• Amikor a "** PUSH **" ikon nem látható Nyomja meg a [**4**] vagy [**¢**] gombot a beállítási érték kiválasztásához.** 

#### **6 Lépjen ki Menülista üzemmódból**

**Nyomja meg a [MENU] gombot legalább 1 másodpercig, majd nyomja meg ismét röviden.** {≘≘`յ

• A "Keresés kihagyása"funkció beállítása az [<iPod](#page-11-1)  [beállítása>\(12.](#page-11-1) oldal) és [<USBbeállítása>\(17.](#page-16-1) oldal) mindig azonos. Az egyik megváltoztatásakor vele együtt változik a másik is.

## A Keresés üzemmód kiválasztása

A Keresés üzemmód 4 keresési típusa közül a legmegfelelőbbet alkalmazhatja egy zeneszám megtalálásához.

#### Normál lejátszás

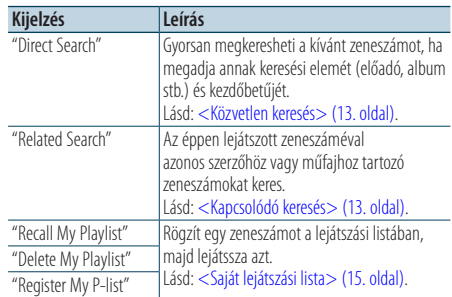

#### Böngészés

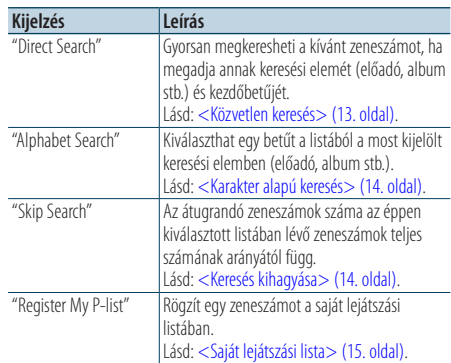

## **1 Válassza ki az iPod jelforrást**

**Nyomja meg az [SRC] gombot. Forgassa el a [VOL] gombot, és a kívánt elem megjelenésekor nyomja meg.**

Válassza ki az "iPod" elemet.

- ✍ A forrás kijelölésének 2. módja: Az [SRC] gomb ismételt megnyomásával váltogatja a jelforrásokat.
- **2 Lépjen be a Keresés üzemmódba Nyomja meg a [SEARCH MODE] gombot.**
- **3 Válassza ki a keresési módot Forgassa el a [VOL] gombot.**
- **4 Indítsa el a keresési módot Nyomja meg a [VOL] gombot.**

#### A Keresés üzemmód törlése **Nyomja meg a [SEARCH MODE] gombot.**

## <span id="page-12-1"></span><span id="page-12-0"></span>Közvetlen keresés

Gyorsan megkeresheti a kívánt zeneszámot, ha megadja annak keresési elemét (előadó, album stb.) és kezdőbetűjét.

- **1 Válassza ki az iPod jelforrást**
- **2 Nyomja meg a** [**SEARCH MODE**] **gombot.**
- **3 Lépjen be a Közvetlen keresés üzemmódba Forgassa el a [VOL] gombot, és a kívánt elem megjelenésekor nyomja meg. Válassza ki a "Direct Search" elemet.**
- **4 Válassza ki a keresési elemet Forgassa el a [VOL] gombot, majd nyomja meg, amikor a kívánt keresési elem kijelölése megtörtént.**

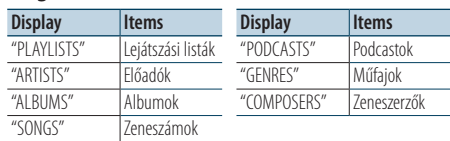

#### **5 Válassza ki azt a karaktert, amelyet keresni kíván**

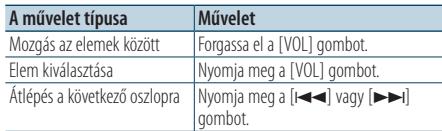

Legfeljebb 3 karakter adható meg.

#### **6 Kiválasztott kezdőbetű meghatározása. Forgassa el a [VOL] gombot, és a kívánt elem megjelenésekor nyomja meg. Válassza a "DONE" elemet.**

Kezdje meg a keresést. A keresés befejezésekor újból kiválasztódik a zene keresési módja a kijelölt karakterpozíciónál.

Ezt a lépést követően böngésznie kell. Egy zeneszám kiválasztásáról lásd a [<Zeneszám](#page-9-1)  kiválasztása az iPod [böngészésével>](#page-9-1) (10. oldal).

#### A közvetlen keresés törlése

#### **Nyomja meg a [SEARCH MODE] gombot.** {≡}

- • A beírható karakterek betűk (A Z), számok (0 9) és" \* ".
- • " \*" azokat a karaktereket jelöli, amelyek nem betűk és nem számok. Ha az első karakter helyén " \*" áll, nem adható meg több karakter.
- • Ha az első karakterlánc a közvetlen keresési módban angol névelővel ("a", "an" vagy "the") kezdődik, a keresés a névelő figyelmen kívül hagyásával történik.

## <span id="page-12-2"></span>Kapcsolódó keresés

Az éppen lejátszott zeneszáméval azonos szerzőhöz vagy műfajhoz tartozó zeneszámokat keres.

- **1 Játssza le az iPodban lévő zenét**
- **2 Nyomja meg a** [**SEARCH MODE**] **gombot.**
- **3 Lépjen be a Kapcsolódó keresés módba Forgassa el a [VOL] gombot, és a kívánt elem megjelenésekor nyomja meg. Válassza ki a "Related Search" elemet.**

#### **4 Válassza ki a keresési elemet**

**Forgassa el a [VOL] gombot, majd nyomja meg, amikor a kívánt keresési elem kijelölése megtörtént.**

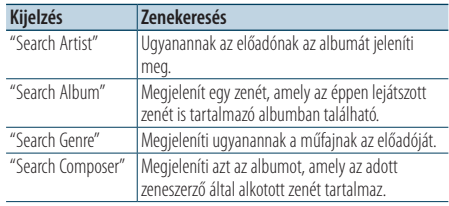

Ezt a lépést követően böngésznie kell. Egy zeneszám kiválasztásáról lásd a [<Zeneszám](#page-9-1)  kiválasztása az iPod [böngészésével>](#page-9-1) (10. oldal).

## A kapcsolódó keresés törlése **Nyomja meg a [SEARCH MODE] gombot.**

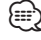

- • Kapcsolódó keresés nem végezhető a Podcast lejátszása közben.
- Ha a lejátszani kívánt zeneszámhoz nem tartozik információ, vagy ha a zeneszám nem található, "Not Found" üzenet jelenik meg.

# <span id="page-13-0"></span>**iPod/iPhone működése**

## <span id="page-13-2"></span>Karakter alapú keresés

A zeneszámok karakterek alapján is kiválaszthatók. Ez a funkció azokat a zeneszámokat keresi, amelyek címe tartalmazza a kiválasztott keresési elem (előadó, album stb.) listájában meghatározott karakter(eke)t.

- **1 Válassza ki az iPod jelforrást**
- **2 Lépjen be a böngésző üzemmódba Nyomja meg a [MENU] gombot. Forgassa el a [VOL] gombot, és a kívánt elem megjelenésekor nyomja meg. Válassza ki a "Music"** > **elemet.**
- **3 Lépjen be a Karakter alapú keresés üzemmódba**

**Nyomja meg a [SEARCH MODE] gombot. Forgassa el a [VOL] gombot, és a kívánt elem megjelenésekor nyomja meg. Válassza ki az "Alphabet Search" elemet.** 

#### **4 Keressen egy elemet**

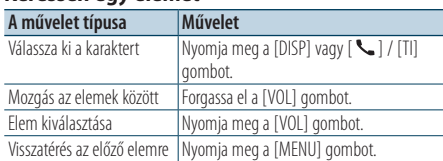

Ezt a lépést követően böngésznie kell. Egy zeneszám kiválasztásáról lásd a [<Zeneszám](#page-9-1)  kiválasztása az iPod [böngészésével>](#page-9-1) (10. oldal).

#### A karakter alapú keresés törlése

## **Nyomja meg a [SEARCH MODE] gombot.**

- {≡}
- • A karakter szerinti keresés időtartama hosszúra is nyúlhat az iPodban tárolt zeneszámok vagy elemek mennyiségétől függően.
- • Ha az első karakterlánc a közvetlen keresési módban angol névelővel ("a", "an" vagy "the") kezdődik, a keresés a névelő figyelmen kívül hagyásával történik.

## <span id="page-13-1"></span>Keresés kihagyása

Lehetőség van a kiválasztott keresési elemek száma szerinti felfelé vagy lefelé görgetésre, így gyorsan elérhető a kijelzett pozíció.

- **1 Válassza ki az iPod jelforrást**
- **2 Lépjen be a böngésző üzemmódba Nyomja meg a [MENU] gombot. Forgassa el a [VOL] gombot, és a kívánt elem megjelenésekor nyomja meg. Válassza ki a "Music"** > **elemet.**
- **3 Nyomja meg a** [**SEARCH MODE**] **gombot.**
- **4 Lépjen be a Keresés kihagyása üzemmódba Forgassa el a [VOL] gombot, és a kívánt elem megjelenésekor nyomja meg. Válassza ki a "Skip Search" elemet.**

#### **5 Keressen egy elemet**

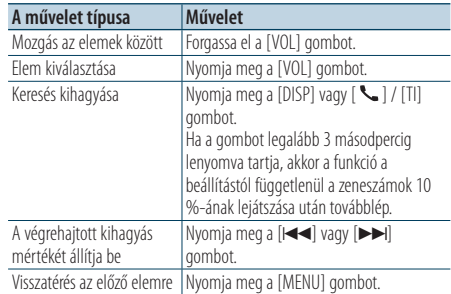

Ezt a lépést követően böngésznie kell. Egy zeneszám kiválasztásáról lásd a [<Zeneszám](#page-9-1)  kiválasztása az iPod [böngészésével>](#page-9-1) (10. oldal).

#### A Keresés kihagyása üzemmód törlése **Nyomja meg a [SEARCH MODE] gombot.** ∕⊞)

• Állítsa be az arányt a "Skip Search"funkcióval az [<iPod](#page-11-1)  [beállítása>](#page-11-1) (12. oldal).

## <span id="page-14-2"></span><span id="page-14-0"></span>Saját lejátszási lista

Segítségével tárolni lehet a kedvenc zeneszámokat a készülék lejátszási listájában. A lejátszási listában legfeljebb 10 zeneszám tárolható.

#### Zeneszámok tárolása a lejátszási listában

- **1 Játssza le a regisztrálni kívánt zeneszámot**
- **2 Nyomja meg a** [**SEARCH MODE**] **gombot.**

**3 Regisztrálja a zeneszámot Forgassa el a [VOL] gombot, és a kívánt elem megjelenésekor nyomja meg. Válassza ki a "Register My Playlist" elemet** 

Megjelenik a "## Stored (Tárolási szám)" felirat.

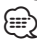

- • Azonos iPodon tárolt zeneszámokból készítse el a lejátszási listát. Ha egy másik iPodban tárolt zeneszámot próbál meg regisztrálni, akkor előbb a "No Information" (Nincs információ), majd a "Delete My Playlist" (Saját lejátszási lista törlése) üzenet jelenik meg. Válassza a "Yes" gombot a lejátszási lista törléséhez, ha újat szeretne létrehozni.
- • A zenekeresési módban megjelenített zeneszám ugyanilyen módon tárolható. A zenekeresési funkció használatára vonatkozóan lásd: [<Zeneszám kiválasztása](#page-9-1)  az iPod [böngészésével>](#page-9-1) (10. oldal).
- Ha megpróbálja tárolni a tizenegyedik zeneszámot, a "Memory Full" üzenet jelenik meg és a zeneszám nem is tárolódik. A zeneszám tárolásához töröljön egy felesleges zeneszámot.
- • Ne tároljon Podcastokat. Lehet, hogy olyan zeneszámok tárolódnak, amelyeket nem szeretne, vagy a lejátszás nem lesz megfelelő.

#### Zeneszám lejátszása a lejátszási listáról

- **1 Nyomja meg a** [**SEARCH MODE**] **gombot.**
- **2 Lépjen be a Saját lejátszási lista üzemmódba Forgassa el a [VOL] gombot, és a kívánt elem megjelenésekor nyomja meg. Válassza ki a "Recall My Playlist" elemet.**
- **3 Játssza le a lejátszási listában lévő zeneszámot Forgassa el a [VOL] gombot, és a kívánt elem megjelenésekor nyomja meg. Válassza ki a lejátszani kívánt zeneszámot.** ∕⊞)
	- • Az ACC OFF elforgatásával vagy a készülék kikapcsolásával törli a Saját lejátszási lista üzemmódot.
	- • Egy zeneszám vége esetleg lemaradhat, hacsak a zeneszám végén nincs legalább 1 másodpercnyi csend.
	- • Véletlenszerű lejátszás nem végezhető egy lejátszási listában szereplő zeneszám lejátszása közben.

#### <span id="page-14-1"></span>Zeneszám törlése a lejátszási listáról

- **1 Nyomja meg a** [**SEARCH MODE**] **gombot.**
- **2 Lépjen be a Lejátszási lista törlése üzemmódba Forgassa el a [VOL] gombot, és a kívánt elem megjelenésekor nyomja meg. Válassza ki a "Delete My Playlist" elemet.**
- **3 Forgassa el a [VOL] gombot, és a kívánt elem megjelenésekor nyomja meg. Válassza ki a "Delete One" vagy "Delete All" elemet.**

A "Delete All" elem kiválasztása után az 5. lépés következik, és az összes zeneszám törlődik.

- **4 Forgassa el a [VOL] gombot, és a kívánt elem megjelenésekor nyomja meg. Válassza ki a törölni kívánt zeneszámot.**
- **5 Forgassa el a [VOL] gombot, és a kívánt elem megjelenésekor nyomja meg. Válassza a "Yes" elemet.**

Megjelenik a "Complete" felirat.

⁄⊞>)

- • A lejátszási listából a "Saját lejátszási lista törlése"funkció kiválasztásával is törölheti az összes zeneszámot az [<iPod](#page-11-1)  [beállítása>](#page-11-1) (12. oldal) ismertetett módon.
- • Ha a nem regisztrált iPodot egy regisztrált iPodról csatlakoztatja a saját lejátszási listához, akkor a "Delete One" és "Delete All" elemek nem jelennek meg, és az összes zeneszám törlődik.

# <span id="page-15-0"></span>**USB-eszköz működése**

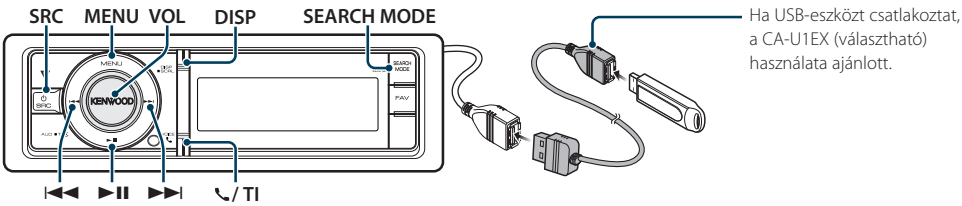

a CA-U1EX (választható) használata ajánlott.

## Alapműveletek

#### USB-eszköz lejátszása

- **Csatlakoztasson egy USB-eszközt** Csatlakoztatás után a forrás automatikusan átvált és a lejátszás elkezdődik.
- **Válassza ki az USB jelforrást Nyomja meg az [SRC] gombot. Forgassa el a [VOL] gombot, és a kívánt elem megjelenésekor nyomja meg.**

Válassza ki az "USB" elemet.

✍ A forrás kijelölésének 2. módja: Az [SRC] gomb ismételt megnyomásával váltogatja a jelforrásokat.

#### Átlépés a következő mappába

**Nyomja meg a [SEARCH MODE] gombot.**

#### Dal kiválasztása

Nyomja meg a [ $\leftarrow$ **]** vagy  $\left[\rightarrow\right]$  gombot.

#### Gyors előretekerés vagy gyors visszatekerés

Tartsa lenyomva a [ $\leftarrow$ ] vagy  $\left[\rightarrow\right]$  gombot. ⁄**⊞** 

• Audiofájl lejátszása közben nem hallható hang.

#### Szünet és lejátszás

**Nyomja meg a [**38**] gombot a lejátszás szüneteltetéséhez vagy folytatásához.**

#### USB-eszköz eltávolítása

#### **Tartsa lenyomva a [**38**] gombot legalább 2 másodpercig.**

Az egység belép az USB ELTÁVOLÍTÁSA üzemmódba ("USB REMOVE" üzenet látható), és ekkor az USB-eszköz biztonságosan eltávolítható.

## <span id="page-15-1"></span>Fájlkeresés

A meghallgatni kívánt fájl kiválasztása a lejátszáshoz használni kívánt eszközről.

#### USB-eszköz

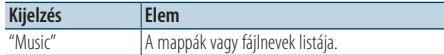

#### Zeneszerkesztő média

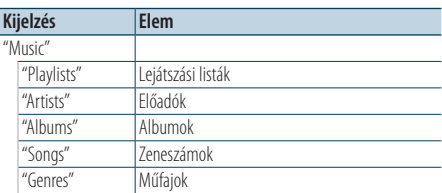

#### **1 Válassza ki az USB jelforrást**

- **2 Lépjen be a Menülista üzemmódba Nyomja meg a [MENU] gombot.**
- **3 Forgassa el a [VOL] gombot, és a kívánt elem megjelenésekor nyomja meg. Válassza ki a "Music" elemet.**

#### **4 Válasszon ki egy fájlt**

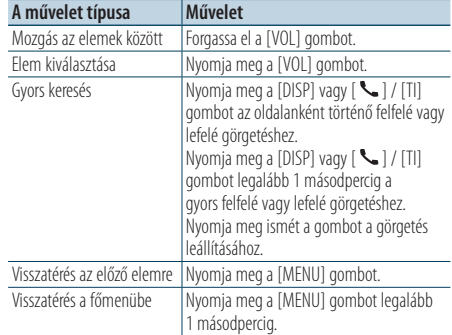

≰» Például: ♪ 2 keresése.

Forgassa el a [VOL] gombot, és a kívánt elem megjelenésekor nyomja meg.

#### <span id="page-16-0"></span>A Menülista üzemmód törlése

**Nyomja meg a [MENU] gombot legalább 1 másodpercig, majd nyomja meg ismét röviden.** "⊞∖

• Ha egy zeneszámot a Fájlkeresés üzemmódban keres, akkor az egység megjegyzi a keresés után lejátszani kívánt zeneszám helyét. Egy zeneszám keresése után egy másik menüelem megadásához nyomja meg a [MENU] gombot legalább 1 másodpercig, így átlép az első fastruktúrába.

## Lejátszási mód

Választhat egy lejátszási módot, amely lehet véletlenszerű vagy ismétlő lejátszás.

- **1 Válassza ki az USB jelforrást**
- **2 Lépjen be a Menülista üzemmódba Nyomja meg a [MENU] gombot.**
- **3 Forgassa el a [VOL] gombot, és a kívánt elem megjelenésekor nyomja meg. Válassza a "Play Mode" elemet.**
- **4 Válassza ki a lejátszási módot Forgassa el a [VOL] gombot.**

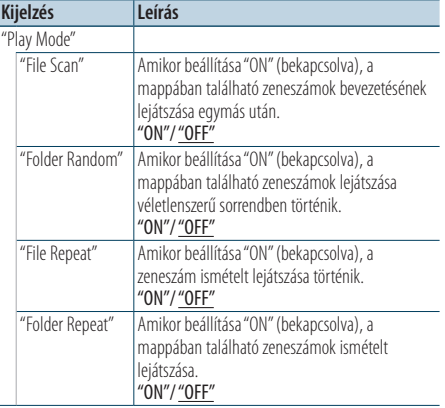

( \_: Gyári beállítás)

#### **5 Hajtsa végre a beállítást Nyomja meg a [**4**] vagy [**¢**] gombot.**

**6 Lépjen ki Menülista üzemmódból Nyomja meg a [MENU] gombot legalább 1 másodpercig, majd nyomja meg ismét röviden.**

## <span id="page-16-1"></span>USB beállítása

A következő USB beállítási elemek közül választhat.

- **1 Válassza ki az USB jelforrást**
- **2 Lépjen be a Menülista üzemmódba Nyomja meg a [MENU] gombot.**
- **3 Forgassa el a [VOL] gombot, és a kívánt elem megjelenésekor nyomja meg. Válassza a "Settings" elemet.**

#### **4 Válassza ki a beállítási elemet**

**Forgassa el a [VOL] gombot, és a kívánt elem megjelenésekor nyomja meg.** 

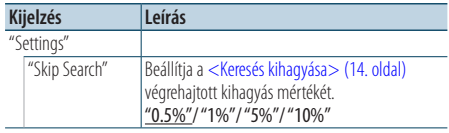

( : Gyári beállítás)

- **5 Hajtsa végre a beállítást Nyomja meg a [**4**] vagy [**¢**] gombot.**
- **6 Lépjen ki Menülista üzemmódból Nyomja meg a [MENU] gombot legalább 1 másodpercig, majd nyomja meg ismét röviden.** {≕}
	- • A "Skip Search"funkció beállítása az <iPod [beállítása>](#page-11-1) (12. [oldal\)](#page-11-1) és <USB [beállítása>](#page-16-1) (17. oldal) mindig azonos. Az egyik megváltoztatásakor vele együtt változik a másik is.

# <span id="page-17-0"></span>**USB-eszköz működése**

## Keresés kihagyása

Lehetőség van a kiválasztott keresési elemek száma szerinti felfelé vagy lefelé görgetésre, így gyorsan elérhető a kijelzett pozíció.

- **1 Válassza ki az USB jelforrást**
- **2 Lépjen be a Fájlkeresés üzemmódba Nyomja meg a [MENU] gombot. Forgassa el a [VOL] gombot, és a kívánt elem megjelenésekor nyomja meg. Válassza ki a "Music"** > **elemet.**
- **3 Lépjen be a Keresés kihagyása üzemmódba Nyomja meg a [SEARCH MODE] gombot.**

#### **4 Zene keresése**

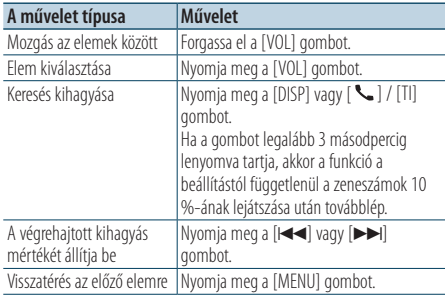

Ezt a lépést követően egy zeneszám kiválasztásához lásd a [<Fájlkeresés>](#page-15-1) (16. oldal).

## A Keresés kihagyása üzemmód törlése **Nyomja meg a [SEARCH MODE] gombot.**

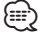

- • Ez a művelet csak a KENWOOD Music Editor alkalmazással létrehozott adatbázisban regisztrált fájlok esetében működik.
- • Állítsa be az arányt a "Skip Search"funkcióval az [<USB](#page-16-1)  [beállítása>](#page-16-1) (17. oldal).

#### A távirányító funkciója

#### Zeneszám közvetlen keresése

Zeneszám keresése a fájlszám megadásával.

- **1 Lépjen be a Közvetlen zenekeresés üzemmódba Nyomja meg a [DIRECT] gombot a távirányítón.**
- **2 Adja meg a zeneszám számát Használja a távirányító számbillentyűit.**
- **3 Zene keresése Nyomja meg a [**4**] vagy [**¢**] gombot.**

#### Zeneszám közvetlen keresésének érvénytelenítése

**Nyomja meg a [DIRECT] gombot.**

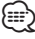

• Közvetlen zenekeresés nem végezhető egy "Music Editor" adathordozó lejátszása, véletlenszerű vagy pásztázó lejátszás közben.

# <span id="page-18-0"></span>**Zenei CD/audiofájl működés**

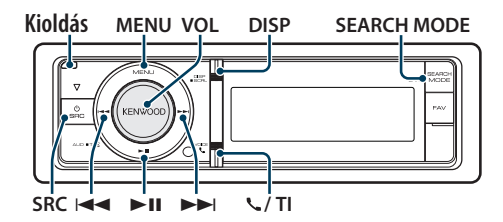

## Alapműveletek

#### Az előlap levétele

**Nyomja meg a Release (Kioldás) gombot.** ∕≕

• Nyomja balra az előlapot, és állítsa vissza a korábbi helyzetébe.

#### Lemez lejátszása

**• Lemez behelyezve.**

**Behelyezés után a jelforrás bekapcsolása automatikusan megtörténik, és elkezdődik egy zeneszám lejátszása.**

**CD behelyezésekor a "CD-IN" jelzőfény kigyullad.**

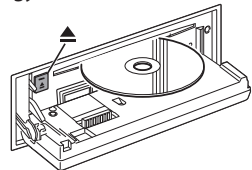

#### **• Válassza ki a CD jelforrást Nyomja meg az [SRC] gombot. Forgassa el a [VOL] gombot, majd nyomja meg, amikor a kívánt elem megjelenik.**

Válassza ki a "CD" elemet.

✍ A forrás kijelölésének 2. módja: Az [SRC] gomb ismételt megnyomásával váltogatja a jelforrásokat.

#### Lemez kiadása

**Nyomja meg a [**0**] gombot.**

#### Átlépés a következő mappába

**Nyomja meg a [SEARCH MODE] gombot.**

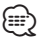

• Ez a művelet csak az audiofájl esetében végezhető el.

#### Dal kiválasztása

Nyomja meg a [ $\leftarrow$ **]** vagy  $\left[\rightarrow\right]$  gombot.

## Gyors előretekerés vagy gyors visszatekerés

**Tartsa lenyomva a [**4**] vagy [**¢**] gombot.** י⊞}

• Audiofájl lejátszása közben nem hallható hang.

#### Szünet és lejátszás

**Nyomja meg a [**38**] gombot a lejátszás szüneteltetéséhez vagy folytatásához.**

#### A belső CD jelforrás funkciója

#### Zeneszám keresése

A meghallgatni kívánt zene kiválasztása a lejátszáshoz használni kívánt lemezről.

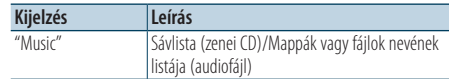

#### **1 Válassza ki a CD jelforrást**

- **2 Lépjen be a Menülista üzemmódba Nyomja meg a [MENU] gombot.**
- **3 Forgassa el a [VOL] gombot, és a kívánt elem megjelenésekor nyomja meg. Válassza ki a "Music" elemet.**

#### **4 Zene keresése**

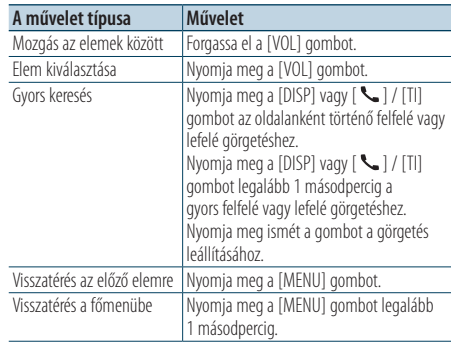

#### A Menülista üzemmód törlése

**Nyomja meg a [MENU] gombot legalább 1 másodpercig, majd nyomja meg ismét röviden.**

# <span id="page-19-0"></span>**Zenei CD/audiofájl működés**

## Lejátszási mód

Választhat egy lejátszási módot, amely lehet véletlenszerű vagy ismétlő lejátszás.

- **1 Válassza ki a CD jelforrást**
- **2 Lépjen be a Menülista üzemmódba Nyomja meg a [MENU] gombot.**
- **3 Forgassa el a [VOL] gombot, és a kívánt elem megjelenésekor nyomja meg. Válassza a "Play Mode" elemet.**
- **4 Válassza ki a lejátszási módot Forgassa el a [VOL] gombot.**

#### Zenei CD jelforrás

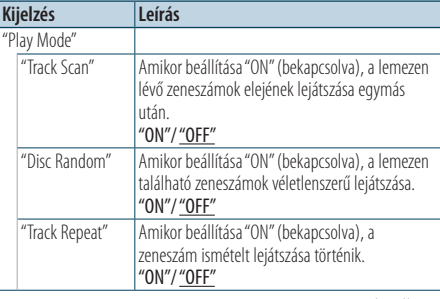

( : Gyári beállítás)

#### Audiofájl-forrás

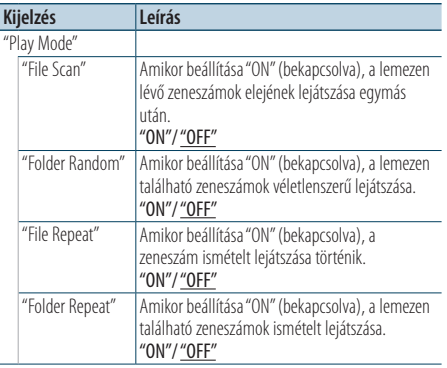

( : Gyári beállítás)

#### Lemezcserélő jelforrás

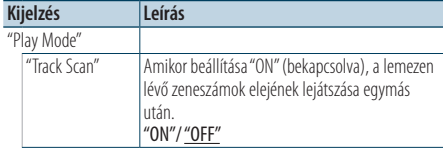

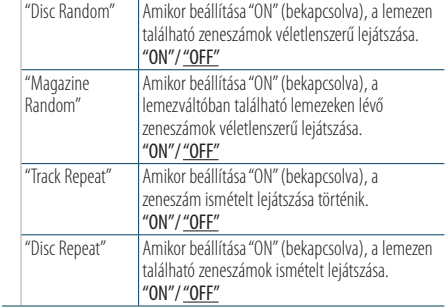

( : Gyári beállítás)

#### **5 Hajtsa végre a beállítást**

**Nyomja meg a [**4**] vagy [**¢**] gombot.**

**6 Lépjen ki Menülista üzemmódból Nyomja meg a [MENU] gombot legalább 1 másodpercig, majd nyomja meg ismét röviden.**

## A lemezváltó alapműveletei (külön választható)

#### CD cserélő jelforrás kiválasztása

**Nyomja meg az [SRC] gombot. Forgassa el a [VOL] gombot, és a kívánt elem megjelenésekor nyomja meg.**

Válassza ki a "CD CHANGER" elemet. ✍ A forrás kijelölésének 2. módja: Az [SRC] gomb ismételt megnyomásával váltogatja a jelforrásokat.

#### Átlépés a következő lemezre **Nyomja meg a [SEARCH MODE] gombot.**

#### Dal kiválasztása

**Nyomja meg a [**4**] vagy [**¢**] gombot.**

Gyors előretekerés vagy gyors visszatekerés **Tartsa lenyomva a [**4**] vagy [**¢**] gombot.**

#### Szünet és lejátszás

**Nyomja meg a [**38**] gombot a lejátszás szüneteltetéséhez vagy folytatásához.**

#### <span id="page-20-0"></span>A távirányító funkciója

#### Zeneszám közvetlen keresése

Zeneszám keresése a sávszám megadásával.

- **1 Lépjen be a Közvetlen zenekeresés üzemmódba Nyomja meg a [DIRECT] gombot a távirányítón.**
- **2 Adja meg a zeneszám számát Használja a távirányító számbillentyűit.**
- **3 Zene keresése Nyomja meg a [**4**] vagy [**¢**] gombot.**

#### Zeneszám közvetlen keresésének érvénytelenítése

**Nyomja meg a [DIRECT] gombot.**

- {≡}
- • Közvetlen zenekeresés nem végezhető véletlenszerű vagy pásztázó lejátszás közben.

A lemezcserélő működtetése távirányítóval

#### Közvetlen lemezkeresés

Lemez keresése a lemez számának megadásával.

- **1 Lépjen be a Közvetlen lemezkeresés üzemmódba Nyomja meg a [DIRECT] gombot a távirányítón.**
- **2 Adja meg a lemez számát Használja a távirányító számbillentyűit.**
- **3 Lemez keresése Nyomja meg az [FM] vagy [AM] gombot.**
- A közvetlen lemezkeresés érvénytelenítése **Nyomja meg a [DIRECT] gombot.**
	- (⊞َ
	- • Közvetlen lemezkeresés nem végezhető véletlenszerű vagy pásztázó lejátszás közben.
	- A 10. lemez kijelöléséhez írja be a "0" számot.

# <span id="page-21-0"></span>**Az állomáskereső működtetése**

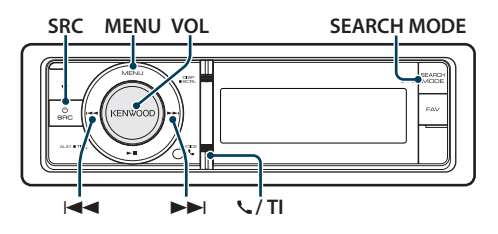

## Alapműveletek

#### Tuner forrás kiválasztása

#### **Nyomja meg az [SRC] gombot. Forgassa el a [VOL] gombot, és a kívánt elem megjelenésekor nyomja meg.**

Válassza ki a "Tuner" elemet.

✍ A forrás kijelölésének 2. módja: Az [SRC] gomb ismételt megnyomásával váltogatja a jelforrásokat.

## A frekvenciasáv kiválasztása

#### **Nyomja meg a [SEARCH MODE] gombot.**

A gomb megnyomásával válthat a hullámsávok között (FM1, FM2, FM3, AM).

#### A rádióállomás kiválasztása

Nyomja meg a [**44**] vagy [ $\blacktriangleright$ ] gombot.

✍ A rádióállomás működés közben történő kiválasztásának adatait lásd a "Seek mode" leírásánál a [<Tuner beállítása> \(22. oldal\).](#page-21-1)

## Közlekedési információk

#### **KDC-BT60U**

**Tartsa lenyomva a [VOL] gombot legalább 1 másodpercig.**

#### **KDC-6047U**

#### **Nyomja meg a [ ] / [TI] gombot.**

A közlekedési információk funkció be- és kikapcsolása.

Ha a funkció beállítása ON, a "TI" jelzés bekapcsolva (ON).

Ha közlekedési hírek kezdődnek, amikor a funkció működik, "Traffic INFO" üzenet jelenik meg és a közlekedési információk vételére kerül sor.

✍ Ha a közlekedési információk vétele közben beállítja a hangerőt, akkor a készülék eltárolja az új hangerő-beállítást a memóriában. A Közlekedési információk funkció következő alkalommal történő bekapcsolásakor a készülék a memóriában tárolt hangerőt használja.

## <span id="page-21-1"></span>Tuner beállítása

Az alábbi tunerbeállítási elemek közül lehet választani.

- **1 Válassza ki a Tuner jelforrást**
- **2 Lépjen be a Menülista üzemmódba Nyomja meg a [MENU] gombot.**
- **3 Forgassa el a [VOL] gombot, és a kívánt elem megjelenésekor nyomja meg. Válassza a "Settings" elemet.**
- **4 Válassza ki a módosítani kívánt beállítási elemet**

**Forgassa el a [VOL] gombot, és a kívánt elem megjelenésekor nyomja meg.** 

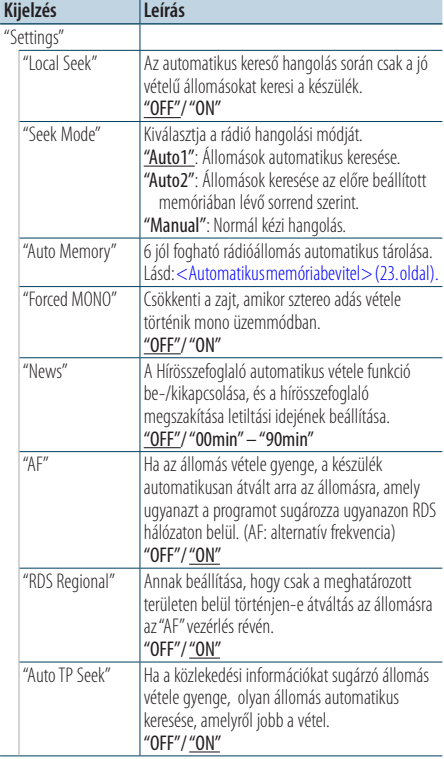

( : Gyári beállítás)

#### **5 Hajtsa végre a beállítást**

**Nyomja meg a [**4**] vagy [**¢**] gombot.**

**6 Lépjen ki a Menülista üzemmódól Nyomja meg a [MENU] gombot legalább 1 másodpercig, majd nyomja meg ismét röviden.**

#### <span id="page-22-0"></span>**Megjegyzések**

- **• News (Hírösszefoglaló időkorlát beállítással)**
	- A hírösszefoglaló automatikus vétele annak kezdetétől. Lehetősége van annak az időkorlátnak a beállítására, amelynek során a megszakítás le van tiltva másik hírösszefoglaló kezdetekor. A "News 00min" beállítás "News 90min" beállításra változtatása bekapcsolja ezt a funkciót. Ha a hírösszefoglaló kezdetekor a funkció be van kapcsolva, akkor a "News" felirat jelenik meg a kijelzőn, és a készülék a híreket veszi. Ha a beállított érték "20min", másik hírösszefoglaló vételére nem kerül sor 20 percnél korábban. A hírösszefoglaló hangerejének szintje a közlekedési információkra beállított hangerőszinttel azonos.
- **• Forced MONO**

Erős elektromos mezők (pl. villamos távvezetékek) egyenetlen hangminőséget okozhatnak, ha a beállítása ON. Ilyenkor váltson OFF állásba.

## Előre beállított állomások memóriája

Állomás tárolása a memóriában.

- **1 Válassza ki a rádiósávot és hangolja be az előre beállított memóriában tárolni kívánt rádióállomásra**
- **2 Lépjen be a Menülista üzemmódba Nyomja meg a [MENU] gombot.**
- **3 Lépjen be a Preset Memory (Előre beállított memória) üzemmódba Forgassa el a [VOL] gombot, és a kívánt elem megjelenésekor nyomja meg. Válassza ki a "List & Memory" elemet.**
- **4 Válassza ki a memóriában tárolandó számot Forgassa el a [VOL] gombot, és a kívánt elem megjelenésekor nyomja meg legalább 2 másodpercig.**

**Válassza ki az előre beállított számot.**

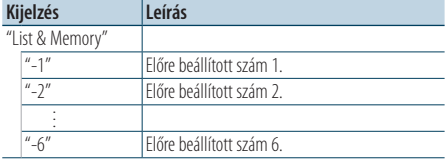

#### A Preset Memory (Előre beállított memória) üzemmód visszavonása

**Nyomja meg a [MENU] gombot legalább 1 másodpercig, majd nyomja meg ismét röviden.**

## <span id="page-22-1"></span>Automatikus memóriabevitel

A jól vehető adók automatikus tárolása a memóriában.

- **1 Válassza ki az előre beállított memóriahelyen tárolni kívánt rádiósávot**
- **2 Lépjen be a Menülista üzemmódba Nyomja meg a [MENU] gombot.**
- **3 Lépjen be az automatikus tárolás módba Forgassa el a [VOL] gombot, és a kívánt elem megjelenésekor nyomja meg. Válassza ki a "Settings"** > **"Auto Memory" elemet.**
- **4 Az automatikus tárolás megnyitása Forgassa el a [VOL] gombot, és a kívánt elem megjelenésekor nyomja meg. Válassza a "YES" elemet.**

Amikor már 6 fogható adó van a memóriában, megszűnik az automatikus tárolás lehetősége.

## Előre beállított hangolás

A memóriában tárolt állomások visszakeresése.

- **1 Válassza ki a rádiósávot**
- **2 Lépjen be a Menülista üzemmódba Nyomja meg a [MENU] gombot.**
- **3 Válasszon ki egy kívánt állomást a memóriából Forgassa el a [VOL] gombot, és a kívánt elem**

**megjelenésekor nyomja meg. Válassza ki a "List & Memory"** > **előre beállított** 

**számot.**

# <span id="page-23-0"></span>**Az állomáskereső működtetése**

#### A távirányító funkciója

## Közvetlen hozzáférésű hangolás

A kívánt rádióállomás behangolása a frekvencia megadásával.

- **1 Válassza ki a rádiósávot**
- **2 Lépjen be a közvetlen hozzáférésű hangolás módba**

**Nyomja meg a [DIRECT] gombot a távirányítón.** Megjelenik a "– – – –" felirat.

#### **3 Írja be a frekvenciát**

**Használja a távirányító számbillentyűit.** Példa:

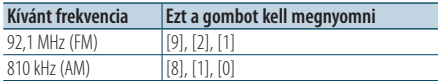

**4 Végezze el a hangolást a megadott frekvenciára**

**Nyomja meg a [**4**] vagy [**¢**] gombot.**

#### Közvetlen hozzáférésű hangolás érvénytelenítése

**Nyomja meg a [DIRECT] gombot a távirányítón.** {≕`

• Az FM sáv frekvenciáját legalább 0,1 MHz-es lépésenként lehet beírni.

## <span id="page-23-1"></span>PTY (Programtípus)

Programtípus kiválasztása és állomás keresése:

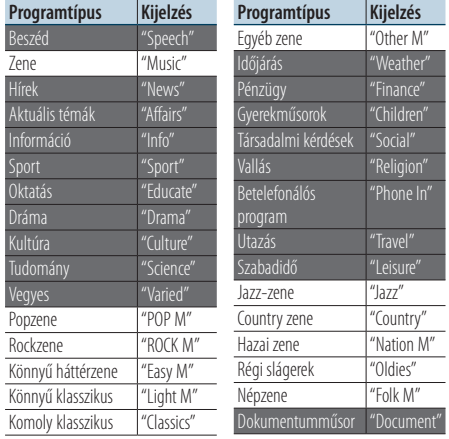

- • A beszéd és a zene kategóriákba a következő programtípusok tartoznak. Beszéd: Fehér betűs elemek. Zene: Fekete betűs elemek.
- **1 Válassza ki az FM sávot Nyomja meg a [SEARCH MODE] gombot. Válassza ki az "FM1", "FM2" vagy "FM3" elemet.**
- **2 Lépjen be a Menülista üzemmódba Nyomja meg a [MENU] gombot.**
- **3 Lépjen be a PTY módba Forgassa el a [VOL] gombot, és a kívánt elem megjelenésekor nyomja meg. Jelölje ki a "PTY Search" elemet.**
- **4 Válasszon ki egy programtípust Forgassa el a [VOL] gombot.**
- **5 Keressen a kiválasztott programtípust játszó állomást**

**Nyomja meg a [**4**] vagy [**¢**] gombot.**

## **6 Lépjen ki a PTY módból Nyomja meg a [MENU] gombot.**

⁄⊞`

- • Ez a funkció nem használható hírösszefoglaló vagy AM-vétel esetén.
- • Ha a kiválasztott programtípus nem található, "No PTY" üzenet jelenik meg. Válasszon ki egy másik programtípust.
- • A művelet automatikusan befejeződik, ha 30 másodpercig semmilyen beavatkozás nem történik.

## <span id="page-24-0"></span>Programtípus tárolása

Programtípus bevitele a tárológomb-memóriába és gyors visszakeresés.

#### A programtípus tárolása

- **1 Válassza ki az előre beállítani kívánt programtípust** Lásd: [<PTY \(Programtípus\)> \(24. oldal\)](#page-23-1). .
- **2 Lépjen be a Programtípus tárolása módba Nyomja meg a**  [**SEARCH MODE** ] **gombot.**
- **3 Válassza ki a memóriában tárolandó számot Forgassa el a [VOL] gombot, és a kívánt elem megjelenésekor nyomja meg legalább 2 másodpercig.**

**Válassza ki az előre beállított számot.**

#### A tárolt programtípus visszakeresése

- **1 Lépjen be a PTY módba** Lásd: [<PTY \(Programtípus\)> \(24. oldal\)](#page-23-1). .
- **2 Lépjen be a Programtípus tárolása módba Nyomja meg a [SEARCH MODE ] gombot.**
- **3 Válasszon ki egy kívánt Programtípust a memóriából**

**Forgassa el a [VOL] gombot, és a kívánt elem megjelenésekor nyomja meg. Válassza ki az előre beállított számot.**

A nyelv megváltoztatása a

# programtípus (PTY) funkciónál

A programtípus-kijelzés nyelvének kiválasztása:

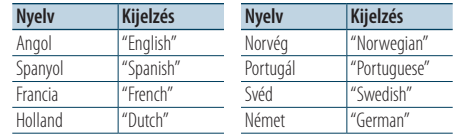

.

- **1 Lépjen be a PTY módba** Lásd: [<PTY \(Programtípus\)> \(24. oldal\)](#page-23-1).
- **2 Lépjen be a nyelv megváltoztatása módba Nyomja meg a [VOL] gombot.**

#### **3 Válassza ki a nyelvet**

**Forgassa el a [VOL] gombot, és a kívánt elem megjelenésekor nyomja meg. Válasszon ki egy nyelvet.**

# <span id="page-25-0"></span>**A Bluetooth Audio működése**

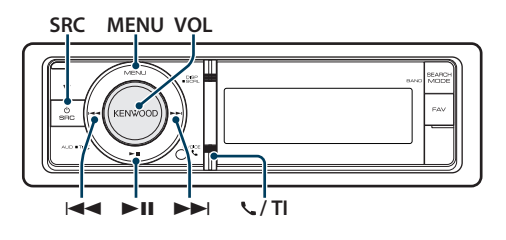

## Bluetooth-eszköz csatlakoztatása

Használat előtt csatlakoztassa a Bluetooth-eszközt.

#### Párosítás (regisztráció Bluetooth eszközökről)

Ahhoz, hogy a Bluetooth audiolejátszót használni tudja ezzel az egységgel, előbb regisztrálnia kell (párosítás).

#### **1 Kapcsolja be ezt az egységet Nyomja meg az [SRC] gombot.**

**2 Kezdje meg ennek az egységnek a regisztrálását a Bluetooth eszköz működtetésével**

A Bluetooth eszköz működtetésével regisztrálja az audiolejátszót (párosítás). A csatlakoztatott egységek listájából válassza ki a "KENWOOD BT CD/R-4P1"/"KCA-BT200" elemet.

#### **3 Írjon be egy PIN-kódot Írja be a PIN-kódot ("0000") a Bluetootheszközbe.**

Ellenőrizze, hogy a regisztráció kész-e a Bluetootheszközön.

✍ Az alapértelmezett PIN-kód "0000". Ez a kód módosítható. Lásd: [<PIN kód regisztrálása> \(53.](#page-52-1)  [oldal\)](#page-52-1).

## **4 A Bluetooth eszköz használatával kezdje meg a Bluetooth kapcsolódást.**

- • Ha a párosítás sikertelen, próbálkozzon a következőkkel.
	- A PIN-kódot állítsa be "0000" értékre. Lásd: [<PIN kód](#page-52-1)  [regisztrálása> \(53. oldal\).](#page-52-1)
	- Kapcsolja ki ennek az egységnek az áramellátását, majd kapcsolja vissza. Ezután ismét próbálkozzon a párosítással.
	- Ha más audiolejátszók vannak regisztrálva, törölje azokat. Ezután ismét próbálkozzon a párosítással. Lásd: [<Regisztrált Bluetooth-eszköz törlése> \(54. oldal\)](#page-53-1).
- • Erről az egységről történő regisztrálás esetén lásd: [<Bluetooth-eszköz regisztrálása> \(52. oldal\).](#page-51-1)
- • A nem csatlakoztatható Bluetooth audiolejátszó adataira vonatkozóan lásd: <A Bluetooth Audio [lejátszóról>](#page-60-1) (61. [oldal\)](#page-60-1).

## Alapműveletek

#### A Bluetooth Audio jelforrás kiválasztása **Nyomja meg az [SRC] gombot. Forgassa el a [VOL] gombot, és a kívánt elem megjelenésekor nyomja meg.**

Válassza ki a "BT Audio" elemet.

✍ A forrás kijelölésének 2. módja: Az [SRC] gomb ismételt megnyomásával váltogatja a jelforrásokat.

#### Szünet és lejátszás **Nyomja meg a [**38**] gombot.**

#### Zene keresése

**Nyomja meg a [**4**] vagy [**¢**] gombot. ⊕** 

- • A fenti műveletek egyike vagy mindegyike nem használható, ha a Bluetooth audio lejátszó nem áll készen a távvezérlésre.
- A Bluetooth hangforrások közötti váltás nem indítia el és nem állítja le automatikusan a lejátszást. Ehhez hajtsa végre a lejátszás indítási és leállítási műveletét.
- Egyes audiolejátszókat nem lehet távvezérelni vagy újból csatlakoztatni a Bluetooth szétkapcsolása nélkül. Használja az audiolejátszó fő egységét, ha csatlakoztatni szeretné a Bluetooth eszközt.

<sup>(⊞}</sup> 

# <span id="page-26-0"></span>**Kihangosított telefonálás**

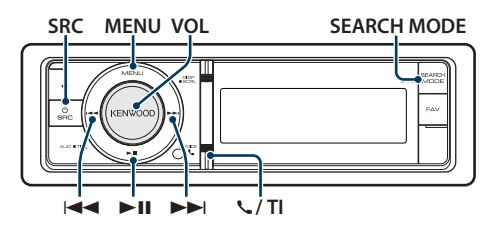

## Bluetooth-eszköz csatlakoztatása

Használat előtt csatlakoztassa a Bluetooth-eszközt. Ehhez a következő 3 lépést kell végrehajtania.

#### 1. lépés Párosítás (regisztráció Bluetooth eszközökről)

Ahhoz, hogy Bluetooth eszközét (mobiltelefonját) használni tudja ezzel az egységgel, előbb regisztrálnia kell (párosítás).

#### **1 Kapcsolja be ezt az egységet Nyomja meg az [SRC] gombot.**

#### **2 Kezdje meg ennek az egységnek a regisztrálását a Bluetooth eszköz működtetésével**

A Bluetooth eszköz működtetésével regisztrálja a kihangosító egységet (párosítás). A csatlakoztatott egységek listájából válassza ki a "KENWOOD BT CD/R-4P1"/"KCA-BT200" elemet.

#### **3 Írjon be egy PIN-kódot Írja be a PIN-kódot ("0000") a Bluetootheszközbe.**

Ellenőrizze, hogy a regisztráció kész-e a Bluetootheszközön.

✍ Az alapértelmezett PIN-kód "0000". Ez a kód módosítható. Lásd: [<PIN kód regisztrálása> \(53.](#page-52-1)  [oldal\)](#page-52-1).

#### **4 A Bluetooth-eszköz használatával kezdje meg a kihangosított kapcsolatot.**

## 2. lépés Csatlakozás

Ha egynél több mobiltelefont regisztrált, ki kell választania az egyiket. A további részleteket lásd: [<A csatlakoztatni kívánt Bluetooth-eszköz](#page-52-2)  [kiválasztása> \(53. oldal\)](#page-52-2).

Ha egy mobiltelefon van csatlakoztatva, a "BT" jelzés világít.

#### 3. lépés Telefonálás kihangosítóval

A kihangosítás a csatlakoztatást követően használható.

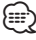

- • Erről az egységről történő regisztrálás esetén lásd: [<Bluetooth-eszköz regisztrálása> \(52. oldal\).](#page-51-1)
- • A kihangosító funkcióval rendelkező Bluetooth mobiltelefonok esetében lásd: <A [mobiltelefonról>](#page-60-2) (61. [oldal\).](#page-60-2)

## Hívás fogadása

#### Telefonhívás fogadása

**Nyomja meg a [VOL] gombot.**

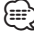

- • Az alábbi műveletek megszakítják a hívást:
	- CD behelyezése.
- USB-eszköz csatlakoztatása.
- • A hívó fél neve megjelenik, ha tárolva van a telefonkönyvben.

#### Beérkező hívás elutasítása

**Nyomja meg az [SRC] gombot vagy nyomja meg a [ ] / [TI] gombot legalább 1 másodpercig.**

## Hívás közben

#### Hívás megszakítása

**Nyomja meg az [SRC] gombot vagy nyomja meg a [ ] / [TI] gombot legalább 1 másodpercig.**

#### Átkapcsolás magánbeszélgetés módra **Nyomja meg a [**38**] gombot.**

Átkapcsol magánbeszélgetés ("PRIVATE") mód és a kihangosítás között, valahányszor ezt a gombot megnyomja.

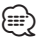

• A mobiltelefon típusától függően előfordulhat, hogy a magánbeszélgetés módra váltáskor az a forrás kerül kiválasztásra, amelyik a kihangosított kapcsolat megkezdése előtt volt használatban. Ebben az esetben a forrás nem váltható vissza kihangosított beszélgetés módra a jelen egységről. Mobiltelefonján végrehajtott művelet segítségével lépjen vissza a kihangosított beszélgetés módba.

A hangerő beállítása hívás közben **Forgassa el a [VOL] gombot.**

## <span id="page-27-0"></span>**Kihangosított telefonálás**

## Hívásvárakoztatás

#### Másik beérkező hívás fogadása az aktuális hívás felfüggesztésével

- **1 Nyomja meg a [VOL] gombot.**
- **2 Forgassa el a [VOL] gombot, és a kívánt elem megjelenésekor nyomja meg. Válassza az "ANSWER" elemet.**

#### Másik beérkező hívás fogadása az aktuális hívás befejezése után

**Nyomja meg az [SRC] gombot.**

#### Az aktuális hívás folytatása

- **1 Nyomja meg a [VOL] gombot.**
- **2 Forgassa el a [VOL] gombot, és a kívánt elem megjelenésekor nyomja meg. Válassza a "REJECT" elemet.**

#### A várakozó hívás fogadása az aktuális hívás befejezése után

**Nyomja meg az [SRC] gombot.**

#### Váltás az aktuális és a várakozó hívás között **Nyomja meg a [VOL] gombot.**

A gomb minden megnyomása vált a hívó felek között.

## Egyéb funkciók

#### A szétkapcsolási üzenet törlése **KDC-BT60U**

**Nyomja meg a [ ] gombot.**

#### **KDC-6047U**

**Nyomja meg a [TI] gombot legalább 1 másodpercig.**

Megjelenik a "HF Disconnect" felirat.

## Hívás indítása

**1 Lépjen be a Bluetooth üzemmódba KDC-BT60U**

**Nyomja meg a [ ] gombot.**

#### **KDC-6047U**

**Nyomja meg a [TI] gombot legalább 1 másodpercig.**

#### **2 Válasszon tárcsázási módszert Forgassa el a [VOL] gombot, és a kívánt elem megjelenésekor nyomja meg.**

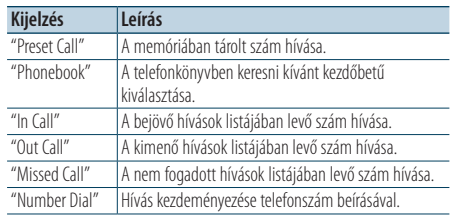

Az alábbiakban az egyes üzemmódok működése következik.

#### **3 Lépjen ki a tárcsázási módszer módból KDC-BT60U**

**Nyomja meg a [ ] gombot.**

#### **KDC-6047U**

**Nyomja meg a [TI] gombot legalább 1 másodpercig.**

## Gyorstárcsázás (Előre beállított tárcsázás)

**1 Lépjen be a Bluetooth üzemmódba KDC-BT60U**

**Nyomja meg a [ ] gombot.**

#### **KDC-6047U**

**Nyomja meg a [TI] gombot legalább 1 másodpercig.**

- **2 Válassza ki az előre beállított tárcsázási módot Forgassa el a [VOL] gombot, és a kívánt elem megjelenésekor nyomja meg. Válassza ki a "Preset call" (Tárolt hívószám) elemet.**
- **3 Válassza ki a memóriából előhívni kívánt számot**

**Forgassa el a [VOL] gombot, és a kívánt elem megjelenésekor nyomja meg.** 

**Válassza ki az előre beállított számot.** Megjelenik a telefonszám.

**28** |KDC-BT60U/KDC-6047U

- <span id="page-28-0"></span>**4 Lépjen ki az előre beállított tárcsázás módból Nyomja meg a [MENU] gombot.**
- **5 Hívás kezdeményezése Nyomja meg a [VOL] gombot.** ⁄

• Az előre beállított tárcsázási számot regisztrálnia kell. Lásd: [<Az előre beállított tárcsázási számok listájának](#page-30-1)  [regisztrálása>](#page-30-1) (31. oldal).

## <span id="page-28-1"></span>Telefonkönyvben szereplő szám hívása

**1 Lépjen be a Bluetooth üzemmódba KDC-BT60U**

**Nyomja meg a [ ] gombot.**

#### **KDC-6047U**

**Nyomja meg a [TI] gombot legalább 1 másodpercig.**

**2 Válassza ki a Telefonkönyv módot Forgassa el a [VOL] gombot, és a kívánt elem megjelenésekor nyomja meg. Válassza ki a "Phonebook" elemet.**

#### **3 Válassza ki a keresendő kezdőbetűt**

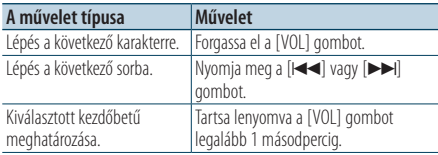

#### **4 Válassza ki a nevet**

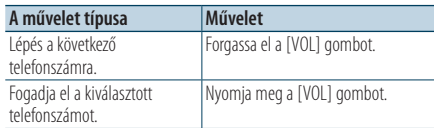

#### ✍ **Váltás a kijelzési módok között** Nyomja meg a [DISP] gombot.

Valahányszor megnyomja ezt a gombot, a készülék vált a név és a telefonszám között.

#### **5 Hívás kezdeményezése Nyomja meg a [VOL] gombot.**

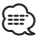

• Keresés közben nem ékezetes betűt, pl. "u" betűt keres az ékezetes, pl. "ü" betű helyett.

## <span id="page-28-2"></span>Hívásnaplóban szereplő szám hívása

**1 Lépjen be a Bluetooth üzemmódba KDC-BT60U**

**Nyomja meg a [ ] gombot.**

#### **KDC-6047U**

**Nyomja meg a [TI] gombot legalább 1 másodpercig.**

#### **2 Válassza ki a hívásnapló módot**

**Forgassa el a [VOL] gombot, és a kívánt elem megjelenésekor nyomja meg.** 

**Válassza ki az "Out Call**" **(kimenő hívás), az "In Call**" **(bejövő hívás) vagy a "Missed Call**" **(nem fogadott hívások) elemet.**

**3 Válasszon ki egy nevet vagy egy telefonszámot**

**Forgassa el a [VOL] gombot, és a kívánt elem megjelenésekor nyomja meg.** 

✍ **Váltás a kijelzési módok között** Nyomja meg a [DISP] gombot. Valahányszor megnyomja ezt a gombot, a készülék vált a név és a telefonszám között.

#### **4 Hívás kezdeményezése Nyomja meg a [VOL] gombot.**

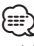

• A kimenő hívások listája, a bejövő hívások listája és a nem fogadott hívások listája a jelen egységről kezdeményezett és arra érkezett hívások listája. Ezek nem azonosak a mobiltelefon memóriájában tárolt listákkal.

## <span id="page-29-0"></span>Szám tárcsázása

**1 Lépjen be a Bluetooth üzemmódba KDC-BT60U**

**Nyomja meg a [ ] gombot.**

#### **KDC-6047U**

**Nyomja meg a [TI] gombot legalább 1 másodpercig.**

**2 Válassza ki a számtárcsázási módot Forgassa el a [VOL] gombot, és a kívánt elem megjelenésekor nyomja meg. Válassza ki a "Number Dial" (Telefonszám tárcsázása) elemet.**

#### **3 Írjon be egy telefonszámot**

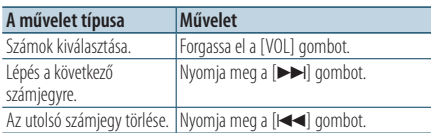

- **Nyomja meg a távirányító ([1]–[0]), #([FM]), \*([AM]), vagy +([**¢**]) gombját.**
	- ✍ **A beírt telefonszám törlése számjegyenként:**

Nyomja meg a [I<<] gombot a távirányítón.

#### **4 Hívás kezdeményezése**

- **Nyomja meg a [VOL] gombot.**
- **Nyomja meg a [DIRECT] gombot a távirányítón.**

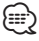

• Legfeljebb 32 számjegyet lehet beírni.

#### A KDC-6047U funkciója

#### Hangtárcsázásos hívás indítása

- **1 Lépjen be a hangfelismerés üzemmódba Tartsa lenyomva a [VOL] gombot legalább 1 másodpercig.**
- **2 Megjelenik a "PB Name?" üzenet.** A sípszó után 2 másodpercen belül mondja ki a nevet.
- **3 Megjelenik a "PN Type" üzenet.**

A sípszó után 2 másodpercen belül mondja ki a névkategóriát.

#### **4 Hívás kezdeményezése Nyomja meg a [VOL] gombot.**

✍ Ez a lépés megegyezik a [<Telefonkönyvben](#page-28-1)  [szereplő szám hívása> \(29. oldal\)](#page-28-1) 4. lépésével. Lehetősége van hívás indítására vagy kategória kiválasztására.

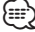

- Ha az egység nem ismeri fel az Ön hangját, üzenet jelenik meg. A [VOL] gomb megnyomásakor ismét megpróbálkozhat a hangbevitellel. Lásd: [<Hibakeresési](#page-73-0)  [útmutató> \(74. oldal\).](#page-73-0)
- • A névhez is és a kategóriához is szükséges a hangcímke regisztrálása. Lásd: [<Hangparancs beállítása a](#page-55-1)  [kategóriához> \(56. oldal\)](#page-55-1).
- • A hangfelismerés közben nincs kimenő hang.

## <span id="page-30-1"></span><span id="page-30-0"></span>Az előre beállított tárcsázási számok listájának regisztrálása

- **1 Válassza ki a regisztrálni kívánt telefonszámot**
	- A telefonszámot a következők alapján válassza ki:
	- [Telefonkönyvben szereplő szám hívása \(29. oldal\)](#page-28-1)
	- [Hívásnaplóban szereplő szám hívása \(29. oldal\)](#page-28-2)
- **2 Lépjen be a Preset Memory (Előre beállított memória) üzemmódba Nyomja meg a [VOL] gombot legalább 2 másodpercig.**
- **3 Válassza ki a telefonszámot a memóriába történő bevitelhez**

**Forgassa el a [VOL] gombot, majd nyomja meg legalább 1 másodpercig, amikor a kívánt elem megjelent.** 

**Válassza ki az előre beállított számot.**

- **4 Fogadja el a telefonszámot a memóriába történő bevitelhez Forgassa el a [VOL] gombot, és a kívánt elem megjelenésekor nyomja meg.**
- Lépjen ki a Preset Memory üzemmódból **Nyomja meg a [MENU] gombot.**

## A telefonszám típusának (kategóriájának) megjelenítése

A telefonkönyvben szereplő kategóriatételek az alábbiak:

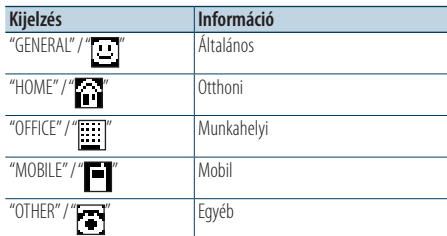

# <span id="page-31-0"></span>**Kijelző beállításai**

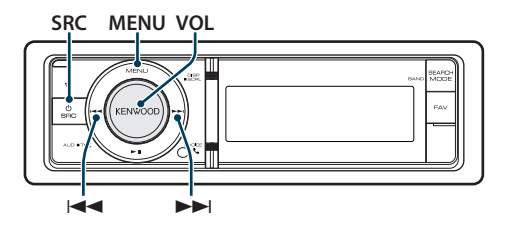

## <span id="page-31-1"></span>Alapműveletek

#### Kijelzés váltása

**Nyomja meg a [DISP] gombot.**

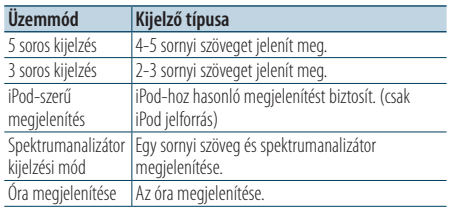

## *⊱*

• Amikor az 5 soros kijelzést választja, az állapot (az egyes funkciók ON/OFF jelzése) az első sorban jeleníthető meg, az éppen kiválasztott jelforrás ikonja és a szöveges információ címe a bal oldalon jeleníthető meg a következő [<5 soros](#page-33-1)  [kijelzési mód & 3 soros kijelzési mód & iPod-szerű kijelzési](#page-33-1)  [mód testreszabása> \(34. oldal\)](#page-33-1).

```
	 Állapotkijelző: Válassza ki: "Settings"> "DISP & ILLUMI">
   "Display Select" > "Status"
```
 Oldalsó kijelző: Válassza ki: "Settings"> "DISP & ILLUMI"> "Display Select" > "Side Select"

#### Szöveg görgetése

#### **Nyomja meg a [DISP] gombot legalább 1 másodpercig.**

A kijelzett szöveg görgetése történik.

## Kijelző beállítása

Az alábbi kijelzőbeállítási elemek közül lehet választani.

**1 Válassza ki a forrást Nyomja meg az [SRC] gombot. Forgassa el a [VOL] gombot, és a kívánt elem megjelenésekor** 

**nyomja meg.** ✍ A forrás kijelölésének 2. módja: Az [SRC] gomb ismételt megnyomásával váltogatja a jelforrásokat.

- **2 Lépjen be a Menülista üzemmódba Nyomja meg a [MENU] gombot.**
- **3 Lépjen be a Kijelző beállítása üzemmódba Forgassa el a [VOL] gombot, és a kívánt elem megjelenésekor nyomja meg. Válassza ki: "Settings"** > **"DISP & ILLUMI".**

#### **4 Válassza ki a Menü elemet Forgassa el a [VOL] gombot, és a kívánt elem**

**megjelenésekor nyomja meg.** 

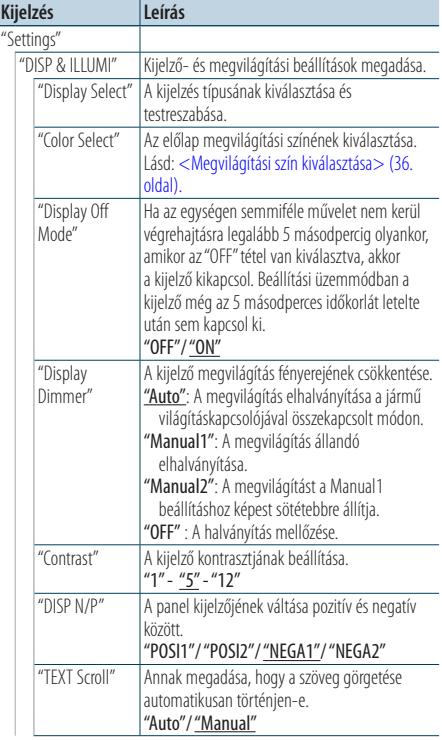

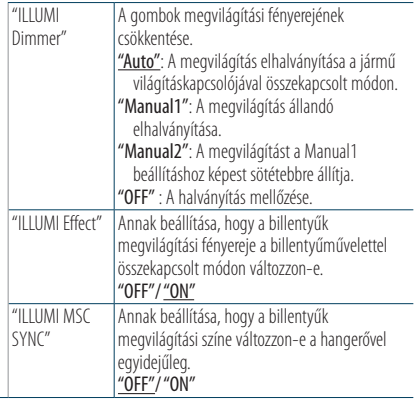

( \_\_ : Gyári beállítás)

#### **5 Hajtsa végre a beállítást**

**• Amikor a "** PUSH **" ikon látható (a kijelző jobb szélénél)**

**A [VOL] gomb elforgatásával válassza ki a kívánt beállítást, majd nyomja meg a [VOL] gombot.** 

**• Amikor a "** PUSH **" ikon nem látható Nyomja meg a [**4**] vagy [**¢**] gombot a beállítási érték kiválasztásához.** 

#### **6 Lépjen ki Menülista üzemmódból**

**Nyomja meg a [MENU] gombot legalább 1 másodpercig, majd nyomja meg ismét röviden.**

# <span id="page-33-0"></span>**Kijelző beállításai**

## <span id="page-33-1"></span>5 soros kijelzési mód & 3 soros kijelzési mód & iPod-szerű kijelzési mód testreszabása

Lehetőség van az 5 soros, a 3 soros és az iPod-szerű kijelzési módok testreszabására.

## **1 Válassza ki a forrást**

**Nyomja meg az [SRC] gombot. Forgassa el a [VOL] gombot, és a kívánt elem megjelenésekor nyomja meg.**

✍ A forrás kijelölésének 2. módja: Az [SRC] gomb ismételt megnyomásával váltogatja a jelforrásokat.

- **2 Lépjen be a Menülista üzemmódba Nyomja meg a [MENU] gombot.**
- **3 Lépjen be a Display Setting (Kijelzés beállítása) üzemmódba, és válassza ki az 5 soros kijelzési módot, a 3 soros kijelzési módot vagy az iPod-szerű kijelzési módot Forgassa el a [VOL] gombot, és a kívánt elem megjelenésekor nyomja meg.**

**Válassza ki: "Settings"** > **"DISP & ILLUMI"** > **"Display Select"** > **"Type Select"** > **5 soros kijelzési mód vagy 3 soros kijelzési mód vagy iPod-szerű kijelzési mód.**

**4 Válassza ki a módosítani kívánt beállítási elemet**

**Forgassa el a [VOL] gombot, és a kívánt elem megjelenésekor nyomja meg.** 

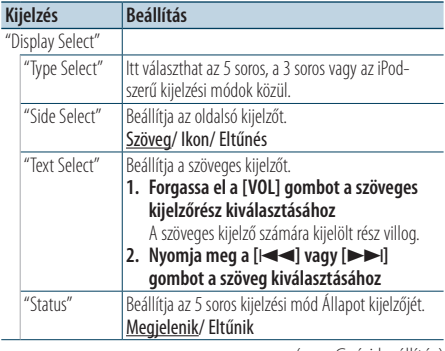

#### ( : Gyári beállítás)

#### **5 Hajtsa végre a beállítást Nyomja meg a [**4**] vagy [**¢**] gombot.**

#### **6 Lépjen ki Menülista üzemmódból Nyomja meg a [MENU] gombot legalább 1 másodpercig, majd nyomja meg ismét röviden.**

## Szövegkijelzés kiválasztása

FM állomáskereső jelforrásban

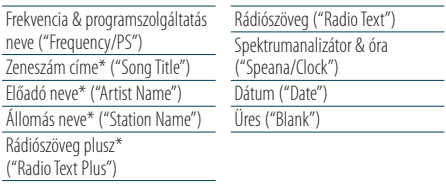

\* A rádiószöveg plusz adatai jelennek meg.

#### 3 soros kijelzés

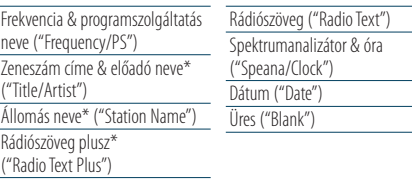

\* A rádiószöveg plusz adatai jelennek meg.

#### AM állomáskereső jelforrásban

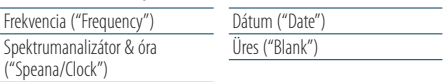

## USB/iPod/audiofájl jelforrásban

5 soros kijelzés

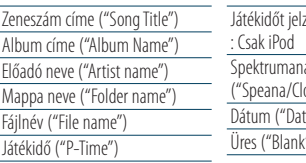

ő sáv ("Time Bar") alizátor & óra  $\mathsf{R}''$ Dátum ("Date") Üres ("Blank")

#### 3 soros kijelzés

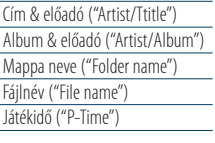

Játékidőt jelző sáv ("Time Bar") : Csak iPod Spektrumanalizátor & óra ("Speana/Clock") Dátum ("Date") Üres ("Blank")

iPod-szerű megjelenítés

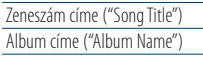

Előadó neve ("Artist name") Üres ("Blank")

## Zenei CD jelforrásban

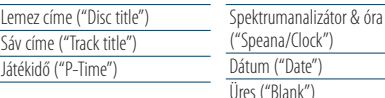

#### <span id="page-34-0"></span>Külső bemeneti jelforrásban

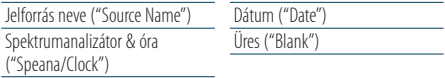

#### Készenlétben

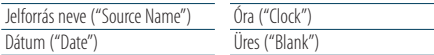

#### Bluetooth audio-jelforrásban (csak KDC-BT60U)

#### 5 soros kijelzés

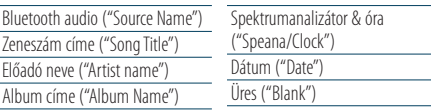

#### 3 soros kijelzés

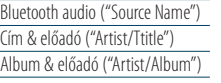

#### Spektrumanalizátor & óra ("Speana/Clock") Dátum ("Date" Üres ("Blank")

#### Lemezcserélő jelforrásban (opcionális)

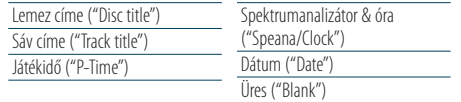

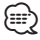

#### • Ha a kijelzőn kiválasztott elemhez nincs információ, alternatív információ jelenik meg.

- • Egyes elemek nem jelölhetők ki a kijelzési típustól és sortól függően.
- • Az iPoddal történő lejátszás közben a "Folder name" elem kiválasztásakor a nevek az éppen kiválasztott böngészőelemektől függően kerülnek megjelenítésre.
- • Ha az iPod Kézi vezérlés mód bekapcsolt állásban van az iPod lejátszásakor, a kijelzőn az "iPod by Hand Mode" üzenet látható.
- • Ha az iPod lejátszása közben nem jeleníthető meg az összes karakter, a fájl listában lévő száma jelenik meg.

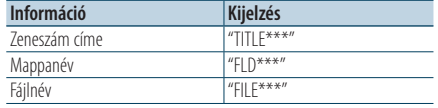

## A spektrumanalizátor kijelzési mód testreszabása

Lehetőség van a spektrumanalizátor kijelzési mód megjelenítésének testreszabására.

**1 Válassza ki a forrást**

**Nyomja meg az [SRC] gombot. Forgassa el a [VOL] gombot, és a kívánt elem megjelenésekor nyomja meg.**

✍ A forrás kijelölésének 2. módja: Az [SRC] gomb ismételt megnyomásával váltogatja a jelforrásokat.

- **2 Lépjen be a Menülista üzemmódba Nyomja meg a [MENU] gombot.**
- **3 Lépjen be a Kijelző beállítása üzemmódba és válassza ki a Spektrumanalizátor kijelzés üzemmódot**

**Forgassa el a [VOL] gombot, és a kívánt elem megjelenésekor nyomja meg. Válassza ki: "Settings"** > **"DISP & ILLUMI"** > **"Display Select"** > **"Type Select"** > **Spektrumanalizátor kijelzés üzemmód.**

#### **4 Válassza ki a módosítani kívánt beállítási elemet**

**Forgassa el a [VOL] gombot, és a kívánt elem megjelenésekor nyomja meg.** 

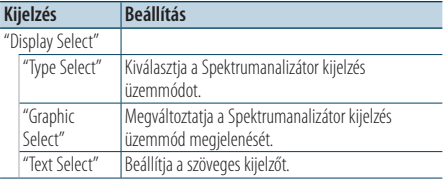

#### **5 Hajtsa végre a beállítást**

**Nyomja meg a [**4**] vagy [**¢**] gombot.**

**6 Lépjen ki Menülista üzemmódból Nyomja meg a [MENU] gombot legalább 1 másodpercig, majd nyomja meg ismét röviden.**

# <span id="page-35-0"></span>**Kijelző beállításai**

## <span id="page-35-1"></span>Megvilágítási szín kiválasztása

Az előlap megvilágítási színének kiválasztása.

- **1 Lépjen be a Menülista üzemmódba Nyomja meg a [MENU] gombot.**
- **2 Belépés a megvilágítás színének kiválasztása módba**

**Forgassa el a [VOL] gombot, és a kívánt elem megjelenésekor nyomja meg. Válassza ki: "Settings"** > **"DISP & ILLUMI"** > **"Color Select".**

**3 Válassza ki, hogy hol szeretné beállítani a megvilágítási színt**

**Forgassa el a [VOL] gombot, és a kívánt elem megjelenésekor nyomja meg.** 

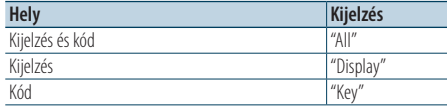

#### **4 Válassza ki a megvilágítás színét Forgassa el a [VOL] gombot, és a kívánt elem megjelenésekor nyomja meg.**

Jelölje ki a színt a "Variable Scan"/"Color1"—"Color 10"/"User" beállításban.

#### **"User" (felhasználói) szín létrehozása**

Létrehozhatia saját eredeti színét a "Color1" -"Color 10"skáláról való kiválasztás közben.

A "User" kiválasztásakor el lehet nevezni a saját színt.

**1. Tartsa lenyomva a [VOL] gombot legalább 1 másodpercig.**

Lépjen be a részletes színbeállítási módba.

**2. Állítsa be a színt.**

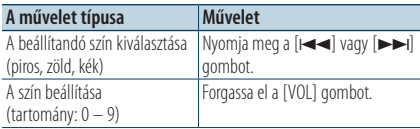

#### **3. Nyomja meg a [VOL] gombot.**

Lépjen ki a részletes színbeállítási módból.

#### **5 Lépjen ki Menülista üzemmódból Nyomja meg a [MENU] gombot legalább 1 másodpercig, majd nyomja meg ismét röviden.**

## A Segédbemenet-kijelzés beállításai

A kijelző beállítása külső jelforrásra való váltáskor.

- **1 Válassza ki az AUX forrást**
	- **Nyomja meg az [SRC] gombot. Forgassa el a [VOL] gombot, és a kívánt elem megjelenésekor nyomja meg.**

Válassza ki az "AUX" elemet.

✍ A forrás kijelölésének 2. módja: Az [SRC] gomb ismételt megnyomásával váltogatja a jelforrásokat.

- **2 Lépjen be a Menülista üzemmódba Nyomja meg a [MENU] gombot.**
- **3 Lépjen be a Segédbemenet kijelzésének beállítása módba Forgassa el a [VOL] gombot, és a kívánt elem**

**megjelenésekor nyomja meg. Válassza ki: "Settings"** > **"AUX Name Set".**

**4 Válassza ki a külső bemenet kijelzését Forgassa el a [VOL] gombot.** 

Válassza ki: "AUX", "DVD", "PORTABLE", "GAME", "VIDEO" vagy "TV".

#### **5 Lépjen ki Menülista üzemmódból Nyomja meg a [MENU] gombot legalább 1 másodpercig, majd nyomja meg ismét röviden.** ⁄⊞>)

- • A külső bemenet kijelzése csak akkor állítható be, ha beépített külső bemenetet vagy az opciós KCA-S220A külső bemenetet használja. A KCA-S220A esetében az "AUX EXT" az alapkijelzés.
- • Az AUX forrás kezdetben "OFF" értékre van állítva. A kijelzés beállítása előtt állítsa be a "Built in AUX" elemet az <Eredeti [beállítások>](#page-37-1) (38. oldal) "ON" értékre.
## **Óra és egyéb funkciók**

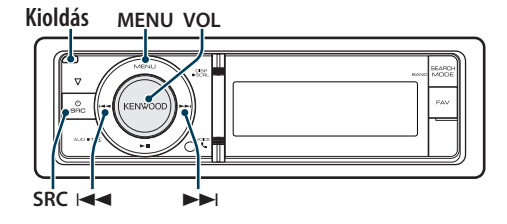

## <span id="page-36-0"></span>Óra és dátum beállítása

Beállíthatia az órát és a dátumot.

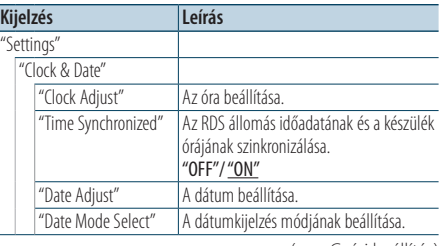

( : Gyári beállítás)

- **1 Lépjen be a Menülista üzemmódba Nyomja meg a [MENU] gombot.**
- **2 Kiválasztja az RDS automatikus időbeállítását Forgassa el a [VOL] gombot, és a kívánt elem megjelenésekor nyomja meg. Válassza ki: "Settings"** > **"Clock & Date"** > **"Time Synchronize"** > **"ON" vagy "OFF".** "OFF" választása esetén folytassa a 3. lépéssel. "ON" választása esetén folytassa az 5. lépéssel.
- **3 Lépjen be az Óra beállítása üzemmódba Forgassa el a [VOL] gombot, és a kívánt elem megjelenésekor nyomja meg. Válassza ki: "Settings"** > **"Clock & Date"** > **"Clock Adjust".**

#### **4 Az óra beállítása**

- **1. Forgassa el a [VOL] gombot az óra beállításához.**
- **2. Nyomja meg a [**¢**] gombot.**
- **3. Forgassa el a [VOL] gombot a perc beállításához.**
- **4. Nyomja meg a [VOL] gombot.**
- **5 Lépjen be a dátumbeállítási módba Forgassa el a [VOL] gombot, és a kívánt elem megjelenésekor nyomja meg. Válassza ki a "Date Adjust" elemet.**

### **6 A dátum beállítása**

- **1. Forgassa el a [VOL] gombot az évszám beállításához.**
- **2. Nyomja meg a [**¢**] gombot.**
- **3. Forgassa el a [VOL] gombot a hónap beállításához.**
- **4. Nyomja meg a [**¢**] gombot.**
- **5. Forgassa el a [VOL] gombot a nap beállításához.**
- **6. Nyomja meg a [VOL] gombot.**
- **7 Lépjen be a dátumformátum módba Forgassa el a [VOL] gombot, és a kívánt elem megjelenésekor nyomja meg. Válassza ki a "Date Mode Select" elemet.**
- **8 Válassza ki a dátumformátumot Forgassa el a [VOL] gombot, és a kívánt elem megjelenésekor nyomja meg.**  Válasszon 7 típus közül.
- **9 Lépjen ki Menülista üzemmódból Nyomja meg a [MENU] gombot legalább 1 másodpercig, majd nyomja meg ismét röviden.**

## **Óra és egyéb funkciók**

### <span id="page-37-0"></span>Eredeti beállítások

Az alábbi eredeti beállítási elemek közül lehet választani.

**1 Válassza ki a Standby elemet Nyomja meg az [SRC] gombot. Forgassa el a [VOL] gombot, és a kívánt elem megjelenésekor nyomja meg.**

Válassza ki a "STANDBY" elemet.

- ✍ A forrás kijelölésének 2. módja: Az [SRC] gomb ismételt megnyomásával váltogatja a jelforrásokat.
- **2 Lépjen be a Menülista üzemmódba Nyomja meg a [MENU] gombot.**
- **3 Lépjen be az Eredeti beállítás üzemmódba Forgassa el a [VOL] gombot, és a kívánt elem megjelenésekor nyomja meg. Válassza ki az "Initial Settings" elemet.**
- **4 Válassza ki a módosítani kívánt beállítási elemet**

**Forgassa el a [VOL] gombot.** 

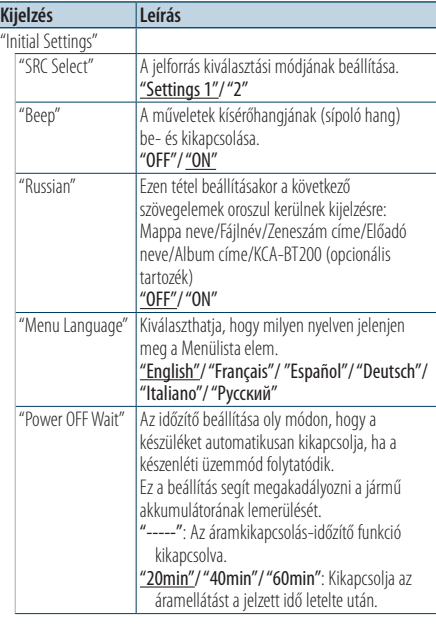

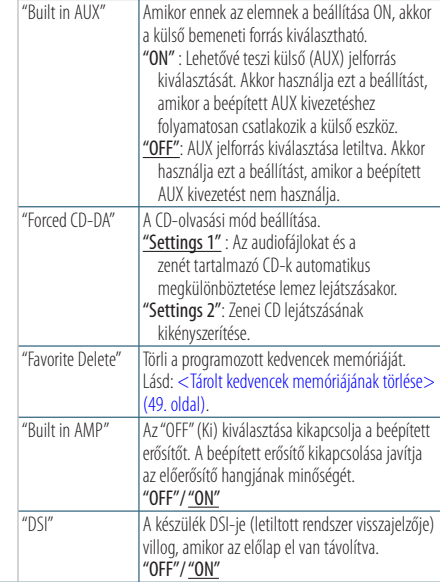

( : Gyári beállítás)

#### **5 Hajtsa végre a beállítást**

**• Amikor a "** PUSH **" ikon látható (a kijelző jobb szélénél)**

**A [VOL] gomb elforgatásával válassza ki a kívánt beállítást, majd nyomja meg a [VOL] gombot.** 

**• Amikor a "** PUSH **" ikon nem látható Nyomja meg a [**4**] vagy [**¢**] gombot a beállítási érték kiválasztásához.** 

**6 Lépjen ki Menülista üzemmódból Nyomja meg a [MENU] gombot legalább 1 másodpercig, majd nyomja meg ismét röviden.**

## <span id="page-38-0"></span>Demonstrációs mód beállítása

A demonstrációs mód be- és kikapcsolása.

- **1 Lépjen be a Menülista üzemmódba Nyomja meg a [MENU] gombot.**
- **2 Lépjen be a Demonstrációs üzemmód beállításába Forgassa el a [VOL] gombot, és a kívánt elem megjelenésekor nyomja meg. Válassza a "DEMO Mode" elemet.**
- **3 Állítsa be a demonstrációs módot Forgassa el a [VOL] gombot, és a kívánt elem megjelenésekor nyomja meg. Válassza az "ON" (Be) vagy "OFF" (Ki) kijelzést.**
- **4 Lépjen ki Menülista üzemmódból Nyomja meg a [MENU] gombot.**

#### A KDC-6047U funkciója

## Hang elnémítása telefonhívás fogadásakor

Bejövő hívás esetén az audiorendszer automatikusan elnémul.

#### Bejövő hívás esetén

Megjelenik a "CALL" felirat. Az audiorendszer működése szünetel.

## Audioforrás hallgatása telefonhívás közben

### **Nyomja meg az [SRC] gombot.**

A "CALL" üzenet eltűnik és az audiorendszer újra bekapcsol.

#### A hívás befejezésekor

#### **Bontsa a vonalat.**

A "CALL" üzenet eltűnik és az audiorendszer újra bekapcsol.

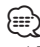

• A TEL elnémítás funkció használatához egy kereskedelmi forgalomban kapható telefontartozék felhasználásával csatlakoztatnia kell a MUTE (elnémítás) vezetéket a telefonhoz. Lásd: <Vezetékek [csatlakoztatása](#page-67-0) a [kivezetésekhez>](#page-67-0) (68. oldal).

## Lopásgátló előlap

A készülék előlapja levehető és elvihető, ami segít megakadályozni a lopást.

#### Az előlap eltávolítása

- **1 Nyomja meg a Release (Kioldás) gombot.** Vegye le az előlapot.
- **2 Az előlapot bal oldalra húzva húzza előre, és távolítsa el.**

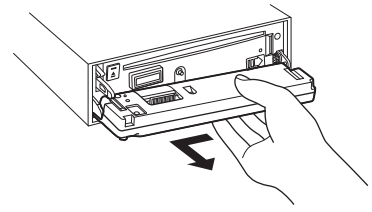

## $\mathbb{A}% _{n}$

- • Az előlap precíziós berendezés, mely ütés vagy erős lökés hatására károsodhat.
- • Tartsa a levett előlapot annak külön tárolótokjában.
- Ne tegye ki az előlapot (és vagy az előlap tokiát) közvetlen napsugárzásnak, vagy túlzott hőhatásnak, illetve páratartalomnak. Ezenkívül kerülje az olyan helyeket, ahol túl sok a por, illetve ahol fennáll a víz ráfröccsenésének veszélye.

#### Az előlap visszahelyezése

**3 Állítsa egy vonalba a készüléken lévő tengelyt az előlapon lévő mélyedéssel.**

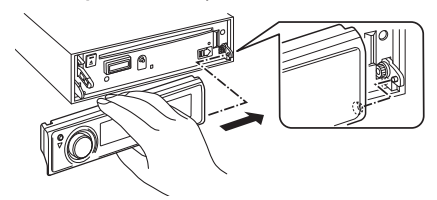

## **4 Nyomja be az előlapot kattanásig.**

Az előlap rögzül a helyén, ami lehetővé teszi a készülék használatát.

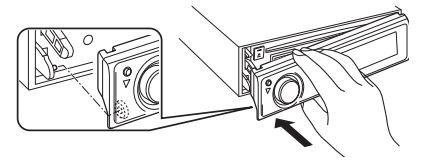

## **Audiobeállítások**

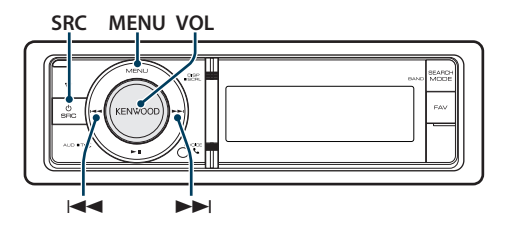

## <span id="page-39-0"></span>Audiovezérlés

A következő audiobeállítási elemeket módosíthatja.

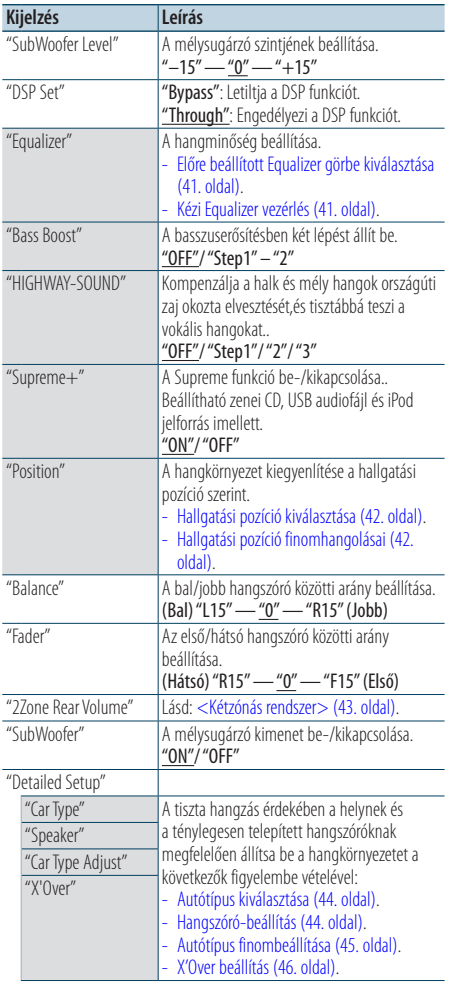

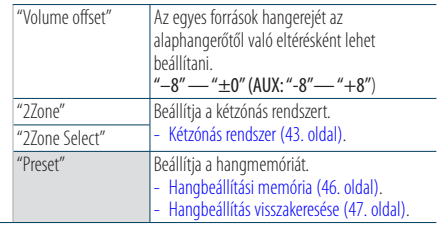

( \_: Gyári beállítás)

#### **1 Válassza ki a forrást**

**Nyomja meg az [SRC] gombot. Forgassa el a [VOL] gombot, és a kívánt elem megjelenésekor nyomja meg.**

Válasszon jelforrást, amely más, mint a "STANDBY". ✍ A forrás kijelölésének 2. módja: Az [SRC] gomb ismételt megnyomásával váltogatja a jelforrásokat.

- **2 Lépjen be az Audiovezérlés üzemmódba Nyomja meg a [VOL] gombot.**
- **3 Válassza ki a módosítani kívánt beállítási elemet**

**Forgassa el a [VOL] gombot, és a kívánt elem megjelenésekor nyomja meg.** 

#### **4 Hajtsa végre a beállítást**

**Nyomja meg a [**4**] vagy [**¢**] gombot egy beállítási érték kiválasztásához, majd nyomja meg a [VOL] gombot.**

**5 Lépjen ki az Audiovezérlés üzemmódból Nyomja meg a [MENU] gombot legalább 1 másodpercig, majd nyomja meg ismét röviden.**

#### **Megjegyzések**

**• DSP Set**

Ha a "DSP Set" beállítása "BYPASS", akkor a DSP funkció nem működik, a színes elemek pedig nem állíthatók be.

**• HIGHWAY-SOUND**

Növeli a leghalkabb hangok intenzitását, amelyeket az országúti autózás zaja elnyomna, hogy a hang jobban hallható legyen. Emellett a beállítás kiemeli a basszus hangokat, amelyeket az országúti autózás zaja elnyomna, hogy a basszus hangzás dinamikusabb legyen.

**• Supreme+ (Supreme plusz)**

Kódolás közben a levágott nagyfrekvenciás tartomány extrapolálására és egyedi fejlesztésű algoritmussal történő kiegészítésére szolgáló technológia. A kódolás által levágott mély és a vokál hang kiegészítődik a természetes hangminőség reprodukálása érdekében. A kiegészítés a tömörítési formátumnak (AAC, MP3 vagy WMA) megfelelően van optimalizálva, és az adatátviteli sebességnek megfelelően kerül feldolgozásra. Hatása elhanyagolható az olyan zene esetében, amelynek rögzítése nagy adatátviteli sebességen vagy változó

adatátviteli sebességen történt, vagy amelynek minimális frekvenciatartománya van.

A zenei CD/iPod mély és vokális hangzása is rendelkezésre áll.

#### **• Kétzónás rendszer**

A fő forrás és az alforrás (segédbemenet) külön-külön kimenetet szolgáltat az elülső csatornán és a hátsó csatornán.

### <span id="page-40-0"></span>Előre beállított Equalizer görbe kiválasztása

A következő equalizergörbe választható.

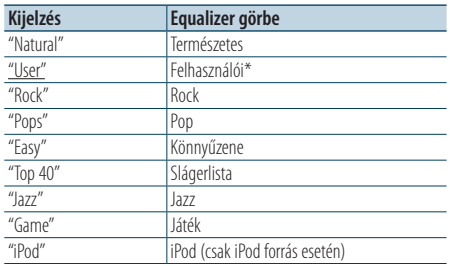

\* Újra előhívásra kerül a <Kézi Equalizer vezérlés> szakaszban beállított görbe.

( : Gyári beállítás)

#### **1 Válassza ki a forrást**

**Nyomja meg az [SRC] gombot. Forgassa el a [VOL] gombot, és a kívánt elem megjelenésekor nyomja meg.**

Válasszon jelforrást, amely más, mint a "STANDBY". ✍ A forrás kijelölésének 2. módja: Az [SRC] gomb ismételt megnyomásával váltogatja a jelforrásokat.

#### **2 Lépjen be az Audiovezérlés üzemmódba Nyomja meg a [VOL] gombot.**

**3 Lépjen be az Equalizer tárolása módba Forgassa el a [VOL] gombot, és a kívánt elem megjelenésekor nyomja meg. Válassza ki: "Equalizer"** > **"Preset Equalizer".**

### **4 Válassza ki az Equalizer görbét** Nyomia meg a [**44]** vagy [ $\blacktriangleright$ ] gombot.

✍ **Válassza ki az iPod Equalizer görbét** Amikor az "iPod" van kiválasztva, 22 Equalizer görbe közül lehet választani az iPod esetében.

- **1. Lépjen be az iPod Equalizer módba** Nyomja meg a [VOL] gombot.
- **2. Válassza ki az iPod Equalizer görbét** Nyomja meg a [**44**] vagy [ $\blacktriangleright$ ] gombot, majd nyomja meg, amikor a kívánt elem megjelent.

**5 Lépjen ki az Audiovezérlés üzemmódból Nyomja meg a [MENU] gombot legalább 1 másodpercig, majd nyomja meg ismét röviden.**

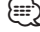

• Valamennyi jelforrás esetében kiválaszthatja.

### <span id="page-40-1"></span>Kézi Equalizer vezérlés

A következő equalizervezérlési elemek állíthatók be.

| Sáv               | <b>Tétel</b>       | <b>Tartomány</b> |
|-------------------|--------------------|------------------|
| "BAND1" (62,5 Hz) | "GAIN" sávszint    | $-9 - +9$ dB     |
|                   | "EFCT" mély effekt | "ON"/"OFF"       |
| "BAND2" (250 Hz)  | "GAIN" sávszint    | $-9 - +9$ dB     |
| "BAND3" (1 kHz)   | "GAIN" sávszint    | $-9 - +9$ dB     |
| "BAND4" (4 kHz)   | "GAIN" sávszint    | $-9 - +9$ dB     |
| "BAND5" (16 kHz)  | "GAIN" sávszint    | $-9 - +9$ dB     |

<sup>( :</sup> Gyári beállítás)

#### **1 Válassza ki a forrást**

**Nyomja meg az [SRC] gombot. Forgassa el a [VOL] gombot, és a kívánt elem megjelenésekor nyomja meg.**

Válasszon jelforrást, amely más, mint a "STANDBY".

✍ A forrás kijelölésének 2. módja: Az [SRC] gomb ismételt megnyomásával váltogatja a jelforrásokat.

- **2 Lépjen be az Audiovezérlés üzemmódba Nyomja meg a [VOL] gombot.**
- **3 Lépjen be az Equalizer kézi vezérlési üzemmódjába Forgassa el a [VOL] gombot, és a kívánt elem megjelenésekor nyomja meg.**

**Válassza ki: "Equalizer"** > **"Manual Equalizer".**

#### **4 Válassza ki a beállítandó tételt**

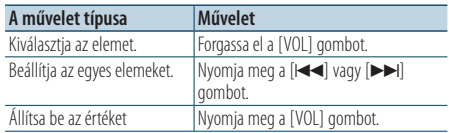

**5 Lépjen ki az Audiovezérlés üzemmódból Nyomja meg a [MENU] gombot legalább 1 másodpercig, majd nyomja meg ismét röviden.**

י⊞}

- Ha az "iPod" kiválasztására került sor a <Előre beállított Equalizer görbe [kiválasztása>](#page-40-0) (41. oldal), akkor a kézi equalizervezérlés nem használható.
- • Valamennyi jelforrás esetében kiválaszthatja.

## **Audiobeállítások**

## <span id="page-41-0"></span>Hallgatási pozíció kiválasztása

A hangkörnyezet a kiválasztott pozíciónak megfelelően kompenzálható. A hallgatási pozíció szerint válassza ki a helyzetet a következő beállításokból.

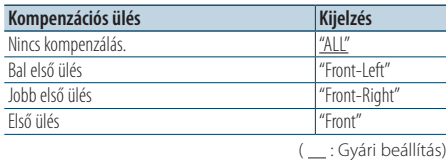

#### **1 Válassza ki a forrást**

**Nyomja meg az [SRC] gombot. Forgassa el a [VOL] gombot, és a kívánt elem megjelenésekor nyomja meg.**

Válasszon jelforrást, amely más, mint a "STANDBY". ✍ A forrás kijelölésének 2. módja: Az [SRC] gomb ismételt megnyomásával váltogatja a

jelforrásokat.

- **2 Lépjen be az Audiovezérlés üzemmódba Nyomja meg a [VOL] gombot.**
- **3 Lépjen be az Előre beállított pozíció beállítása módba**

**Forgassa el a [VOL] gombot, és a kívánt elem megjelenésekor nyomja meg. Válassza ki: "Position"** > **"Preset Position".**

- **4 Válassza ki a kompenzálni kívánt ülést Nyomja meg a [**4**] vagy [**¢**] gombot.**
- **5 Lépjen ki az Audiovezérlés üzemmódból Nyomja meg a [MENU] gombot legalább 1 másodpercig, majd nyomja meg ismét röviden.**

## <span id="page-41-1"></span>Hallgatási pozíció finomhangolásai

Az Előre beállított pozíció kiválasztónál hangszórónként megadott érték finomhangolása.

- **1 Válassza ki a forrást**
	- **Nyomja meg az [SRC] gombot. Forgassa el a [VOL] gombot, és a kívánt elem megjelenésekor nyomja meg.**

Válasszon jelforrást, amely más, mint a "STANDBY".

- ✍ A forrás kijelölésének 2. módja: Az [SRC] gomb ismételt megnyomásával váltogatja a jelforrásokat.
- **2 Lépjen be az Audiovezérlés üzemmódba Nyomja meg a [VOL] gombot.**
- **3 Lépjen be a Pozíció manuális beállítása módba**

**Forgassa el a [VOL] gombot, és a kívánt elem megjelenésekor nyomja meg. Válassza ki: "Position"** > **"DTA".**

**4 Válassza ki a beállítandó hangszórót Forgassa el a [VOL] gombot, és a kívánt elem megjelenésekor nyomja meg.**

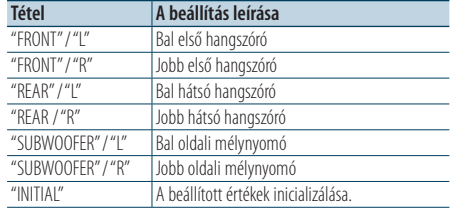

#### **5 Állítsa be az értéket**

**Nyomja meg a [**4**] vagy [**¢**] gombot.**

Végezze el a beállítást 0 és 170 cm között. Nyomja meg a [VOL] gombot legalább 1 másodpercre, ha szeretné elvégezni az "INITIAL" beállítást.

**6 Lépjen ki az Audiovezérlés üzemmódból Nyomja meg a [MENU] gombot legalább 1 másodpercig, majd nyomja meg ismét röviden.**

## <span id="page-42-0"></span>Kétzónás rendszer

A fő forrás és az alforrás (segédbemenet) különkülön kimenetet szolgáltat az elülső csatornán és a hátsó csatornán.

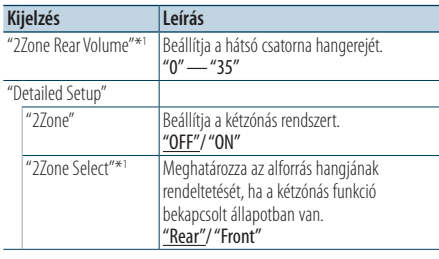

\* <sup>1</sup>A kétzónás rendszer beállítása "ON".

( : Gyári beállítás)

#### **1 Válassza ki a forrást Nyomja meg az [SRC] gombot. Forgassa el a [VOL] gombot, és a kívánt elem megjelenésekor nyomja meg.**

Válasszon jelforrást, amely más, mint a "STANDBY".

- ✍ A forrás kijelölésének 2. módja: Az [SRC] gomb ismételt megnyomásával váltogatja a jelforrásokat.
- **2 Lépjen be az Audiovezérlés üzemmódba Nyomja meg a [VOL] gombot.**
- **3 Forgassa el a [VOL] gombot, és a kívánt elem megjelenésekor nyomja meg. Válassza ki a "Detailed Setup" elemet.**
- **4 Válassza ki a beállítandó tételt Forgassa el a [VOL] gombot, és a kívánt elem megjelenésekor nyomja meg.**
- **5 Lépjen ki az Audiovezérlés üzemmódból Nyomja meg a [MENU] gombot legalább 1 másodpercig, majd nyomja meg ismét röviden. ⊕** 
	- • Válassza ki a fő jelforrást az [SRC] gombbal.
	- • Állítsa be az első csatorna hangerejét a [VOL] gombbal.
	- • Az audiovezérlésnek nincs hatása az alforrásra.
	- • A kétzónás rendszer engedélyezése esetén a következő korlátozások érvényesek.
		- A mélysugárzónak nincs kimenete.
		- A "Fader", "Subwoofer Level" elemek az [<Audiovezérlés> \(40. oldal\)](#page-39-0) és a DSP funkció nem érhetők el.
	- • A Bluetooth audioforrás beállítható kizárólag az első hangszóróhoz. Állítsa a "2Zone Select" beállítást "Rear" értékre.

## **DSP beállítás**

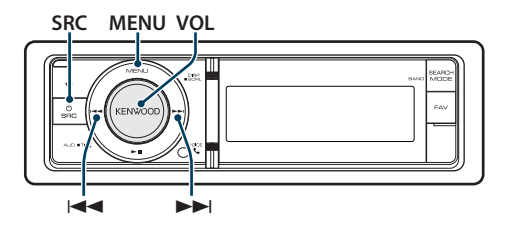

## <span id="page-43-0"></span>Autótípus kiválasztása

A hang megérkezésének késése kompenzálható a környezetnek a következő autótípusok alapján történő kiválasztásával.

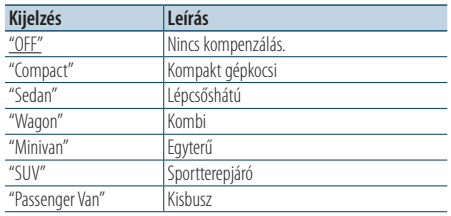

( : Gyári beállítás)

#### **1 Válassza ki a forrást**

**Nyomja meg az [SRC] gombot. Forgassa el a [VOL] gombot, és a kívánt elem megjelenésekor nyomja meg.**

Válasszon jelforrást, amely más, mint a "STANDBY". ✍ A forrás kijelölésének 2. módja: Az [SRC] gomb ismételt megnyomásával váltogatja a jelforrásokat.

- **2 Lépjen be az Audiovezérlés üzemmódba Nyomja meg a [VOL] gombot.**
- **3 Lépjen be az utastér kiválasztása üzemmódba Forgassa el a [VOL] gombot, és a kívánt elem megjelenésekor nyomja meg. Válassza ki: "Detailed Setup"** > **"Car Type".**
- **4 Válassza ki a gépjármű típusát** Nyomia meg a [**44]** vagy [ $\blacktriangleright$ ] gombot.

#### **5 Állítsa be az értéket Nyomja meg a [VOL] gombot.**

**6 Lépjen ki az Audiovezérlés üzemmódból Nyomja meg a [MENU] gombot legalább 1 másodpercig, majd nyomja meg ismét röviden.** ∕⊞}

• Részletesebben kompenzálhatja a távolságokat az [<Autótípus finombeállítása> \(45. oldal\).](#page-44-0)

### <span id="page-43-1"></span>Hangszóró-beállítás

A hangszóró átmenet (X'Over) beállítása automatikus, ha az egyes hangszórók helyzetének és méretének kiválasztása a következő elemek közül történik.

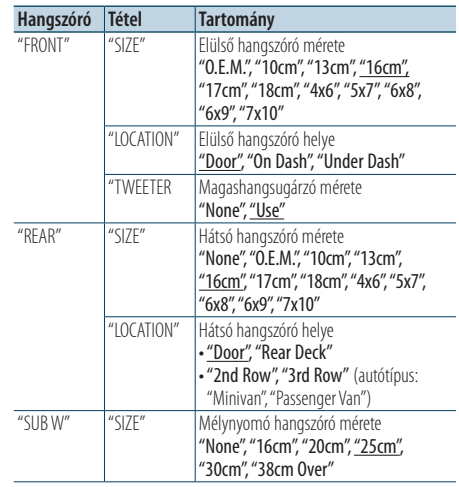

( \_ : Gyári beállítás)

## **1 Válassza ki a forrást Nyomja meg az [SRC] gombot. Forgassa el a**

### **[VOL] gombot, és a kívánt elem megjelenésekor nyomja meg.**

Válasszon jelforrást, amely más, mint a "STANDBY". ✍ A forrás kijelölésének 2. módja: Az [SRC] gomb ismételt megnyomásával váltogatja a

jelforrásokat.

- **2 Lépjen be az Audiovezérlés üzemmódba Nyomja meg a [VOL] gombot.**
- **3 Lépjen be a hangszóró-beállítási üzemmódba Forgassa el a [VOL] gombot, és a kívánt elem megjelenésekor nyomja meg. Válassza ki: "Detailed Setup"** > **"Speaker".**

#### **4 Válassza ki a beállítandó tételt**

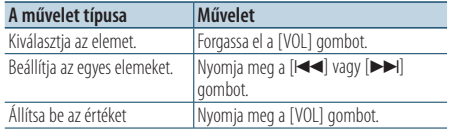

**5 Lépjen ki az Audiovezérlés üzemmódból Nyomja meg a [MENU] gombot legalább 1 másodpercig, majd nyomja meg ismét röviden.**

## <span id="page-44-0"></span>Autótípus finombeállítása

A hangszóró-pozíció kompenzációs értékének finombeállítása az [<Autótípus kiválasztása> \(44.](#page-43-0)  [oldal\)](#page-43-0).

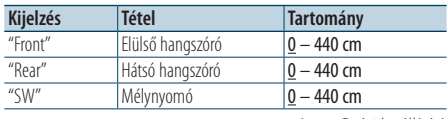

#### ( \_\_; Gyári beállítás)

#### **1 Válassza ki a forrást**

**Nyomja meg az [SRC] gombot. Forgassa el a [VOL] gombot, és a kívánt elem megjelenésekor nyomja meg.**

Válasszon jelforrást, amely más, mint a "STANDBY". ✍ A forrás kijelölésének 2. módja: Az [SRC] gomb ismételt megnyomásával váltogatja a jelforrásokat.

- **2 Lépjen be az Audiovezérlés üzemmódba Nyomja meg a [VOL] gombot.**
- **3 Lépjen be az Autótípus beállítása üzemmódba Forgassa el a [VOL] gombot, és a kívánt elem megjelenésekor nyomja meg. Válassza ki: "Detailed Setup"** > **"Car Type**

**Adjust".**

#### **4 Válassza ki a beállítandó tételt**

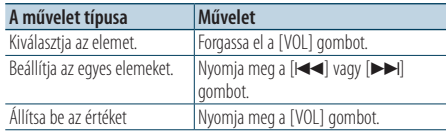

A késleltetési idő beállításait automatikusan azonosítja és kompenzálja a rendszer, ha meg van adva, hogy mekkora az egyes hangszórók távolsága a jármű belsejének középpontjától.

- 1 Állítsa be az első és hátsó pozíciókat, valamint a referenciapont magasságát az első ülésen ülő személy fülmagasságába, majd a jobb és bal oldali pozíciókat állítsa be a jármű belsejének közepére.
- 2 Mérje meg a referenciapont és a hangszórók távolságát.
- 3 Számítsa ki a távolságkülönbséget a legtávolabbi hangszórónak megfelelően.

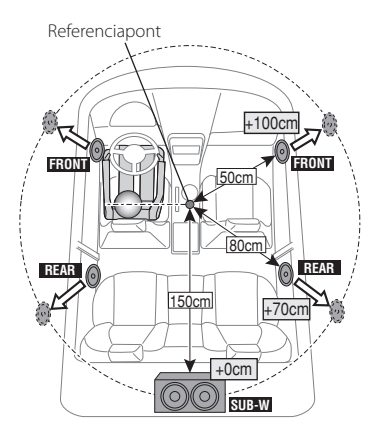

**5 Lépjen ki az Audiovezérlés üzemmódból Nyomja meg a [MENU] gombot legalább 1 másodpercig, majd nyomja meg ismét röviden.**

## **DSP beállítás**

## <span id="page-45-1"></span>X'Over beállítás

A következő beállítási értékek finomhangolása a [<Hangszóró-beállítás> \(44. oldal\)](#page-43-1) megadott X'Over értékeknek megfelelően.

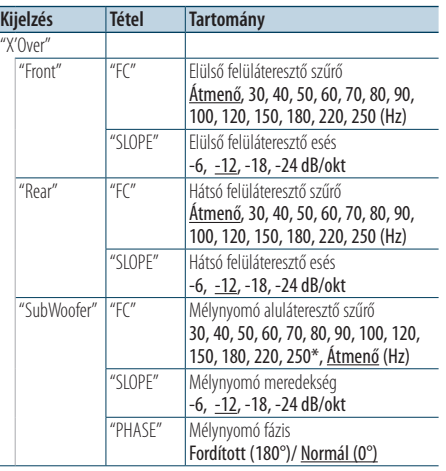

( \_\_ : Gyári beállítás)

### **1 Válassza ki a forrást**

**Nyomja meg az [SRC] gombot. Forgassa el a [VOL] gombot, és a kívánt elem megjelenésekor nyomja meg.**

Válasszon jelforrást, amely más, mint a "STANDBY". ✍ A forrás kijelölésének 2. módja: Az [SRC]

- gomb ismételt megnyomásával váltogatja a jelforrásokat.
- **2 Lépjen be az Audiovezérlés üzemmódba Nyomja meg a [VOL] gombot.**
- **3 Lépjen be az X'Over beállítási módba Forgassa el a [VOL] gombot, és a kívánt elem megjelenésekor nyomja meg. Válassza ki: "Detailed Setup"** > **"X'Over".**
- **4 Válassza ki a beállítandó hangszórót Forgassa el a [VOL] gombot, és a kívánt elem megjelenésekor nyomja meg. Válassza a "Front", "Rear" vagy "SubWoofer" elemet.**

#### **5 Válassza ki a beállítandó tételt**

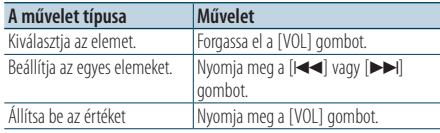

- **6 Ismételje meg a 3-4. lépést az X'Over beállítások befejezéséhez.**
- **7 Lépjen ki az Audiovezérlés üzemmódból Nyomja meg a [MENU] gombot legalább 1 másodpercig, majd nyomja meg ismét röviden.**

## <span id="page-45-0"></span>Hangbeállítási memória

A Hangvezérlés segítségével beállított érték regisztrálása.

#### **1 Állítsa be a Hangvezérlést**

A Hangvezérlés beállítását illetően tekintse át a következő műveleteket.

- [Autótípus kiválasztása \(44. oldal\)](#page-43-0)
- [Hangszóró-beállítás \(44. oldal\)](#page-43-1)
- [Autótípus finombeállítása \(45. oldal\)](#page-44-0)
- [X'Over beállítás \(46. oldal\)](#page-45-1)
- Kézi [Equalizer](#page-40-1) vezérlés (41. oldal)
- [Hallgatási pozíció kiválasztása \(42. oldal\)](#page-41-0)
- [Hallgatási pozíció finomhangolásai \(42. oldal\)](#page-41-1)
- **2 Lépjen be az előre beállított audio memória módba**

**Forgassa el a [VOL] gombot, és a kívánt elem megjelenésekor nyomja meg. Válassza ki: "Detailed Setup"** > **"Preset"** > **"Memory".**

- **3 Válassza ki a memóriában tárolandó számot Forgassa el a [VOL] gombot, és a kívánt elem megjelenésekor nyomja meg. Válasszon ki egy előre beállított számot.**
- **4 Forgassa el a [VOL] gombot, és a kívánt elem megjelenésekor nyomja meg. Válassza a "YES" elemet.**

Megjelenik a "Memory Completed" felirat.

- **5 Lépjen ki az Audiovezérlés üzemmódból Nyomja meg a [MENU] gombot legalább 1 másodpercig, majd nyomja meg ismét röviden.** ⁄⊞)
	- • Rögzítsen 6 mintát a hangbeállítási memóriában.
	- • Előre beállított szám "1": A Reset gomb megnyomásakor az összes forrás a regisztrált beállítási értéket kapja meg.
	- Előre beállított szám "1" és "2": A memória nem törölhető a Reset gombbal.
	- Ez a funkció nem regisztrálható, ha az iPod Equalizer van megadva az [<Előre beállított Equalizer görbe](#page-40-0)  [kiválasztása>](#page-40-0) (41. oldal).

### <span id="page-46-0"></span>Hangbeállítás visszakeresése

- A [<Hangbeállítási memória> \(46. oldal\).](#page-45-0)
- **1 Válassza ki a forrást**

**Nyomja meg az [SRC] gombot. Forgassa el a [VOL] gombot, és a kívánt elem megjelenésekor nyomja meg.**

Válasszon jelforrást, amely más, mint a "STANDBY". ✍ A forrás kijelölésének 2. módja: Az [SRC] gomb ismételt megnyomásával váltogatja a jelforrásokat.

**2 Lépjen be a Hangbeállítás visszakeresése módba**

**Forgassa el a [VOL] gombot, és a kívánt elem megjelenésekor nyomja meg. Válassza ki: "Detailed Setup"** > **"Preset"** > **"Recall".**

- **3 Válassza ki a memóriából előhívandó számot Forgassa el a [VOL] gombot, és a kívánt elem megjelenésekor nyomja meg. Válassza ki az előre beállított számot.**
- **4 Forgassa el a [VOL] gombot, és a kívánt elem megjelenésekor nyomja meg. Válassza a "YES" elemet.** Megjelenik a "Recall Completed" felirat.
- **5 Lépjen ki az Audiovezérlés üzemmódból Nyomja meg a [MENU] gombot legalább 1 másodpercig, majd nyomja meg ismét röviden.** æ}
	- • A "User" elem az [<Előre beállított Equalizer görbe](#page-40-0)  [kiválasztása>](#page-40-0) (41. oldal) az előhívott értékre változott.
	- • Az Equalizer görbe a kiválasztott forrás által előhívott értékre változik.

## **Kedvencek vezérlése**

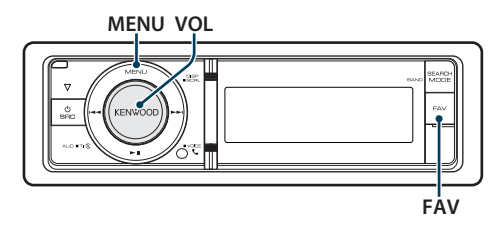

## Kedvenc beállított memória

Kedvenc rádióállomása, iPod lejátszási listája/ előadói, stb. kiválasztási mechanizmusának regisztrálása.

#### **1 Jelenítsen meg egy kedvenc tételt**

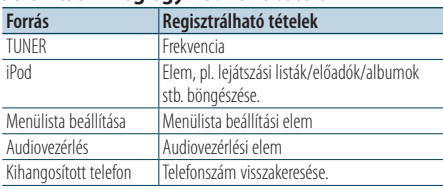

" FAV " jelenik meg, amikor a művelet regisztrálható. **iPod beállítása**

A kívánt első rendű lista regisztrálható.

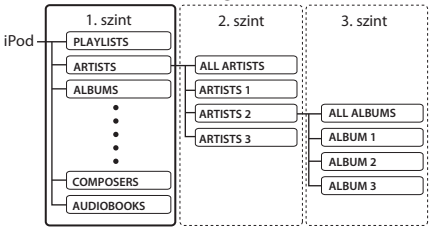

**2 Lépjen be a Kedvenc beállítási memória módba**

**Nyomja meg a [FAV] gombot legalább 1 másodpercig.**

- **3 Válassza ki a memóriában tárolandó számot Forgassa el a [VOL] gombot.**
- **4 Tárolja a kedvenc beállítást a memóriában Nyomja meg a [VOL] gombot.**
- A kedvenc memória tárolása mód visszavonása **Nyomja meg a [FAV] gombot..**

## ⁄⊞՝

- • A meglévő előbeállított számra történő folyamatregisztrálás fölülírja a meglévő folyamatot.
- Tárolt kedvencek memóriájának 6. regisztere. A memória nem törölhető a Reset gombbal.
- Ha az iPod tartalma megváltozott a FAVORITE regisztrálás után, akkor az ebben az egységben regisztrált lista nem egyezik majd az iPod listájával. Ebben az esetben ismételje meg a FAVORITE regisztrálását.

## Kedvenc beállítás visszakeresése

A Kedvencek között regisztrált elem visszakeresése.

**1 Lépjen be a Kedvenc beállítás visszakeresése módba**

**Nyomja meg a [FAV] gombot.**

**2 Válassza ki a Kedvencek memóriájából előhívandó számot Forgassa el a [VOL] gombot, és a kívánt elem megjelenésekor nyomja meg. Válassza ki az előre beállított számot.**

### A tárolt kedvenc visszakeresése mód visszavonása

**Nyomja meg a [FAV] gombot.**

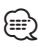

• Ha forrásként az iPod-ot választotta ki, megjelenik a Lejátszási listák/ előadók/ albumok stb. kiválasztási képernyője. A zeneszámok lejátszása nem kezdődik el automatikusan.

### <span id="page-48-0"></span>Tárolt kedvencek memóriájának törlése

Kedvencként regisztrált tétel törlése.

**1 Válassza ki a Standby elemet Nyomja meg az [SRC] gombot. Forgassa el a [VOL] gombot, és a kívánt elem megjelenésekor nyomja meg.**

Válassza ki a "STANDBY" elemet. ✍ A forrás kijelölésének 2. módja: Az [SRC] gomb ismételt megnyomásával váltogatja a jelforrásokat.

- **2 Lépjen be a Menülista üzemmódba Nyomja meg a [MENU] gombot.**
- **3 Lépjen be a Tárolt kedvencek memóriájának törlése módba Forgassa el a [VOL] gombot, és a kívánt elem megjelenésekor nyomja meg. Válassza ki: "Initial Settings"** > **"Favorite Delete".**
- **4 Lépjen be a Tárolt kedvencek memóriájának törlése módba Nyomja meg a [VOL] gombot.**
- **5 Válassza ki a törölni kívánt számot Forgassa el a [VOL] gombot, és a kívánt elem megjelenésekor nyomja meg. Válassza ki az előre beállított számot.** Megjelenik a "Delete?" felirat. Jelölje ki az "ALL" elemet, ha mindet törölni szeretné.
- **6 Forgassa el a [VOL] gombot, és a kívánt elem megjelenésekor nyomja meg. Válassza a "YES" elemet.**

Megjelenik a "Completed" felirat. Lépjen ki a Tárolt kedvencek memóriájának törlése módból.

## **Bluetooth-eszköz beállítása**

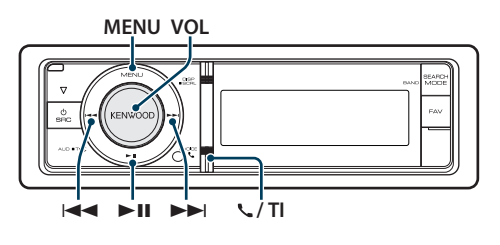

## <span id="page-49-0"></span>Bluetooth beállítása

A következő Bluetooth beállítási elemek közül választhat.

**1 Lépjen be a Bluetooth üzemmódba KDC-BT60U**

**Nyomja meg a [ ] gombot. KDC-6047U**

#### **Nyomja meg a [TI] gombot legalább 1 másodpercig.**

✍ Választhat Menülista üzemmódban is a "Settings" menüből.

**2 Forgassa el a [VOL] gombot, és a kívánt elem megjelenésekor nyomja meg. Válassza ki a "BT Settings" elemet.**

#### **3 Válassza ki a Menü elemet Forgassa el a [VOL] gombot, és a kívánt elem megjelenésekor nyomja meg.**

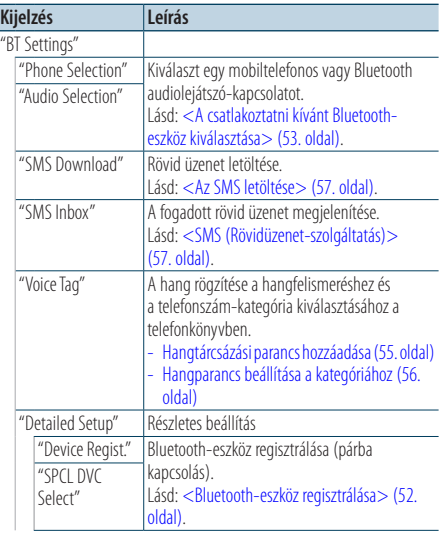

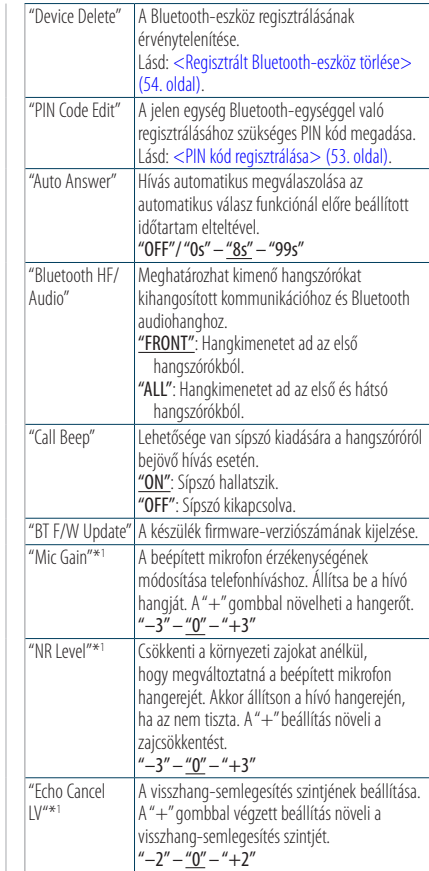

\*1A KDC-BT60U funkciója

#### **4 Hajtsa végre a beállítást**

**• Amikor a "** PUSH **" ikon látható (a kijelző jobb szélénél)**

( \_ : Gyári beállítás)

**A [VOL] gomb elforgatásával válassza ki a kívánt beállítást, majd nyomja meg a [VOL] gombot.** 

- **Amikor a "** PUSH **" ikon nem látható Nyomja meg a [**4**] vagy [**¢**] gombot a beállítási érték kiválasztásához.**
- **5 Lépjen ki a BT beállítások üzemmódból KDC-BT60U**

**Nyomja meg a [ ] gombot.**

#### **KDC-6047U**

**Nyomja meg a [TI] gombot legalább 1 másodpercig.**

#### **Megjegyzések**

**• "Auto Answer" (Az automatikus válasz késleltetési idejének beállítása)**

Ez a funkció a hívás automatikus megválaszolását kínálja az automatikus válasz funkciónál előre beállított időtartam elteltével.

- "OFF" : A telefonhívás automatikus megválaszolása kikapcsolva.
- "0" : A telefonhívás automatikus megválaszolása azonnal.
- "1s" "99s": A telefonhívás automatikus megválaszolása 1–99 másodperc elteltével.

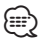

- Ha a mobiltelefonban beállított idő rövidebb, mint az egységben beállított idő, akkor az előbbi lesz használva.
- • Ez a funkció nem működik hívásvárakoztatás esetén.
- **• "Bluetooth HF/Audio" (A hangkimeneti hangszórók beállítása)**

A begerjedés vagy a visszhang megelőzése érdekében a mikrofontól távolabbi hangszórót válassza ki.

**• "BT F/W Update" (A firmver verziójának megjelenítése)** A készülék firmware-verziószámának kijelzése. A firmware frissítésének módjáról webhelyünkön tájékozódhat.

http://www.kenwood.com/cs/ce/bt/

## **Bluetooth-eszköz beállítása**

## <span id="page-51-0"></span>Bluetooth-eszköz regisztrálása

Ahhoz, hogy Bluetooth eszközét (mobiltelefonját) használni tudja ezzel az egységgel, előbb regisztrálnia kell (párosítás). Legfeljebb öt Bluetooth-eszközt regisztrálhat ezzel a készülékkel.

#### <span id="page-51-2"></span>Regisztrálás erről a készülékről

**1 Lépjen be a Bluetooth üzemmódba KDC-BT60U**

**Nyomja meg a [ ] gombot. KDC-6047U**

**Nyomja meg a [TI] gombot legalább 1 másodpercig.**

✍ Választhat Menülista üzemmódban is a "Settings" menüből.

**2 Lépjen be a Bluetooth-eszköz regisztrálásának módjába**

**Forgassa el a [VOL] gombot, és a kívánt elem megjelenésekor nyomja meg.** 

**Válassza ki: "BT Settings"** > **"Detailed Setup"** > **"Device Regist.".**

Hajtsa végre a Bluetooth-eszköz keresését. Amikor a keresés befejeződött, a kijelzőn a "Finished" üzenet jelenik meg.

- **3 Válasszon ki egy Bluetooth eszközt Forgassa el a [VOL] gombot, és a kívánt elem megjelenésekor nyomja meg.**
- **4 "Pairing" üzenet jelenik meg (kivétel: KCA-BT200)**

Ha a "Pairing Success" üzenet látható, folytassa a 7. lépéssel.

Ha a "PIN Code NG" üzenet jelenik meg, folytassa az 5-6. lépéssel.

### **5 Írja be a PIN-kódot**

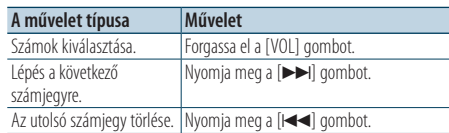

### **6 Küldje át a PIN kódot**

#### **Tartsa lenyomva a [VOL] gombot legalább 1 másodpercig.**

Ha a "Pairing Success" üzenet jelenik meg, akkor a regisztrálás befejeződött.

✍ Ha helyes PIN-kód ellenére is hibaüzenet jelenik meg, próbálkozzon a [<Speciális Bluetooth](#page-51-1)[eszköz regisztrálása>](#page-51-1) funkcióval.

- **7 Lépjen vissza az eszközök listájára Nyomja meg a [MENU] gombot.**
- **8 Lépjen ki a BT beállítások üzemmódból KDC-BT60U Nyomja meg a [ ] gombot. KDC-6047U Nyomja meg a [TI] gombot legalább 1**

**másodpercig.**

### æ}

- • A készülék legfeljebb nyolc számjegy megadását teszi lehetővé PIN kódként. Ha a készülékről nem adható meg PIN kód, akkor próbálja megadni a Bluetooth-eszközről.
- Ha 5 vagy több Bluetooth-eszköz van regisztrálya, akkor nem lehet új Bluetooth-eszközt regisztrálni.

#### <span id="page-51-1"></span>Speciális Bluetooth-eszköz regisztrálása

Normál módon (párosítással) nem regisztrálható speciális eszköz regisztrálásának lehetővé tétele.

**1. Válassza ki a Speciális eszköz regisztrálása módot**

Forgassa el a [VOL] gombot, és a kívánt elem megjelenésekor nyomja meg. Válassza ki: "BT Settings"> "Detailed Setup"> "SPCL DVC Select".

#### **2. Lépjen be a Speciális eszköz regisztrálása módba**

Tartsa lenyomva a [VOL] gombot legalább 1 másodpercig. Megjelenik egy lista.

#### **3. Jelölje ki az eszköz nevét**

Forgassa el a [VOL] gombot és nyomja meg középen, amikor a kívánt eszköz neve megjelent. Ha megjelenik a "Completed" üzenet, a regisztráció befejeződött.

**4. Végezze el a [<Regisztrálás erről a](#page-51-2)  [készülékről>](#page-51-2) funkció 3. lépését és fejezze be a regisztrálást (párosítás).**

#### **A Speciális eszköz regisztrálása mód visszavonása**

Nyomja meg a [MENU] gombot legalább 1 másodpercig.

## ∕≕)

• Ha az eszköz neve nem szerepel a listában, válassza az "Other Phones" lehetőséget.

## <span id="page-52-1"></span>PIN kód regisztrálása

A Bluetooth-eszközön végrehajtott művelettel adja meg a jelen készülékkel való regisztráláshoz szükséges PIN kódot.

**1 Lépjen be a Bluetooth üzemmódba KDC-BT60U**

**Nyomja meg a [ ] gombot. KDC-6047U**

**Nyomja meg a [TI] gombot legalább 1 másodpercig.**

✍ Választhat Menülista üzemmódban is a "Settings" menüből.

- **2 Lépjen be a PIN kód szerkesztése módba Forgassa el a [VOL] gombot, és a kívánt elem** 
	- **megjelenésekor nyomja meg. Válassza ki: "BT Settings"** > **"Detailed Setup"** >

**"PIN Code Edit".**

Megjelenik a PIN kód jelenlegi beállítása.

#### **3 Írja be a PIN-kódot**

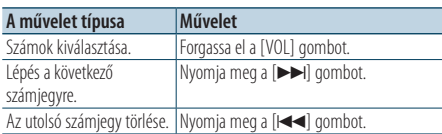

## **4 Regisztráljon egy PIN-kódot Tartsa lenyomva a [VOL] gombot legalább 1**

**másodpercig.**

Ha megjelenik a "Completed" üzenet, a regisztráció befejeződött.

#### **5 Lépjen ki a BT beállítások üzemmódból KDC-BT60U**

**Nyomja meg a [ ] gombot. KDC-6047U**

**Nyomja meg a [TI] gombot legalább 1 másodpercig.**

- *{*⊞}
- • Alapértelmezésként"0000" van megadva.
- Legfeljebb nyolc számjegyű PIN kód adható meg.

## <span id="page-52-0"></span>A csatlakoztatni kívánt Bluetootheszköz kiválasztása

Ha már két vagy több Bluetooth-eszköz van regisztrálva, akkor ki kell választania a használni kívánt Bluetooth-eszközt.

#### **1 Lépjen be a Bluetooth üzemmódba KDC-BT60U Nyomja meg a [ ] gombot.**

**KDC-6047U**

**Nyomja meg a [TI] gombot legalább 1 másodpercig.**

- ✍ Választhat Menülista üzemmódban is a "Settings" menüből.
- **2 Válassza ki a Bluetooth-eszköz kiválasztása módot**

**Forgassa el a [VOL] gombot, és a kívánt elem megjelenésekor nyomja meg.** 

#### Mobiltelefon

**Válassza ki: "BT Settings"** > **"Phone Selection".**

Audiolejátszó (csak KDC-6047U esetén) **Válassza ki: "BT Settings"** > **"Audio Selection".**

**3 Lépjen be a Bluetooth-eszköz kiválasztása módba**

**Tartsa lenyomva a [VOL] gombot legalább 1 másodpercig.** Megjelenik a "(név)" felirat.

- **4 Válassza ki a Bluetooth-eszközt Forgassa el a [VOL] gombot.**
- **5 Állítsa be a Bluetooth-eszközt Nyomja meg a [**4**] vagy [**¢**] gombot.** Megjelenik a "**\***(név)" vagy "-(név)" felirat.

"✱": A kiválasztott Bluetooth-eszköz foglalt.

- "-": A kiválasztott Bluetooth-eszköz készenléti állapotban van.
- " " (üres): A Bluetooth-eszköz kiválasztása meg lett szüntetve.
- **6 Lépjen ki a BT beállítások üzemmódból KDC-BT60U**

**Nyomja meg a [ ] gombot. KDC-6047U**

**Nyomja meg a [TI] gombot legalább 1 másodpercig.**

## ⁄⊞ነ

- • Ha már ki van választva egy Bluetooth eszköz, törölje a kijelölését és válasszon ki egy másikat.
- Ha nem lehet kiválasztani egy eszközt az audiolejátszóval, csatlakoztassa az eszközt az audiolejátszóval.

## **Bluetooth-eszköz beállítása**

## <span id="page-53-0"></span>Regisztrált Bluetooth-eszköz törlése

Lehetősége van regisztrált Bluetooth-eszköz törlésére.

**1 Lépjen be a Bluetooth üzemmódba KDC-BT60U**

**Nyomja meg a [ ] gombot. KDC-6047U**

#### **Nyomja meg a [TI] gombot legalább 1 másodpercig.**

- ✍ Választhat Menülista üzemmódban is a "Settings" menüből.
- **2 Lépjen be a Bluetooth-eszköz törlése módba Forgassa el a [VOL] gombot, és a kívánt elem megjelenésekor nyomja meg.**

**Válassza ki: "BT Settings"** > **"Detailed Setup"** > **"Device Delete".**

Megjelenik a "(név)" felirat.

- **3 Válassza ki a Bluetooth-eszközt Forgassa el a [VOL] gombot.**
- **4 Törölje a kiválasztott Bluetooth-eszközt Nyomja meg a [VOL] gombot.**
- **5 Forgassa el a [VOL] gombot, és a kívánt elem megjelenésekor nyomja meg. Válassza a "YES" elemet.** Megjelenik a "Delete" felirat.
- **6 Lépjen ki a BT beállítások üzemmódból KDC-BT60U**

#### **Nyomja meg a [ ] gombot. KDC-6047U**

**Nyomja meg a [TI] gombot legalább 1 másodpercig.**

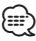

• Regisztrált mobiltelefon törlésekor telefonkönyve, naplója, SMS-ei és hangcímkéje is törlődik.

## A telefonkönyv letöltése

Töltse le a telefonkönyvi adatokat a mobiltelefonról erre a készülékre, hogy a jelen készülékkel is használhassa a telefonkönyvet.

#### Automatikus letöltés

Ha a mobiltelefon támogatja a telefonkönyvszinkronizálási funkciót, akkor a telefonkönyv a Bluetooth-eszköz csatlakoztatása után automatikusan letöltődik.

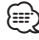

- Lehetséges, hogy a mobiltelefon beállítása is szükséges.
- Ha a teljes megjelenítés után sem találhatók telefonkönyvi adatok a készülékben, akkor lehetséges, hogy az Ön mobiltelefonja nem támogatja a telefonkönyvi adatok automatikus letöltését. Ebben az esetben próbálkozzon kézi letöltéssel.

#### A mobiltelefonról történő kézi letöltés

- **1 A mobiltelefonon végrehajtott művelettel fejezze be a kihangosított kapcsolatot.**
- **2 A mobiltelefonon végrehajtott művelettel küldje át a telefonkönyvi adatokat a készülékre**

A mobiltelefonon végrehajtott művelettel töltse le a telefonkönyvi adatokat a készülékre.

- • Letöltés közben: Megjelenik a "Downloading" felirat.
- A letöltés befejeztével: Megjelenik a "Completed" felirat.
- **3 A mobiltelefonon végrehajtott művelettel indítsa el a kihangosított kapcsolatot.**

## A letöltés végét jelző üzenet törlése **Nyomja meg bármelyik gombot.**

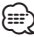

- • Minden egyes regisztrált mobiltelefonhoz 1000 telefonszám regisztrálható.
- • Mindegyik telefonszám esetében legfeljebb 32 számjegy regisztrálható, valamint legfeljebb 50\* karakter a név megadásához.

(\* 50: A megengedett alfabetikus karakterek száma. A karakterek típusától függően előfordulhat, hogy kevesebb karakter adható meg.)

• A telefonkönyvi adatok letöltésnek érvénytelenítéséhez hajtson végre egy műveletet a mobiltelefonon.

#### <span id="page-54-1"></span>A KDC-6047U funkciója

## <span id="page-54-0"></span>Hangtárcsázási parancs hozzáadása

Hangcímkét is hozzáadhat a telefonkönyvhöz hangfelismerő tárcsázáshoz. Legfeljebb 35 hangcímke regisztrálható.

**1 Lépjen be a Bluetooth üzemmódba Nyomja meg a [TI] gombot legalább 1 másodpercig.**

✍ Választhat Menülista üzemmódban is a "Settings" menüből.

**2 Lépjen be a Telefonkönyvben lévő név szerkesztése üzemmódba Forgassa el a [VOL] gombot, és a kívánt elem megjelenésekor nyomja meg. Válassza ki: "BT Settings"** > **"Voice Tag"** > **"PB Name Edit".**

#### **3 Keresse meg a regisztrálni kívánt nevet**

Válassza ki a regisztrálni kívánt nevet a [<Telefonkönyvben szereplő szám hívása> \(29. oldal\)](#page-28-0) funkció 4. lépése alapján.

Ha egy névhez már lett regisztrálva hangcímke, akkor a név előtt a "\*" jelzés látható.

#### **4 Válasszon ki egy módot Forgassa el a [VOL] gombot.**

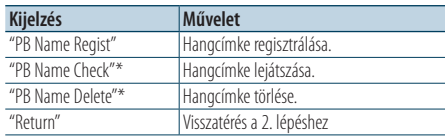

\* Csak akkor jelenik meg, ha olyan név lett kiválasztva, amelyikhez már lett regisztrálva hangcímke.

#### Jelölje ki a "PB Name Regist" elemet (Regisztrálás)

### **5 Regisztráljon egy hangcímkét (először)**

Megjelenik az "Enter Voice 1"felirat. A sípszó után 2 másodpercen belül mondja ki a hangcímkét.

### **6 Erősítse meg a hangcímkét (másodszor)**

Megjelenik az "Enter Voice 2"felirat. A sípszó után 2 másodpercen belül mondja ki újból az 6. lépésben kimondott hangcímkét. Megjelenik a "Completed" felirat.

#### **7 Fejezze be a regisztrációt Nyomja meg a [VOL] gombot.**

Visszatérés a 2. lépéshez Azonnal lehetősége van újabb hangcímke regisztrálására.

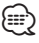

• Ha az egység nem ismeri fel az Ön hangját, üzenet jelenik meg. A [VOL] gomb megnyomásakor ismét megpróbálkozhat a hangbevitellel. (57. oldal)

#### Jelölje ki a "PB Name Check" elemet (Lejátszás)

#### **5 Nyomja meg a [VOL] gombot.**

Játssza le a regisztrált hangcímkét, és lépjen vissza a 2. lépésre.

#### Jelölje ki a "PB Name Delete" elemet (Törlés)

- **5 Hangcímke törlése Nyomja meg a [VOL] gombot.**
- **6 A [VOL] gomb elforgatásával válassza ki a "YES" értéket, majd nyomja meg a [VOL] gombot.**

#### Kilépés a BT beállítások üzemmódból **Nyomja meg a [TI] gombot legalább 1 másodpercig.**

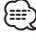

• A hangcímke regisztrálása közben nem kerül audiohang a kimenetre.

A KDC-BT60U funkciója KDC-6047U működése KCA-BT200 opcionális tartozékkal

## **Bluetooth-eszköz beállítása**

#### <span id="page-55-0"></span>A KDC-6047U funkciója Hangparancs beállítása a kategóriához

Lehetősége van hangcímke hozzáadására a telefonszám-kategóriához (típushoz) hangtárcsázás céljából.

#### **1 Lépjen be a Bluetooth üzemmódba Nyomja meg a [TI] gombot legalább 1 másodpercig.**

✍ Választhat Menülista üzemmódban is a "Settings" menüből.

### **2 Lépjen be a Telefonszám típusának szerkesztése módba Forgassa el a [VOL] gombot, és a kívánt elem**

**megjelenésekor nyomja meg. Válassza ki: "BT Settings"** > **"Voice Tag"** > **"PN Type Edit".**

**3 Válassza ki a beállítani kívánt kategóriát (típust)**

**Forgassa el a [VOL] gombot, és a kívánt elem megjelenésekor nyomja meg. Válassza ki a "General", "Home", "Office", "Mobile" vagy "Other" elemet.**

## **4 Válasszon ki egy módot**

#### **Forgassa el a [VOL] gombot.**

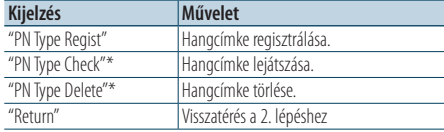

\* Csak akkor jelenik meg, ha olyan név lett kiválasztva, amelyikhez már lett regisztrálva hangcímke.

#### **5 Regisztrálja a kategóriát (típust) a [<Hangtárcsázási parancs hozzáadása> \(55. oldal\)](#page-54-0) funkció 5 – 7. lépéseinek végrehajtásával.**

**6 Lépjen ki a BT beállítások üzemmódból Nyomja meg a [TI] gombot legalább 1 másodpercig.**

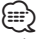

• Állítsa be a hangcímkét mind az 5 kategóriához. Ha a hangcímke nincs regisztrálva mindegyik kategóriához, akkor a telefonkönyv nem hívható elő hangparanccsal.

## **SMS (Rövidüzenet-szolgáltatás)**

## <span id="page-56-0"></span>Az SMS letöltése

Lehetősége van a mobiltelefonra érkezett rövid üzenet (SMS) letöltésére, hogy a jelen készüléken lehessen olvasni.

#### **1 Lépjen be a Bluetooth üzemmódba KDC-BT60U**

**Nyomja meg a [ ] gombot. KDC-6047U**

#### **Nyomja meg a [TI] gombot legalább 1 másodpercig.**

✍ Választhat Menülista üzemmódban is a "Settings" menüből.

#### **2 Lépjen be az SMS letöltése módba**

**Forgassa el a [VOL] gombot, és a kívánt elem megjelenésekor nyomja meg. Válassza ki: "BT Settings"** > **"SMS Download".**

### **3 Kezdje meg a letöltést**

#### **Nyomja meg a [VOL] gombot.**

Megjelenik az "Downloading" felirat. A letöltés befejeztével megjelenik a "Completed" üzenet.

#### **4 Lépjen ki a BT beállítások üzemmódból KDC-BT60U**

**Nyomja meg a [ ] gombot. KDC-6047U**

#### **Nyomja meg a [TI] gombot legalább 1 másodpercig.**

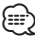

- • A mobiltelefonnak képesnek kell lenni az SMS Bluetooth útján történő továbbítására. Lehetséges, hogy a mobiltelefon beállítása is szükséges. Ha a mobiltelefon nem támogatja az SMS funkciót, akkor az SMS download (SMS letöltése) tétel nem jelenik meg a Funkcióvezérlés módban.
- • Amikor az SMS le lett töltve a mobiltelefonról, a mobiltelefonon lévő megnyitatlan üzenetek megnyitásra kerülnek.
- • A már elolvasott és olvasatlan rövid üzenetek közül egyenként 75 tölthető le.

## <span id="page-56-1"></span>SMS (Rövidüzenet-szolgáltatás)

A mobiltelefonra érkezett SMS megjelenik a kijelzőn.

Az újonnan érkezett üzenet jelenik meg a kijelzőn.

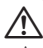

• Az autóbalesetek elkerülése érdekében a vezető vezetés közben nem olvashatja az SMS-t.

### Amikor új üzenet érkezik

Megjelenik az "SMS Received" felirat. Bármely műveletre a kijelzés eltűnik.

#### Az SMS megjelenítése

**1 Lépjen be a Bluetooth üzemmódba KDC-BT60U Nyomja meg a [ ] gombot.**

#### **KDC-6047U**

**Nyomja meg a [TI] gombot legalább 1 másodpercig.**

✍ Választhat Menülista üzemmódban is a "Settings" menüből.

### **2 Lépjen be az SMS bejövő üzenetek módba Forgassa el a [VOL] gombot, és a kívánt elem megjelenésekor nyomja meg.**

**Válassza ki: "BT Settings"** > **"SMS Inbox".** Megjelenik egy üzenetlista.

#### **3 Válasszon ki egy üzenetet Forgassa el a [VOL] gombot.**

A [DISP] gomb minden megnyomásakor váltás történik a telefonszám vagy a név és az üzenet fogadásának dátuma között.

#### **4 Jelenítse meg a szöveget Nyomja meg a [VOL] gombot.**

A [VOL] forgatásával görgethető az üzenet. A [VOL] lenyomásával visszatérhet az üzenetlista képernyőre.

#### **5 Lépjen ki az SMS bejövő üzenetek módból Nyomja meg a [MENU] gombot.**

**6 Lépjen ki a BT beállítások üzemmódból KDC-BT60U**

**Nyomja meg a [ ] gombot. KDC-6047U**

### **Nyomja meg a [TI] gombot legalább 1 másodpercig.**

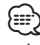

- • A nem megnyitott üzenet a lista elején jelenik meg. A többi üzenet a fogadás sorrendjében szerepel.
- • Nem jeleníthetők meg az olyan SMS-ek, amelyek akkor érkeztek, amikor a mobiltelefon nem volt csatlakoztatva a Bluetooth-egységhez. Töltse le az SMS-t.
- • A rövid üzenet nem jeleníthető meg az SMS letöltése közben.

## **Alapműveletek a távirányítón**

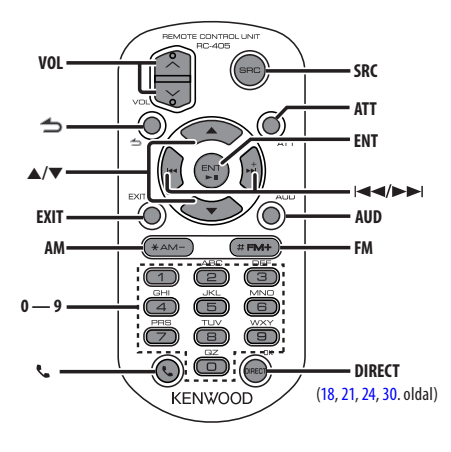

## Általános vezérlés

- **• Hangerő-szabályozás:** [VOL]
- **• Jelforrás kiválasztása:** [SRC]
- **• Hangerő csökkentése:** [ATT] A gomb újbóli lenyomásakor a hangerő visszatér a korábbi szintre.
- **•** Visszatérés az előző elemre: [ $\triangle$ ]
- **• Kilépés az üzemmódból:** [EXIT]
- **• Elem kiválasztása:** [5]/[∞]
- **• Elfogadás:** [ENT]
- **• Lépjen be a hangvezérlés üzemmódba:** [AUD]

## Tuner forrás

- **• Sávválasztás:** [FM]/[AM]
- Állomás kiválasztása: [**44]/[** $\blacktriangleright$ ]
- **• Tárolt rádióállomások előhívása:** [1] [6]

### USB/zenei CD/audiofájl jelforrásban

- Zene kiválasztása: [**44]/[** $\blacktriangleright$ ]
- **• Mappa kiválasztása:** [FM]/[AM]
- **• Szünet/Lejátszás:** [ENT]
- **• Lépjen be a Menülista üzemmódba:** [5]/[∞]
- **• Mozgás a mappák/fájlok között Keresés üzemmódban:** [5]/[∞]
- **•** Visszatérés az előző mappához: [1]

## iPod jelforrásban

- **• Lépjen be a Menülista üzemmódba:** [5]/[∞]
- **• Mozgás elemek között Zenekeresés üzemmódban:** [5]/[∞]
- **•** Visszatérés az előző elemre: [1]
- Zene kiválasztása: [**44]/[** $\blacktriangleright$ ]

## Kihangosított telefonvezérlés

#### Hívás indítása

- **•** Belépés a Bluetooth üzemmódba: [ $\ell$ ]
- **• Tárcsázási mód választása:** [5]/[∞] ➜ [ENT]
- **• Számtárcsázás megadása:**  Számjegy beírása: **[0] – [9]** Bevitel "+": **[**¢**]** Bevitel "#": **[FM]** Bevitel "\*": **[AM]** A beírt telefonszám törlése: **[**4**]**
- **• Hívás kezdeményezése:** [DIRECT]

#### Hívás fogadása

- **•** Hívás fogadása: [[
- **• Átkapcsolás privát beszélgetési mód és a kihangosított üzemmód között:** [ENT]

#### Hívásvárakoztatás

- **• Másik beérkező hívás fogadása az aktuális hívás felfüggesztésével:** [ ]
- **• Másik beérkező hívás fogadása az aktuális hívás befejezése után:** [SRC]
- **• Az aktuális beszélgetés folytatása:** [1]

#### Hívás közben

**• A hívás befejezése:** [SRC]

## A távirányító előkészítése

Húzza ki az elemvédő lapot a távirányítóból a nyíl irányában.

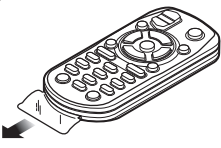

### **A távirányító elemének kicserélése**

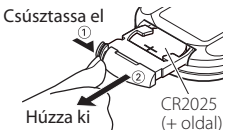

Kereskedelemben kapható gombelemet használjon (CR2025).

Helyezze be az elemet, és közben a rekesz belsejében lévő ábra szerint ügyeljen a + és – pólusokra.

## ∕ <u>∱</u>∖ VIGYÁZAT

- Ne helyezze a távirányítót forró helyre, pl. a műszerfalra!
- Lítium elem. Robbanásveszély az elem nem megfelelő cseréje esetén.

Azonos vagy egyenértékű típusra cserélje ki.

- Az akkumulátort vagy az elemeket túlzott hőtől, napfénytől, tűztől és hasonló hatásoktól óvni kell.
- • Felhasználásig tartsa az elemet gyermekektől elzárva, az eredeti csomagolásában. Azonnal ártalmatlanítsa az elhasznált elemeket. Lenyelés esetén azonnal forduljon orvoshoz.

## **Függelék**

### **Az audiofájlokról**

- **• Lejátszható audiofájl** AAC-LC (.m4a), MP3 (.mp3), WMA (.wma)
- **• Lejátszható lemezes adathordozók** CD-R/RW/ROM
- **• Lejátszható lemezfájl-formátumok** ISO 9660 Level 1/2, Joliet, Romeo, Hosszú fájlnév. **Lejátszható USB-eszközök**

Nagy kapacitású USB-tárolók osztálya

**• Lejátszható USB-eszköz fájlrendszere** FAT16, FAT32

Bár az audiofájlok megfelelnek a fent felsorolt szabványoknak, előfordulhat, hogy nem lehetséges a lejátszás az adathordozó vagy az eszköz típusa vagy állapota miatt.

**• Az audiofájlok lejátszásának sorrendje**

 A mappák/fájlok alábbi példában szereplő fastruktúrájában a fájlok lejátszása ① és ⑩ közötti sorrendben történik.

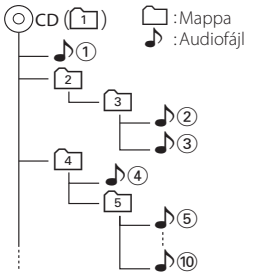

Az audiofájlokról a www.kenwood.com/cs/ce/ audiofile/ címen található online útmutató nyújt tájékoztatást. Ebben az online útmutatóban a jelen útmutatóban nem szereplő részletes információk és megjegyzések találhatók. Feltétlenül olvassa végig az online útmutatót is.

## ⁄⊞}

• Ebben az útmutatóban az "USB-eszköz"szót USBcsatlakozással rendelkező flash memóriákra és digitális audiolejátszókra használjuk.

#### **A készülékhez csatlakoztatható iPod/ iPhone**

Made for

- iPod nano (1st generation) iPod nano (2nd generation)
- iPod nano (3rd generation) iPod nano (4th generation)
- iPod nano (5th generation) iPod with video
- iPod classic iPod touch (1st generation)
- iPod touch (2nd generation)

Works with<br>
• iPhone

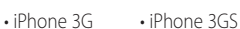

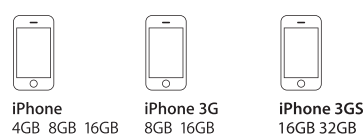

- Frissítse az iPod/iPhone szoftverét a legújabb változatra.
- • A rendelkezésre álló vezérlőegység-típusok a csatlakoztatott iPod típusától függnek. A további részleteket lásd: www.kenwood.com/cs/ce/ipod/.
- • A kézikönyvben szereplő "iPod"szó az iPod összekötő kábellel \* (opcionális tartozék) csatlakoztatott iPodot vagy iPhone-t jelez.
	- \* Nem támogatott modell: KCA-iP500.

A csatlakoztatható iPodokkal és az iPod csatlakozó kábellel kapcsolatban lásd a következő weboldalt.

### http://www.kenwood.com/cs/ce/ipod/

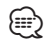

- Ha az iPod csatlakoztatása után elindítia a lejátszást, akkor az iPod által lejátszott zene kerül lejátszásra. Ebben az esetben "RESUMING" üzenet jelenik meg mappanév stb. kijelzése nélkül. A böngészési elem megváltoztatása megjeleníti a helyes címet stb.
- Az iPod nem használható, ha a "KENWOOD" vagy a "✓" jelenik meg az iPodon.

#### **Az USB-eszközökről**

- • Amikor a jelen készülékhez USB-eszköz csatlakozik, akkor az utóbbi feltölthető, amennyiben a jelen készülék áram alatt van.
- Az USB-eszközt olyan helyre szerelje be, ahol nem fogja Önt akadályozni a helyes gépjárművezetésben.
- • Nincs mód USB-eszköz csatlakoztatására USBelosztón és kártyaolvasón keresztül.
- Készítsen biztonsági másolatot az audiofájlokról, amelyeket ezen a készüléken használ. A fájlok törlődhetnek az USB-eszközt befolyásoló tényezőktől függően.

Nem nyújtunk kártérítést a tárolt adatok törléséből fakadó semmiféle kárért.

- • A jelen készülékhez nem jár USB-eszköz. Külön kell vásárolnia kereskedelmi forgalomban kapható USBeszközt.
- Ha USB-eszközt csatlakoztat, a CA-U1EX (választható) használata ajánlott. Normális lejátszás nem garantálható, ha a kompatibilis kábeltől eltérő kábelt használ. 5 méternél nagyobb teljes hosszúságú kábel csatlakoztatása rendellenes lejátszást eredményezhet.

#### **A "KENWOOD Music Editor" szoftverről**

- A készülék támogatia a "KENWOOD Music Editor Lite ver1.0" vagy későbbi verziójú PC alkalmazást.
- Ha az audiofáilt a "KENWOOD Music Editor Lite ver1.0" alkalmazással hozzáadott adatbázisinformációkkal használja, akkor egy fájlt cím, az album címe vagy az előadó neve szerint is kereshet a [<Fájlkeresés>](#page-15-0) (16. oldal).
- • A használati utasításban a "Music Editor hordozó" olyan eszköz, amely a KENWOOD Music Editor által hozzáadott adatbázis-információkkal ellátott audiofájlokat tartalmaz.
- A "KENWOOD Music Editor Lite ver1.0" a következő weboldalról tölthető le:

#### www.kenwood.com/cs/ce/

• A "KENWOOD Music Editor Lite ver1.0" szoftverrel kapcsolatos bővebb tájékoztatás a fenti weboldalon vagy az alkalmazás súgójában található.

### **A mobiltelefonról**

A készülék az alábbi Bluetooth-specifikációnak felel meg:

#### KDC-BT60U

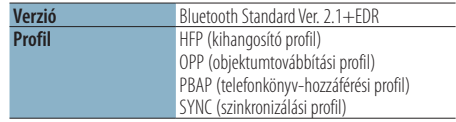

#### KDC-6047U

Előzőleg a mobiltelefont regisztrálni kell a Bluetooth egységére. Olvassa el a Bluetooth egység kezelési utasítását is.

Az ellenőrzötten kompatibilis mobiltelefonokról a következő URL-en tájékozódhat:

#### http://www.kenwood.com/cs/ce/bt/

## ∤≡⊟`

- • A Bluetooth-funkciót támogató egységek Bluetoothszabványnak való megfelelése a Bluetooth SIG által előírt eljárással lett ellenőrizve és tanúsítva. Előfordulhat azonban, hogy az ilyen készülékek nem képesek kommunikálni az Ön mobiltelefonjával annak típusától függően.
- A HFP a kihangosított beszélgetések bonyolítására szolgáló profil.
- Az OPP az egységek közti adatátvitelre, például telefonkönyvi adatok továbbítására szolgáló profil.

#### **A Bluetooth Audio lejátszóról**

A készülék az alábbi Bluetooth-specifikációnak felel meg:

#### KDC-BT60U

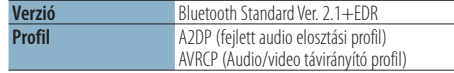

#### KDC-6047U

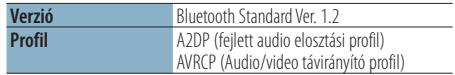

### ⁄⊞`

- • Az A2DP profilt a zene audiolejátszóról történő továbbítására tervezték.
- • Az AVRCP profilt a lejátszás és a zene audiolejátszó általi vezérlésére, illetve kiválasztására tervezték.

## **Függelék**

### **Menülista**

#### Általános funkcióelemek

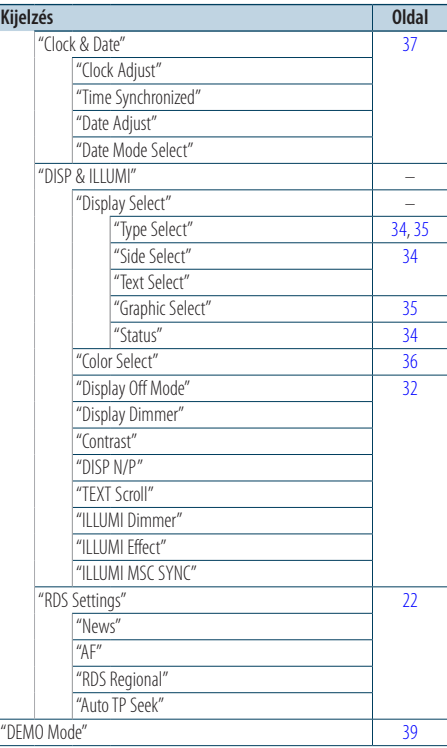

#### Készenléti üzemmódban megjelenő funkcióelemek

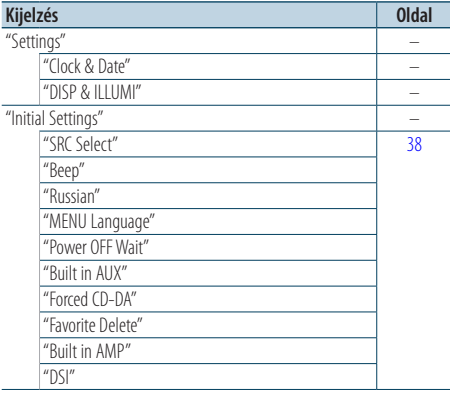

#### iPod jelforrás kiválasztása esetén megjelenő funkcióelemek

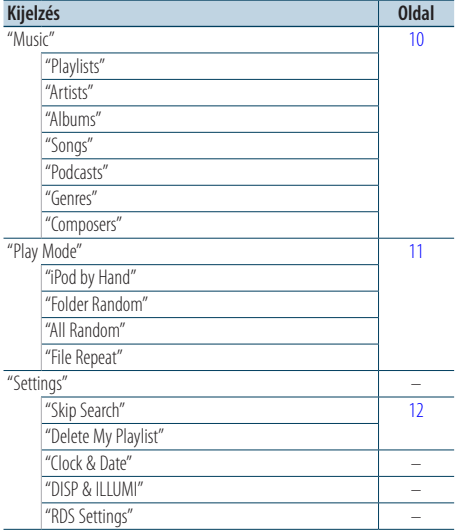

#### USB jelforrás kiválasztása esetén megjelenő funkcióelemek

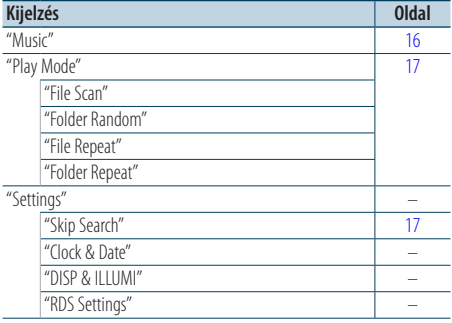

#### Zenei CD/Audiofájl jelforrás kiválasztása esetén megjelenő funkcióelemek

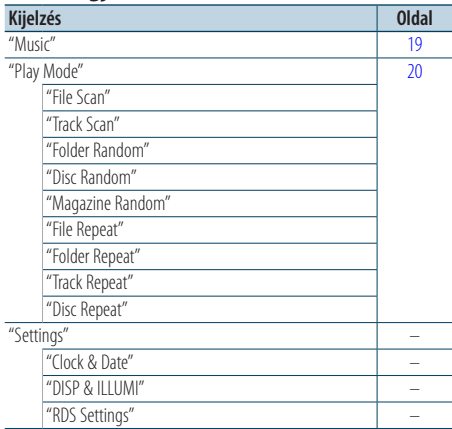

#### A Tuner jelforrás kiválasztása esetén megjelenő funkcióelemek

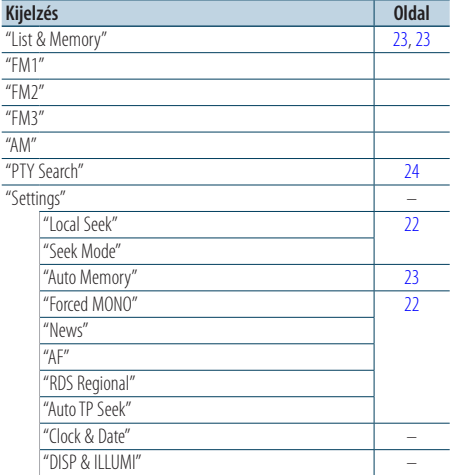

#### Egy AUX jelforrás kiválasztása esetén megjelenő funkcióelemek

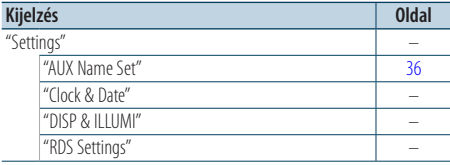

# A kihangosító jelforrás kiválasztása esetén

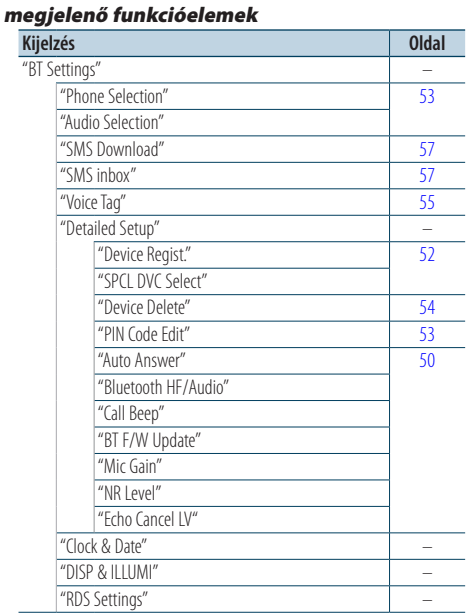

#### A Bluetooth Audio jelforrás kiválasztása esetén megjelenő funkcióelemek

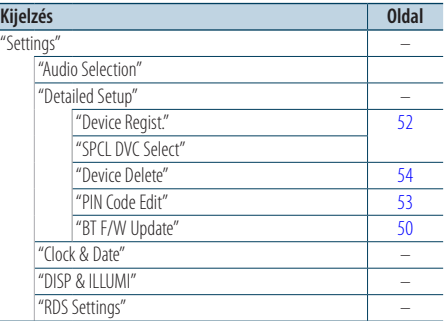

## **Függelék**

## **A kijelző jelzőelemei**

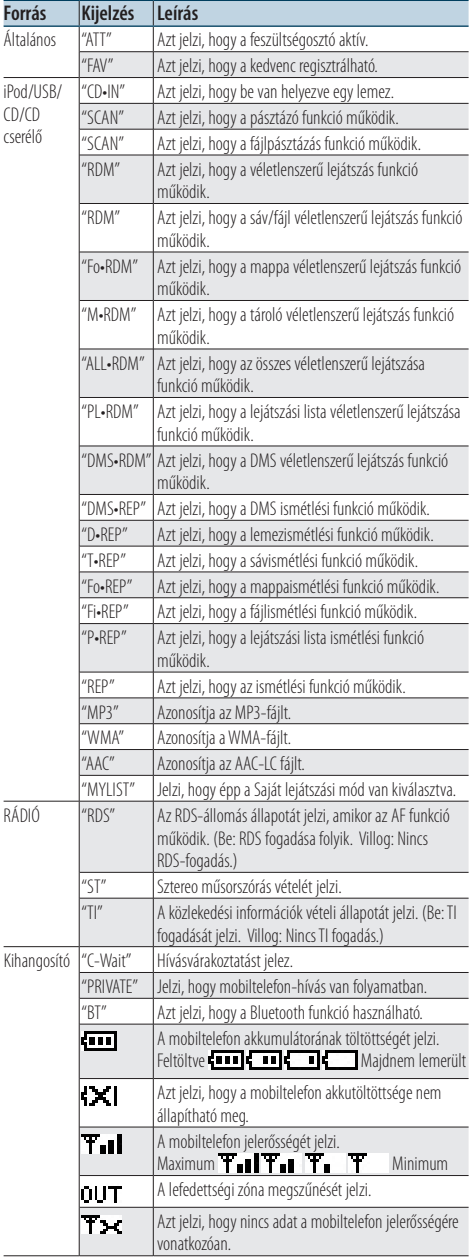

Ezt a terméket sem a gyártó nem szereli be az autóba a futószalagon, sem a járművet az EU Tagállamba behozó professzionális importőr.

#### **Használt elektromos és elektronikus készülékek elhelyezése hulladékként es elemek (a szelektív hulladékgyűjtést alkalmazó EU tagországok számára)**

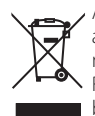

Az ezzel a szimbólummal (kereszttel áthúzott szemetes) megjelölt termékeket nem szabad háztartási hulladékként kezelni. Régi elektromos és elektronikus berendezéseit vigye az e célra kijelölt újrahasznosító telepre, ahol az ilyen termékeket és azok melléktermékeit is képesek szakszerűen kezelni. A legközelebbi ilyen jellegű

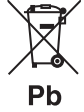

hulladékhasznosító telep helyéről az önkormányzattól kaphat felvilágosítást. E készülék szakszerű megsemmisítésével segíthet abban, hogy megelőzzük azt a környezetre és az emberi egészségre gyakorolt negatív hatást, ami a helytelen hulladékkezelésből adódik. Megjegyzés: Az elemek szimbóluma melletti "Pb" jelzés az elem

ólomtartalmára utal.

### **A lézert használó termékek jelölése**

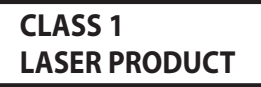

Ez a címke a burkolaton/házon található, és azt jelzi, hogy az alkatrész 1. osztályba sorolt lézersugárnyalábot használ. Ez azt jelenti, hogy a berendezés gyengébb osztályba sorolt lézersugarakat használ. A berendezésen kívül nem áll fenn veszélyes sugárzás kockázata.

- The "AAC" logo is a trademark of Dolby Laboratories.
- The Bluetooth word mark and logos are owned by the Bluetooth SIG, Inc. and any use of such marks by Kenwood Corporation is under license. Other trademarks and trade names are those of their respective owners.
- iPod is a trademark of Apple Inc., registered in the U.S. and other countries.
- • iPhone is a trademark of Apple Inc.
- • "Made for iPod" means that an electronic accessory has been designed to connect specifically to iPod and has been certified by the developer to meet Apple performance standards.
- • "Works with iPhone" means that an electronic accessory has been designed to connect specifically to iPhone and has been certified by the developer to meet Apple performance standards.
- Apple is not responsible for the operation of this device or its compliance with safety and regulatory standards.

## **Tartozékok/Beszerelési eljárás**

## Tartozékok

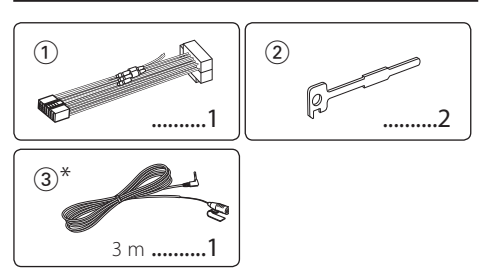

\*A KDC-BT60U tartozéka

## Beszerelési eljárás

- **1** A rövidzárlat megelőzése céljából vegye ki az indítókulcsot, és szüntesse meg az akkumulátor  $\ominus$ kivezetésének csatlakozását.
- **2** Csatlakoztassa a megfelelő bemeneti és kimeneti vezetéket az egyes egységekhez.
- **3** Csatlakoztassa a vezetékhevederen lévő vezetéket.
- **4** Csatlakoztassa a vezetékhevederen lévő B csatlakozót a járműben lévő hangszórócsatlakozóhoz.
- **5** Csatlakoztassa a vezetékhevederen lévő A csatlakozót a járműben lévő, külső áramellátást biztosító csatlakozóhoz.
- **6** Csatlakoztassa a vezetékhevedert az egységhez.
- **7** Szerelje be az egységet a járműbe.
- **8** Kösse be újra az akkumulátor  $\ominus$  kivezetését.
- **9** Nyomja meg a Reset gombot.

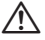

- • A termék szereléséhez és huzalozásához szakképzettség és tapasztalat szükséges. A biztonság érdekében bízza a beszerelési és huzalozási munkákat szakemberre.
- • Győződjön meg róla, hogy az egységet –12 V-os egyenáramú feszültségforrás földeli.
- • Ne szerelje az egységet közvetlen napsugárzásnak, vagy túlzott hőhatásnak, illetve páratartalomnak kitett helyre. Ezenkívül kerülje az olyan helyeket, ahol túl sok a por, illetve ahol fennáll a víz ráfröccsenésének veszélye.
- • Beszereléskor kizárólag a berendezéshez mellékelt csavarokat használja. Nem megfelelő csavarok használata esetén az egység károsodhat.
- Ha a készülék nincs bekapcsolva ("Protect" jelenik meg), előfordulhat, hogy a hangszóró vezetéke rövidzárlatos vagy hozzáér a jármű karosszériájához, és bekapcsol a védelmi funkció. Ezért a hangszóróvezetéket ellenőrizni kell.
- • Győződjön meg róla, hogy minden kábelcsatlakozás biztonságosan lett kialakítva: tolja be a dugaszokat teljes rögzítésig.
- Ha a jármű gyújtásának nincs ACC állása, vagy ha a gyújtásvezeték állandó feszültségű áramforráshoz van csatlakoztatva, például akkumulátorvezetékhez, akkor a tápellátás nem lesz a gyújtással összekapcsolva (azaz: nem fog a gyújtással együtt be- és kikapcsolni). Ha a berendezés tápellátását össze kívánja kapcsolni a gyújtással, csatlakoztassa a gyújtásvezetéket olyan áramforráshoz, amely az indítókulccsal be- és kikapcsolható.
- • Használjon kereskedelmi forgalomban kapható átalakító csatlakozót, ha a csatlakozó nem illik a jármű csatlakozójához.
- • Szigetelő szalaggal vagy hasonló anyaggal szigetelje a bekötetlen kábeleket. A rövidzárlat megelőzése érdekében ne vegye le a takarást a nem csatlakoztatott vezetékek vagy kivezetések végeiről.
- Ha a konzolnak van fedele, mindenképp , úgy szerelje be az egységet, hogy előlapja nyitáskor és záráskor ne ütközzön a fedélbe.
- • Ha a biztosíték kiég, először biztosítsa, hogy a vezetékek ne okozzanak rövidzárlatot azzal, hogy egymáshoz érnek, majd cserélje ki a régi biztosítékot egy azonos tulajdonságú új biztosítékra.
- • Csatlakoztassa a hangszórókábeleket a megfelelő kivezetésekhez. A készülék megsérülhet vagy működésképtelenné válhat, ha megosztja vagy az autó bármely fém alkatrészéhez földeli a  $\ominus$  vezetékeket.
- • Az egység beszerelése után ellenőrizze, hogy megfelelően működnek-e az autó féklámpái, irányjelzői, ablaktörlői stb.
- • Úgy szerelje be az egységet, hogy a szerelési szög 30 fok vagy kevesebb legyen.
- • A vétel erőssége csökkenhet, ha a Bluetooth-antenna közelében fémtárgyak találhatók.

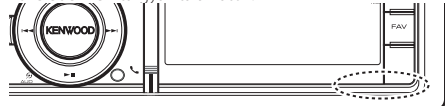

Bluetooth antenna egység

#### **Az egységhez csatlakoztatott CD-lejátszókról/lemezváltókról**

Ha a CD-lejátszó/lemezváltó rendelkezik "O-N" kapcsolóval, állítsa "N" helyzetbe.

A használható funkciók és a megjeleníthető információk a csatlakoztatott modellektől függően eltérőek lehetnek.

### **A jó vétel biztosításához**

A jó vétel biztosítása érdekében felhívjuk figyelmét az alábbiakra:

- Ügyeljen arra, hogy a mobiltelefonnal folytatott kommunikáció 10 m-es (30 láb) látóvonal menti távolságon belül történjen. A kommunikációs tartomány a környezeti viszonyoktól függően megrövidülhet. A kommunikációs tartomány megrövidül olyankor, ha a jelen készülék és a mobiltelefon között akadály található. A fenti maximális kommunikációs tartomány (10 m) nem mindig biztosított.
- • A közelben található sugárzóállomások vagy walkie-talkie-k erős jelük révén zavarhatják a kommunikációt.

## <span id="page-67-0"></span>**Vezetékek csatlakoztatása a kivezetésekhez**

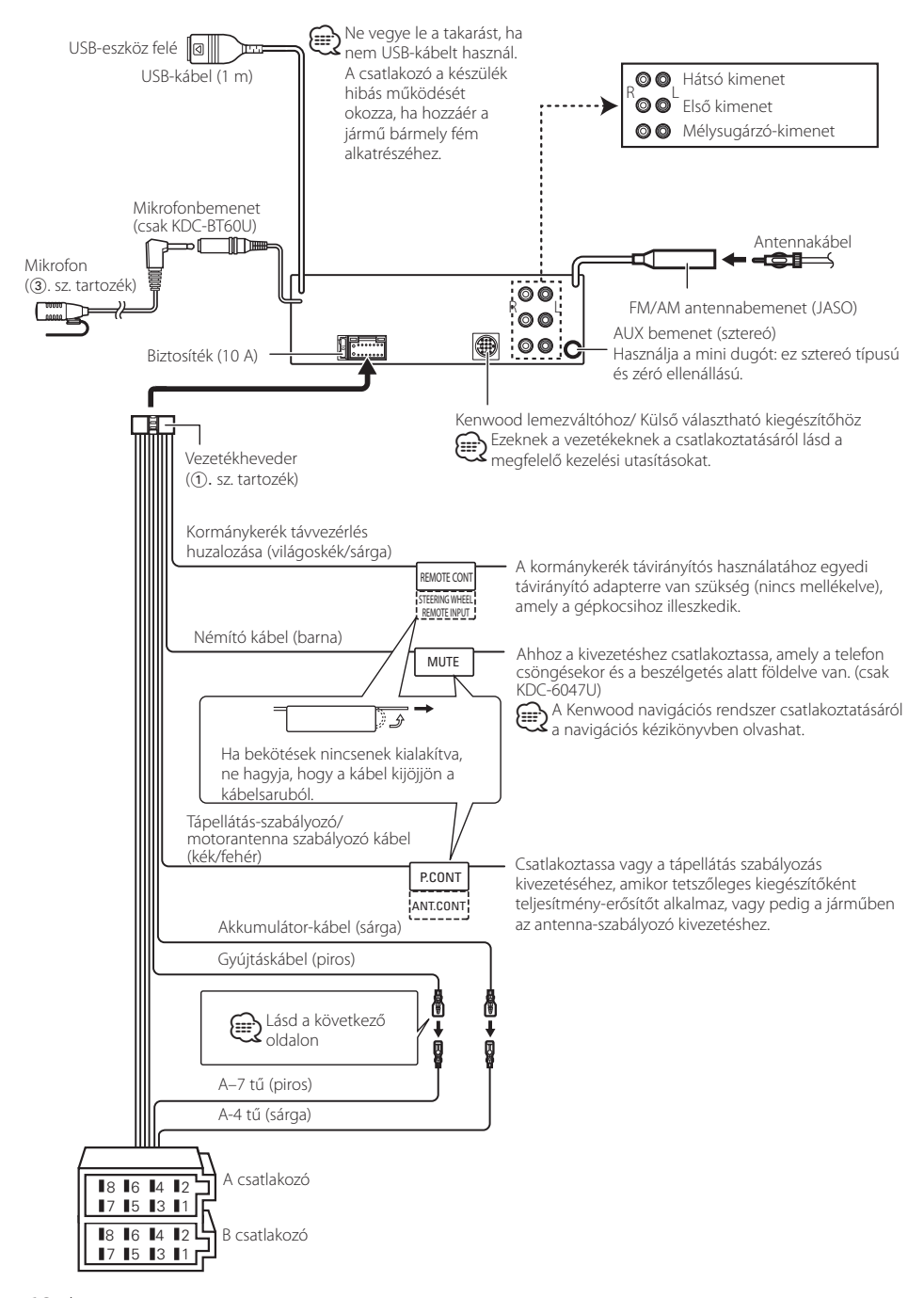

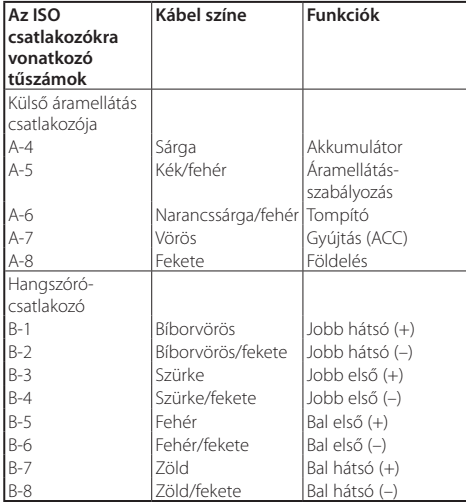

#### **Útmutató a csatlakozók funkcióihoz**

### 2**FIGYELMEZTETÉS**

#### **Az ISO csatlakozóhoz való csatlakoztatás**

ISO csatlakozók esetében a tűk elrendezése függ az Ön által vezetett jármű típusától. Az egység károsodásának elkerülése érdekében ügyeljen a vezetékek megfelelő bekötésére. A vezetékheveder alapértelmezett csatlakoztatásának leírását lásd alább az [1]. pontban. Ha az ISO-csatlakozó lábainak kiosztása a 2. pont szerinti, akkor az ábra szerint hozza létre a kapcsolatot.

Ügyeljen, hogy a kábel újracsatlakoztatása a 2. pont szerint történjen, ha az egység **Volkswagen** járművekhez stb. van csatlakoztatva.

1(Alapbeállítás) A jármű ISO-csatlakozójának A-7 tűje (piros) a gyújtáshoz, az A-4 tű (sárga) pedig az

állandó áramforráshoz csatlakozik.

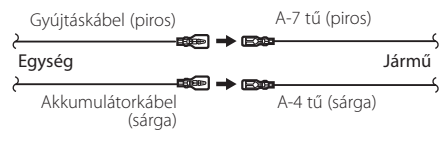

2A jármű ISO-csatlakozójának A-7 tűje (piros) az állandó áramforráshoz, az A-4 tű (sárga) pedig a gyújtáshoz csatlakozik.

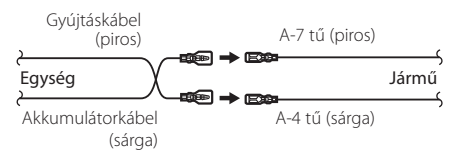

### Beszerelés

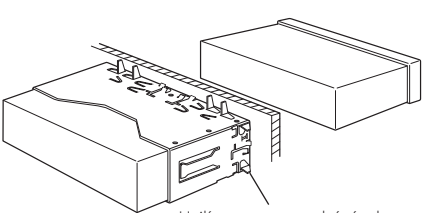

Hajlítsa meg csavarhúzóval vagy hasonló szerszámmal a tartópersely füleit, és erősítse fel a helyére.<br>**⁄** 

• Győződjön meg róla, hogy a berendezés biztosan lett rögzítve. Ha a berendezés labilis, rendellenes működés jelentkezhet (például: a hang ugrása).

## A keménygumi keret eltávolítása

**1** Akassza be a az eltávolító eszközön lévő zárószegeket, és távolítsa el a felső szinten található két záróelemet.

Emelje fel a keretet, és húzza előre, az ábrán látható módon.

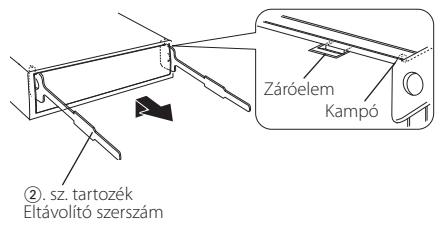

**2** A felső szint eltávolítása után távolítsa el a két alsó részt is.

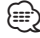

• A keretet az alsó oldal felől azonos módon lehet eltávolítani.

### Az egység eltávolítása

- **1** <A keménygumi keret eltávolítása> című rész útmutatásának megfelelően távolítsa el a keménygumi keretet.
- **2** Vegye le az előlapot.
- **3** Az ábrán látható módon mindkét oldalon mélyen vezesse be a két eltávolító szerszámot a hasítékokba.
- **4** Nyomja befelé és lefelé az eltávolító szerszámot, és húzza ki félig az egységet.

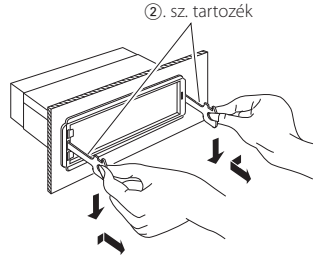

## ¤ **VIGYÁZAT**

A jelen készüléket járműve konzoljába szerelje be. Ne érintse meg a jelen készülék fémrészeit a készülék használata közben, illetve közvetlenül utána. A fémrészek, úgymint a hőnyelő és a burkolat, felforrósodnak.

 $\triangle$ 

- • Ügyeljen rá, hogy ne sértse meg a kezét az eltávolító szerszám zárószegeivel.
- **5** Húzza ki teljesen az egységet kézzel. Ügyeljen rá, hogy ne ejtse le.

#### A KDC-BT60U tartozéka

## A mikrofon egység beszerelése

- **1** Ellenőrizze a mikrofon (3. sz. tartozék) beszerelési helyét.
- **2** Távolítsa el az olajat és más szennyeződést a beszerelési felületről.
- **3** Szerelje be a mikrofont.
- **4** Vezesse fel a kábelt az egységhez, és közben ragasztószalaggal vagy hasonlóval több ponton rögzítse.

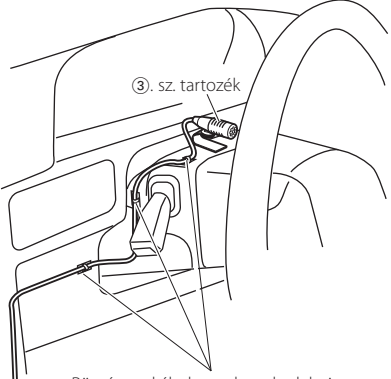

Rögzítse a kábelt egy kereskedelmi forgalomban kapható ragasztószalaggal.

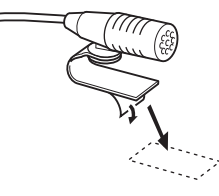

Távolítsa el a kétoldalas ragasztószalag oldaláról a papírt ahhoz, hogy rögzíteni tudja a fenti helyen.

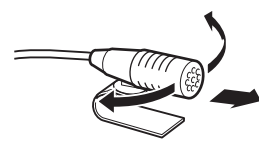

Irányítsa a mikrofont a járművezető felé.

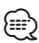

• A mikrofont a mobiltelefontól lehető legtávolabb helyezze el.

## **Hibakeresési útmutató**

A készülék egyes beállításai letilthatnak bizonyos funkciókat.

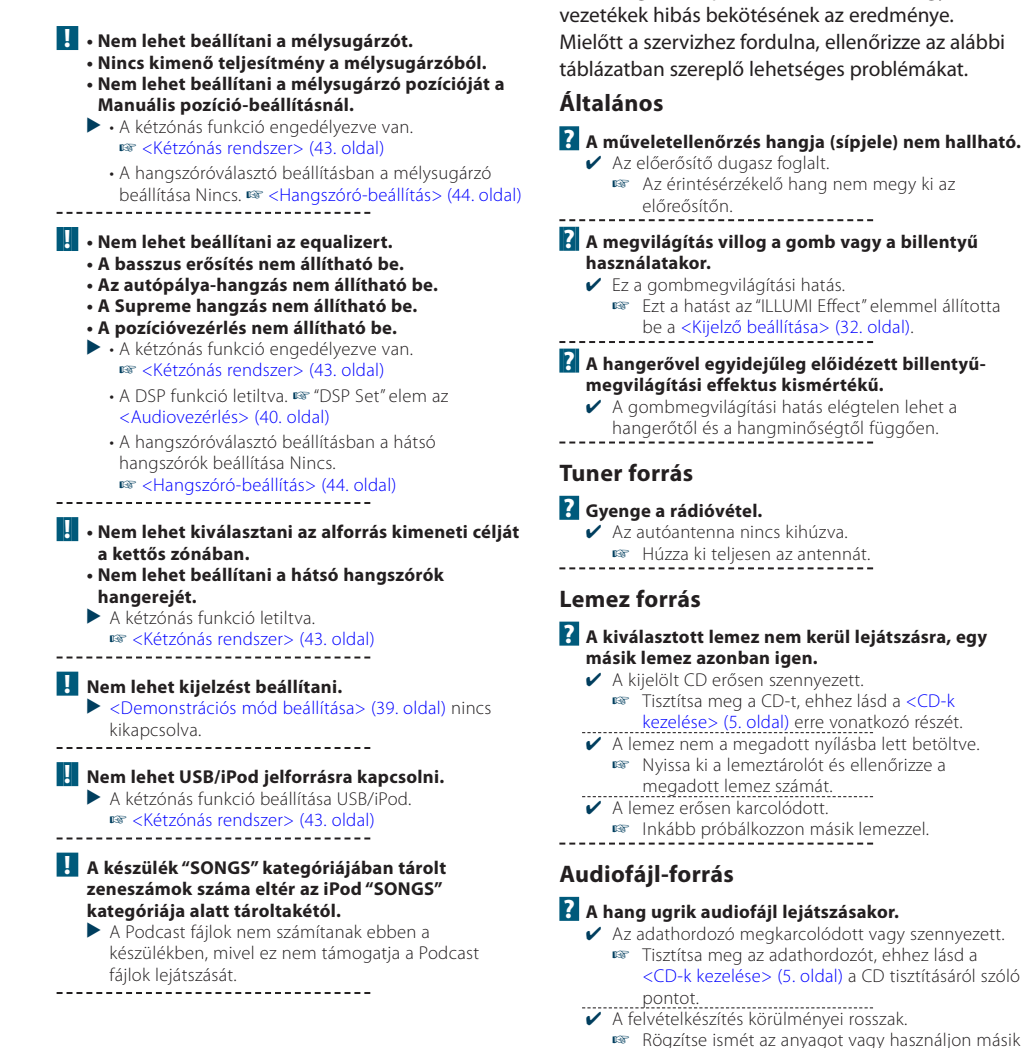

Ami a berendezés meghibásodásának tűnhet, az esetleg csak a pontatlan kezelésnek vagy a

nogzios :<br>adathordozót.

--------
## **Kihangosító**

## **? A kihangosított beszélgetés hangereje túl alacsony.**

4 a kihangosítás hangereje alacsonyra van állítva. A kihangosítás hangereje függetlenül állítható. Kihangosított beszélgetés közben állítsa be. "Mic Gain" és "NR Level" [<Bluetooth beállítása> \(50.](#page-49-0)  [oldal\).](#page-49-0) -------------------

## **? Nem hallható hang a hátsó hangszórókból.**

- 4 Kihangosított üzemmódban beszél.
	- Kihangosított üzemmódban nem jön hang a hátsó hangszórókból.

## **? Nem hallható sípszó bejövő hívás fogadásakor.**

- 4 A mobiltelefon típusától függően nem hallható hangielzés.
- A "Call Beep" elem a [<Bluetooth beállítása> \(50.](#page-49-0)  [oldal\)](#page-49-0) ON értére van állítva.

## **? A készülék nem ismeri fel a hangot.**

- 4 A jármű ablaka nyitva.
	- Ha erős a környező zaj, a hangfelismerés nem fog megfelelően zajlani. A zaj csökkentése érdekében
- \_\_\_\_\_\_\_\_*z*árja be a jármű ablakait.<br>✔ Gyenge hang.
	- Ha a hang túl gyenge, akkor nem azonosítható megfelelően. Beszéljen kicsit hangosabban és
- **............természetes módon a mikrofonba.**<br>✔ A hangcímkét kimondó személy nem azonos az azt regisztrálóval.
	- Csak a hangcímkét regisztráló személy felismerése lehetséges.
- 

## **Bluetooth audioforrás**

## **? A Bluetooth audiolejátszót nem lehet regisztrálni (párosítani).**

- 4 A PIN-kód rögzített.
	- Amikor a Bluetooth audiolejátszó kezelési utasításában a PIN-kód meg van határozva, regisztrálja azt tekintettel a [<PIN kód](#page-52-0)  [regisztrálása> \(53. oldal\)](#page-52-0) a Bluetooth audiolejátszó regisztrálása érdekében. Ha nincs megadva PINkód a kezelési utasításban, próbálja meg a "0000" értéket. \_\_\_\_\_\_\_\_\_\_\_\_\_\_\_\_

## **? A Bluetooth audiolejátszó hangja szaggatott.**

- 4 Túl nagy a távolság az egység és az audiolejátszó között.
	- Vigye az audiolejátszót közelebb ehhez az
- egységhez. 4 Egy másik Bluetooth eszköz befolyásolja a Bluetoothkommunikációt.
	- **EX** Kapcsolja ki a másik Bluetooth eszközt.
- Vigye a másik Bluetooth eszközt távolabb ettől az egységtől. 4 Egy másik Bluetooth eszköz vagy profil került
- alkalmazásra a kommunikációhoz.
- A telefonkönyv vagy az SMS letöltése megszakítja --------<sup>a</sup> hangot. \_\_\_\_\_\_\_\_\_\_\_\_\_\_\_\_

## **Az alábbi üzenetek a rendszer állapotáról tájékoztatnak.**

- TOC Error: Nem lett lemez behelyezve a többlemezes tárolóba.
	- A CD erősen szennyezett. A CD fejjel lefelé lett behelyezve. A CD nagyon össze van karcolva.
- ERROR 05: A lemez olvashatatlan.

## ERROR 77/Mecha Error:

A berendezés valamilyen okból nem működik megfelelően.

- Nyomja meg az egységen lévő reset gombot. Ha az "ERROR 77"/"Mecha Error" kód nem tűnik el, forduljon a legközelebbi szervizközponthoz.
- ERROR 99: Valami gond van a lemeztárolóval. Vagy a készülék valamilyen ok miatt nem működik megfelelően.
	- Ellenőrizze a lemeztárat. Ezután nyomja meg a készülék visszaállító gombját. Ha az "ERROR 99" kód nem tűnik el, forduljon a legközelebbi szervizközponthoz.
- CD-IN (Villogás): A CD-lejátszó nem működik megfelelően.
	- Helyezze be újra a CD-t. Ha készülék nem adja ki a lemezt, vagy ha a kijelző megfelelően behelyezett lemezzel is tovább villog, kapcsolja ki az áramellátást, és forduljon a legközelebbi szervizközponthoz.
- Protect (Villogás):

A hangszóró vezetéke rövidre van zárva, vagy hozzáér a jármű alvázához, és ilyenkor működésbe lép a védelmi funkció.

 Huzalozza vagy szigetelje megfelelően a hangszórókábelt, és nyomja meg a reset gombot. Ha a "Protect" kód nem tűnik el, forduljon a legközelebbi szervizközponthoz.

## Unsupported File:

A lejátszás alatt álló audiofájl formátumát az egység nem támogatja.

## Copy Protection:

A lejátszott fájl másolásvédett.

- Read Error: A csatlakoztatott USB-eszköz fájlrendszere sérült.
	- Másolja újra a fájlokat és a mappákat az USB-eszközre. Ha a hibaüzenet ismét megjelenik, inicializálja az USB-eszközt, vagy használjon másik USB-eszközt.
- No Device: Az USB-eszköz van forrásként kiválasztva, jóllehet egyetlen USB-eszköz sincs csatlakoztatva.
	- Változtassa a jelforrást egy nem USB forrásra. Csatlakoztasson egy USB-eszközt, majd válassza ki ismét az USB-forrást.

# **Hibakeresési útmutató**

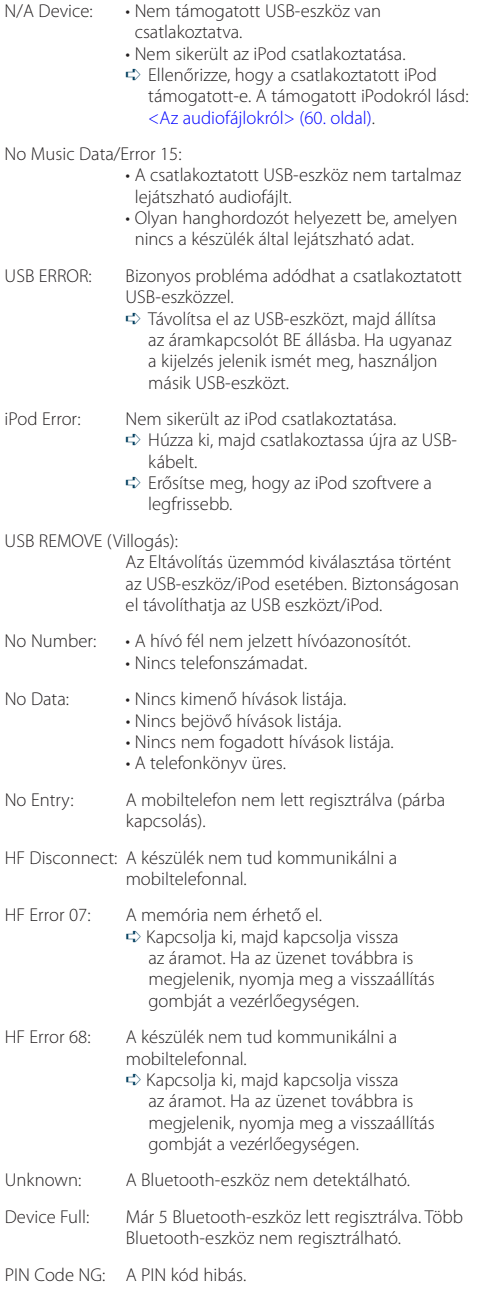

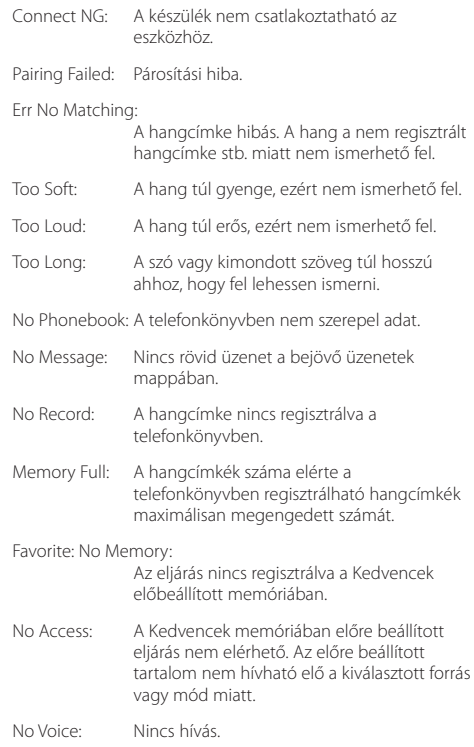

## **Műszaki adatok**

## **FM tuner rész**

Frekvenciatartomány (50 kHz-es tér) : 87,5 MHz – 108,0 MHz Hasznos érzékenység (S/N = 26 dB) : 0,7 µV/75 Ω Zajérzékenység (S/N = 46 dB) : 1,6 µV/75 Ω Frekvenciafelvétel (±3,0 dB) : 30 Hz – 15 kHz Jel/zaj viszony (MONÓ) : 65 dB Szelektivitás (DIN) (±400 kHz)  $\cdot$  > 80 dB Sztereó elválasztás (1 kHz) : 35 dB

## **MW tuner rész**

Frekvenciatartomány (9 kHz-es tér)  $\cdot$  531 kHz – 1611 kHz Hasznos érzékenység (S/N = 20 dB) : 25 µV

## **LW tuner rész**

Frekvenciatartomány : 153 kHz – 279 kHz Hasznos érzékenység (S/N = 20 dB) : 45 µV

## **Bluetooth szakasz (KDC-BT60U)**

Verzió : Bluetooth Ver.2.1+EDR Certified Frekvenciatartomány : 2,402 – 2,480 GHz Kimenő teljesítmény : +4 dBm (MAX), 0 dBm (ÁTL), 2. teljesítményosztály Maximális kommunikációs tartomány : Látóvonalban kb. 10 m (32,8 láb) Profilok : HFP (Hands Free Profile) : HSP (Headset Profile) : SPP (Serial Port Profile) : PBAP (Phone Book Access Profile) : OPP (Object Push Profile)

- : SYNC (Synchronization Profile)
- : A2DP (Advanced Audio Distribution Profile)
- : AVRCP (Audio/Video Remote Control Profile)

## **USB interfész**

USB szabvány : USB1.1/ 2.0 (nagy sebességű) Maximális táplálási áram : 500 mA Fájlrendszer  $: FAT16/32$ MP3-dekódolás : MPEG-1/2 Audio Layer-3 kompatibilis WMA-dekódolás : Windows Media Audio-kompatíbilis AAC-dekódolás : AAC-LC ".m4a" fájlok

## **CD-lejátszó rész**

Lézerdióda : GaAlAs Digitális szűrő (D/A) : 8-szoros túlmintavételezés D/A átalakító : 24 bit Orsósebesség : 500 – 200 f/perc (CLV) Nyávogás és torzítás : A mérhető határérték alatt Frekvenciafelvétel (±1 dB) : 10 Hz – 20 kHz Teljes harmonikus torzítás (1 kHz)  $.008\%$ Jel-zaj viszony (1 kHz) : 110 dB Dinamikatartomány : 93 dB MP3-dekódolás : MPEG-1/2 Audio Layer-3 kompatibilis WMA-dekódolás : Windows Media Audio-kompatíbilis AAC-dekódolás : AAC-LC ".m4a" fájlok

## **Műszaki adatok**

## **Audio rész**

Maximális kimenő teljesítmény : 50 W x 4 Kimenő teljesítmény (DIN 45324, +B=14,4V)  $: 30 W \times 4$ Hangszóró impedancia : 4–8 Ω Hangszínhatás 1. SÁV (60 Hz): ±9 dB 2. SÁV (250 Hz): ±9 dB 3. SÁV (1 kHz): ±9 dB 4. SÁV (4 kHz): ±9 dB 5. SÁV (16 kHz): ±9 dB Elő-kimenő szint/terhelés (CD) : 4000 mV/10 kΩ Elő-kimenő impedancia :  $\leq 600 \Omega$ 

## **Segédbemenet**

Frekvenciafelvétel (±1 dB) : 20 Hz – 20 kHz Maximális bemeneti feszültség : 1200 mV Bemeneti impedancia : 10 kΩ

## **Általános**

Üzemi feszültség KDC-BT60U (10,5 – 16 V megengedett) : 14,4 V KDC-6047U (11 – 16V megengedett) : 14,4 V Maximális áramfelvétel : 10 A Beszerelési méret (szélesség x magasság x mélység) : 182 x 53 x 158 mm Súly  $: 1,30$  kg

## **Megfelelőségi nyilatkozat a 2004/108/EK sz. EMC-irányelv vonatkozásában**

## **A KDC-BT60U esetében: Megfelelőségi nyilatkozat és az 1999/5/EK sz. R&TTE irányelv**

#### **Gyártó:**

Kenwood Corporation 2967-3 Ishikawa-machi, Hachioji-shi, Tokyo, 192-8525 Japán

#### **EU-képviselő:**

Kenwood Electronics Europe BV Amsterdamseweg 37, 1422 AC UITHOORN, Hollandia

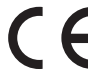

### **English**

Hereby, Kenwood declares that this unit KDC-BT60U is in compliance with the essential requirements and other relevant provisions of Directive 1999/5/EC.

#### **Français**

Par la présente Kenwood déclare que l'appareil KDC-BT60U est conforme aux exigences essentielles et aux autres dispositions pertinentes de la directive 1999/5/CE.

Par la présente, Kenwood déclare que ce KDC-BT60U est conforme aux exigences essentielles et aux autres dispositions de la directive 1999/5/CE qui lui sont applicables.

#### **Deutsch**

Hiermit erklärt Kenwood, dass sich dieser KDC-BT60U in Übereinstimmung mit den grundlegenden Anforderungen und den anderen relevanten Vorschriften der Richtlinie 1999/5/EG befindet. (BMWi)

Hiermit erklärt Kenwood die Übereinstimmung des Gerätes KDC-BT60U mit den grundlegenden Anforderungen und den anderen relevanten Festlegungen der Richitlinie 1999/5/EG. (Wien)

#### **Nederlands**

Hierbij verklaart Kenwood dat het toestel KDC-BT60U in overeenstemming is met de essentiële eisen en de andere relevante bepalingen van richtlijn 1999/5/ EG.

Bij deze verklaat Kenwood dat deze KDC-BT60U voldoet aan de essentiële eisen en aan de overige relevante bepalingen van Richtlijn 1999/5/EC.

#### **Italiano**

Con la presente Kenwood dichiara che questo KDC-BT60U è conforme ai requisiti essenziali ed alle altre disposizioni pertinenti stabilite dalla direttiva 1999/5/CE.

#### **Español**

Por medio de la presente Kenwood declara que el KDC-BT60U cumple con los requisitos esenciales y cualesquiera otras disposiciones aplicables o exigibles de la Directiva 1999/5/CE.

#### **Português**

Kenwood declara que este KDC-BT60U está conforme com os requisitos essenciais e outras disposições da Directiva 1999/5/CE.

#### **Polska**

Kenwood niniejszym oświadcza, że KDC-BT60U spełnia zasadnicze wymogi oraz inne istotne postanowienia dyrektywy 1999/5/EC.

#### **Český**

Kenwood timto prohlasuje, ze KDC-BT60U je ve shode se zakladnimi pozadavky a s dalsimi prislusnymi ustanoveni Narizeni vlady c. 426/2000 Sb.

#### **Magyar**

Alulírott, Kenwood, kijelenti, hogy a jelen KDC-BT60U megfelel az 1999/5/ EC irányelvben meghatározott alapvető követelményeknek és egyéb vonatkozó előírásoknak.

#### **Svenska**

Härmed intygar Kenwood att denna KDC-BT60U stär l överensstämelse med de väsentliga egenskapskrav och övriga relevanta bestämmelser som framgår av direktiv 1999/5/EG.

#### **Suomi**

Kenwood vakuuttaa täten että KDC-BT60U tyyppinen laite on direktiivin 1999/5/EY oleellisten vaatimusten ja sitä koskevien direktiivin muiden ehtojen mukainen.

#### **Slovensko**

S tem Kenwood izjavlja, da je ta KDC-BT60U v skladu z osnovnimi zahtevami in ostalimi ustreznimi predpisi Direktive 1999/5/EC.

#### **Slovensky**

Spoločnosť Kenwood týmto vyhlasuje, že KDC-BT60U spĺňa zákldné požiadavky a ďalšie prislušné ustanovenia Direktĺvy 1999/5/EC.

#### **Dansk**

Undertegnede Kenwood erklærer harved, at følgende udstyr KDC-BT60U overholder de væsentlige krav og øvrige relevante krav i direktiv 1999/5/EF.

#### **Ελληνικά**

ΜΕ ΤΗΝ ΠΑΡΟΥΣΑ Kenwood ΔΗΛΩΝΕΙ ΟΤΙ KDC-BT60U ΣΥΜΜΟΡΦΩΝΕΤΑΙ ΠΡΟΣ ΤΙΣ ΟΥΣΙΩΔΕΙΣ ΑΠΑΙΤΗΣΕΙΣ ΚΑΙ ΤΙΣ ΛΟΙΠΕΣ ΣΧΕΤΙΚΕΣ ΔΙΑΤΑΞΕΙΣ ΤΗΣ ΟΔΗΓΙΑΣ 1999/5/EK.

#### **Eesti**

Sellega kinnitab Kenwood, et see KDC-BT60U vastab direktiivi 1999/5/EC põhilistele nõudmistele ja muudele asjakohastele määrustele.

#### **Latviešu**

Ar šo, Kenwood, apstiprina, ka KDC-BT60U atbilst Direktīvas 1999/5/EK galvenajām prasībām un citiem tās nosacījumiem.

#### **Lietuviškai**

Šiuo, Kenwood, pareiškia, kad šis KDC-BT60U atitinka pagrindinius Direktyvos 1999/5/EB reikalavimus ir kitas svarbias nuostatas.

#### **Malti**

Hawnhekk, Kenwood, jiddikjara li dan KDC-BT60U jikkonforma mal-ħtiġijiet essenzjali u ma provvedimenti oħrajn relevanti li hemm fid-Dirrettiva 1999/5/ EC.

## **Українська**

Компанія Kenwood заявляє, що цей виріб KDC-BT60U відповідає ключовим вимогам та іншим пов'язаним положенням Директиви 1999/5/EC.

#### **Turkish**

Kenwood, işbu belge ile KDC-BT60U numaralı bu ünitenin 1999/5/EC Direktifi'nin özel gereksinimlerine ve ilgili diğer hükümlerine uygun olduğunu beyan eder.

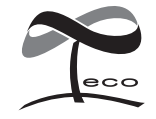

Ez az ábra azt jelenti, hogy a készülék gyártása közben a Kenwood a káros környezeti hatás csökkentésére törekedett.